# **637F**

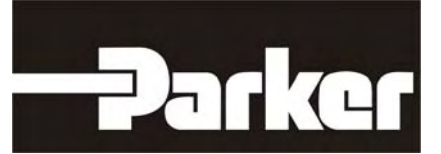

# **Servo Drive**

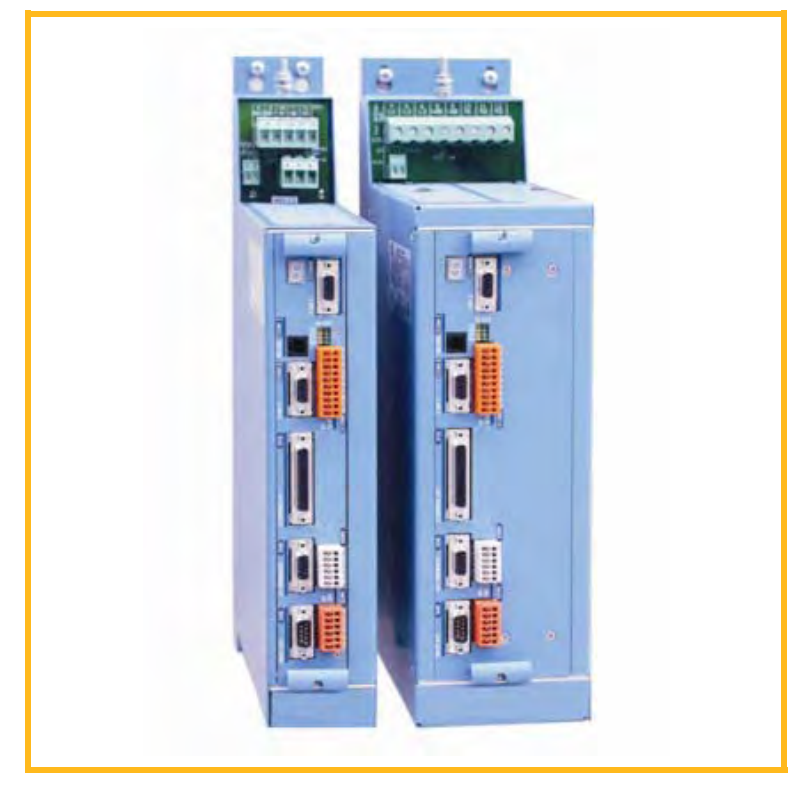

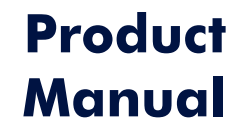

07-02-10-01-E-V0607.doc

# **Additional Supporting Documentation**

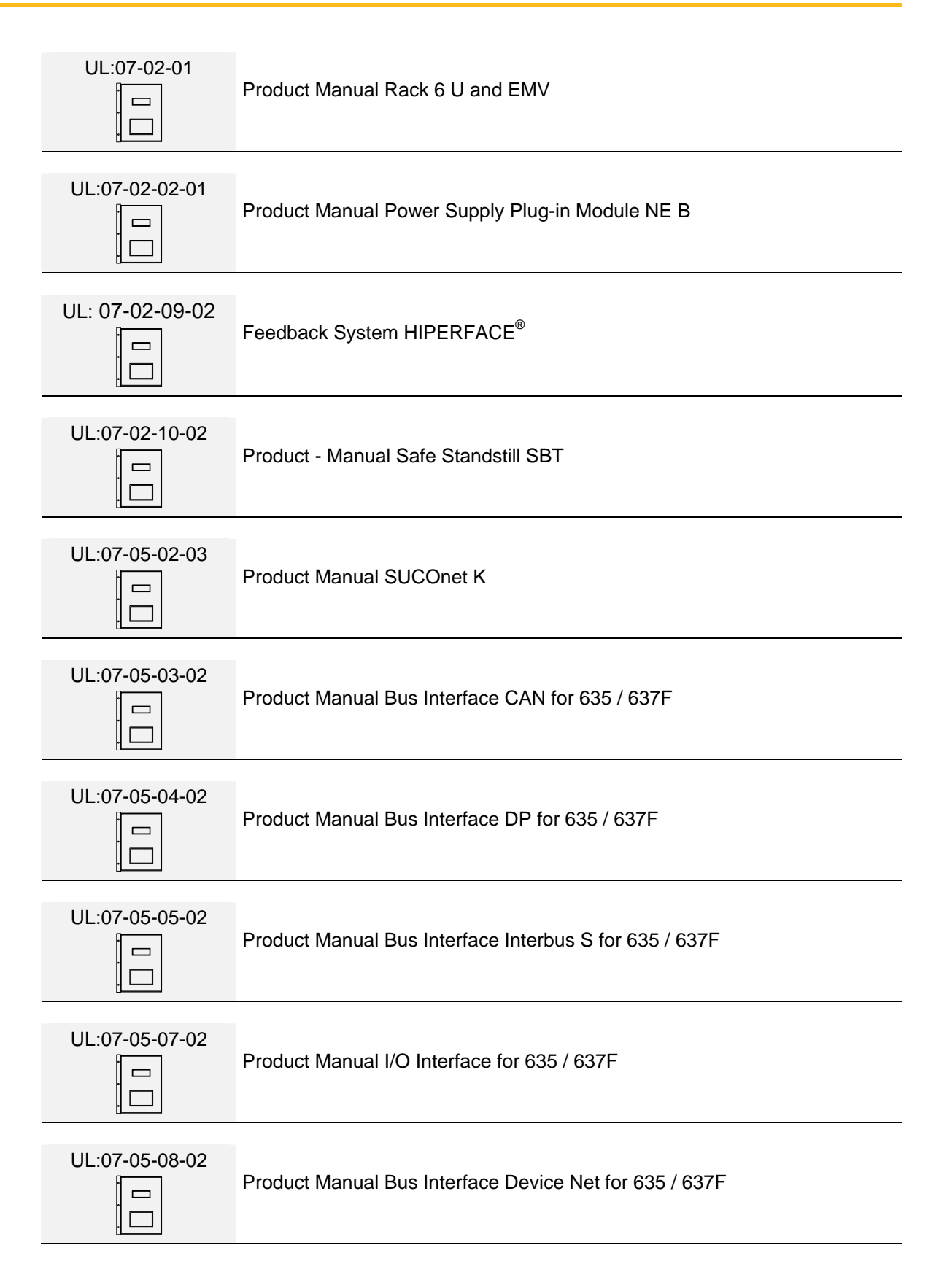

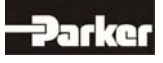

# **Additional Supporting Documentation**

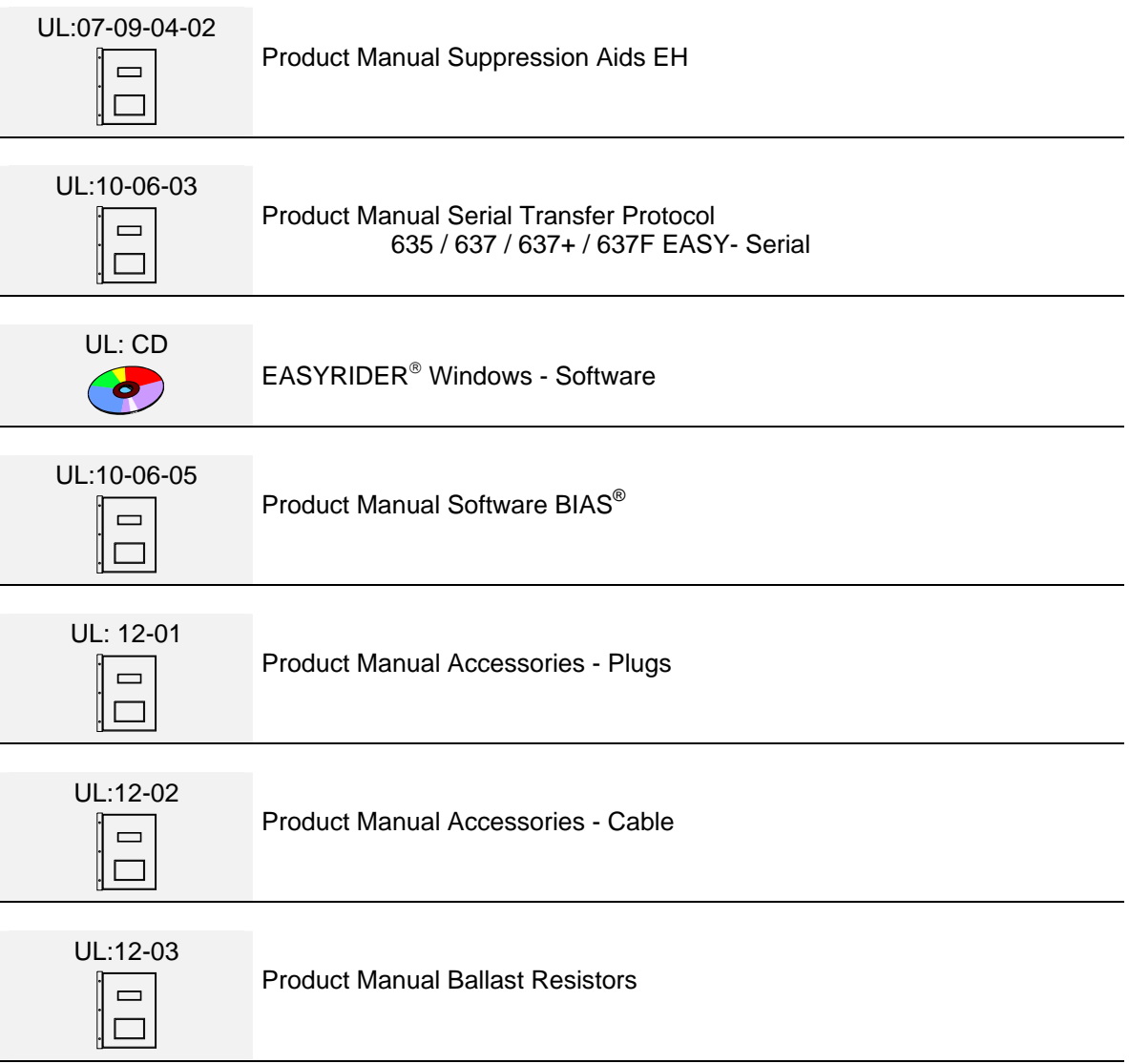

## ©**Parker Hannifin GmbH Co. KG**

All rights reserved. No portion of this description may be produced or processed in any form without the consent of the company.

Changes are subject to change without notice.

**Parker Hannifin** has registered in part trademark protection and legal protection of designs. The handing over of the descriptions may not be construed as the transfer of any rights.

Made in Germany, 2007

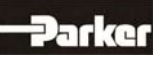

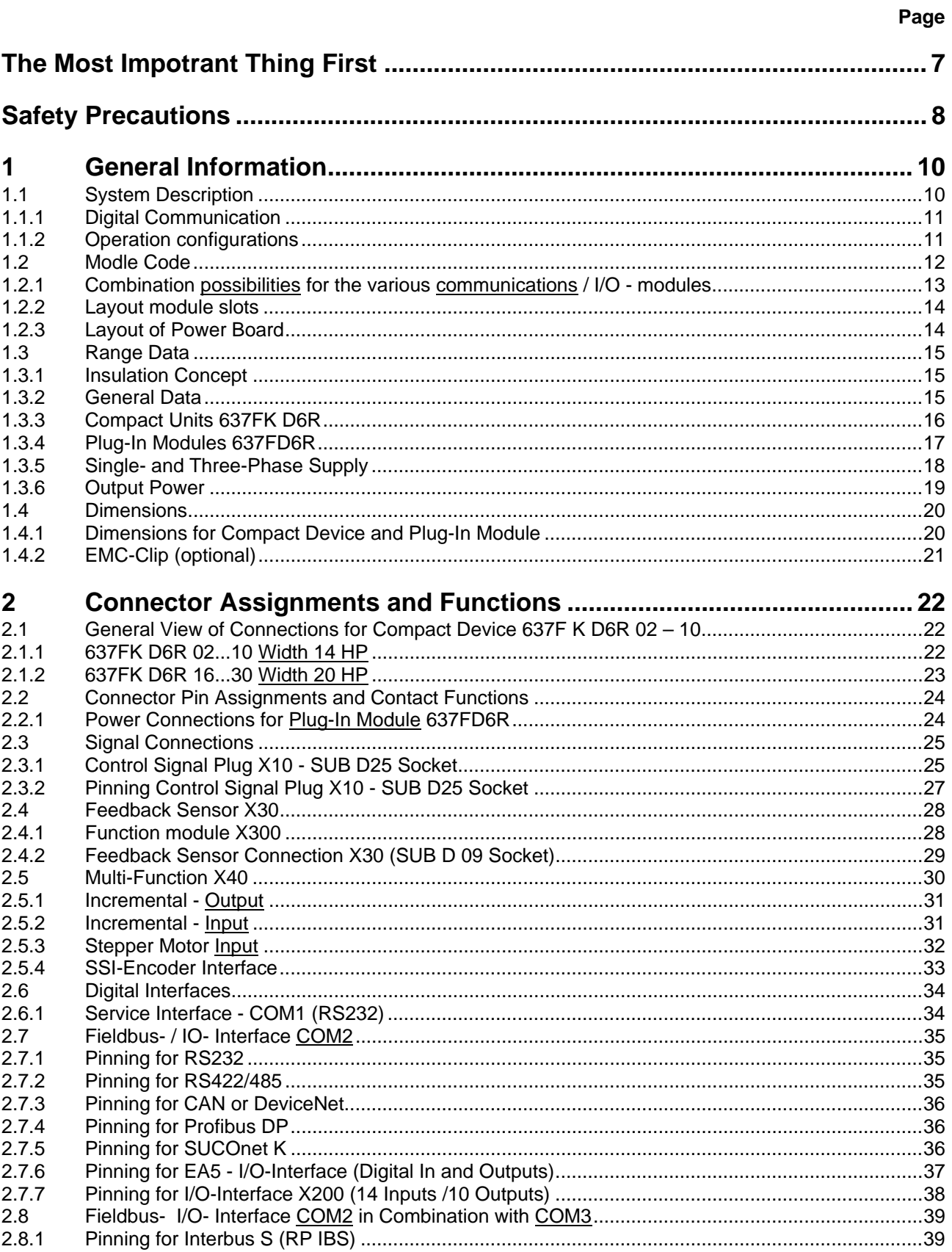

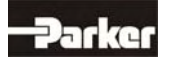

## Page

# **Connector Assignments and Functions**

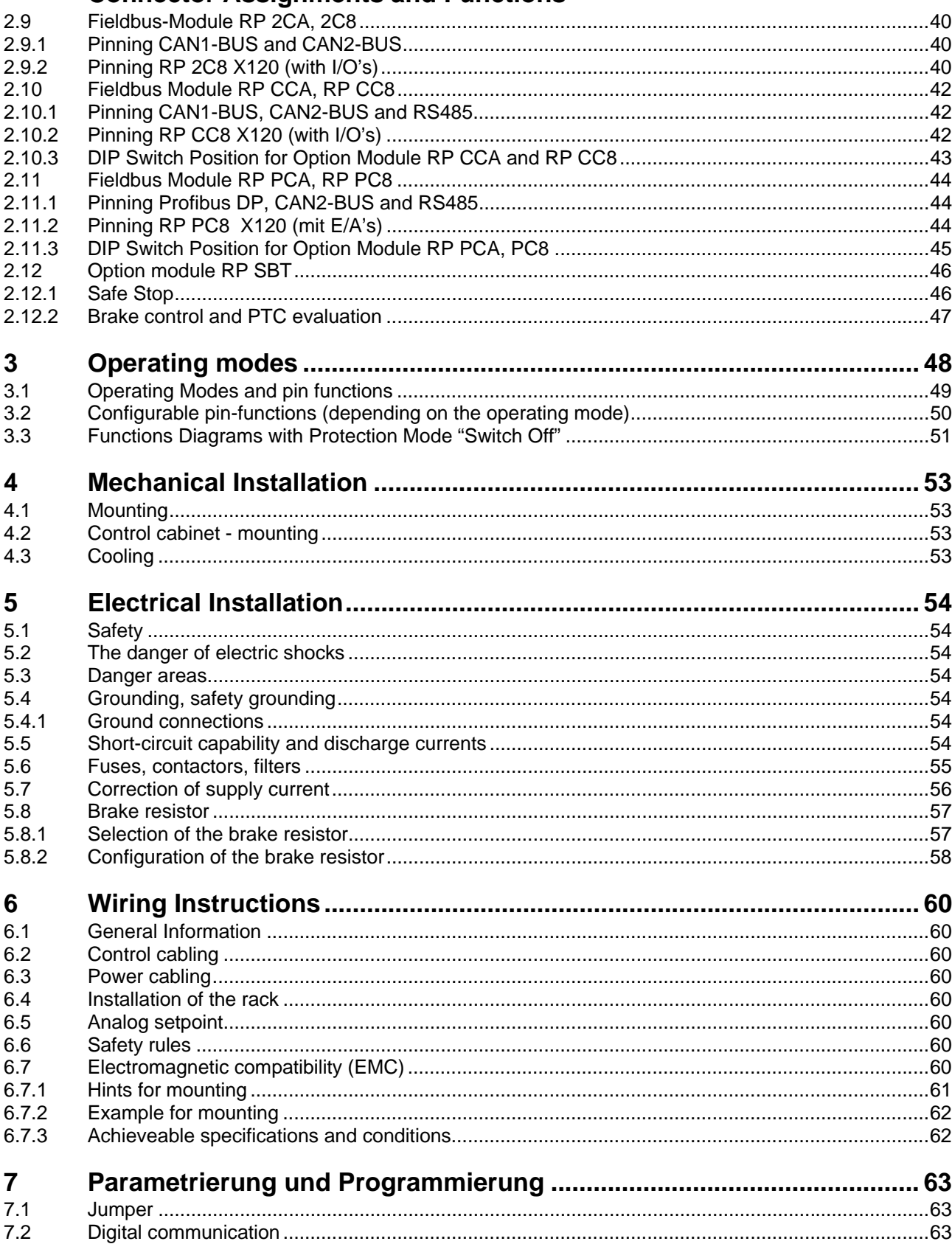

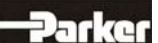

# **Table of Contents**

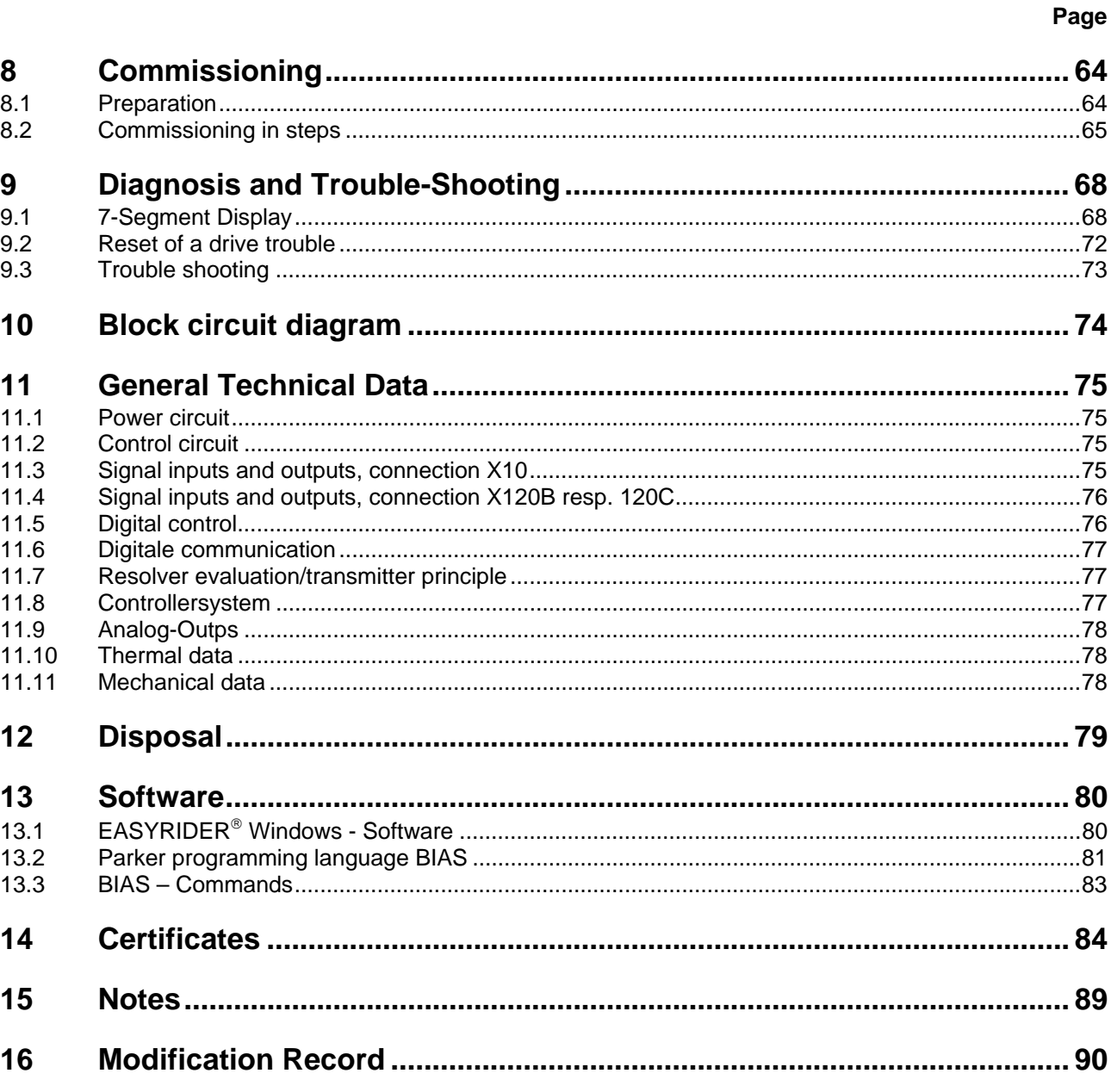

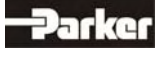

#### <span id="page-6-0"></span>**Thank you for your confidence in choosing our products.**

These operating instructions are intended to provide an overview of the technical data and features of our products.

#### **Please read the operating instructions completely before operating the product.**

Should you have any questions, please contact your nearest service representative.

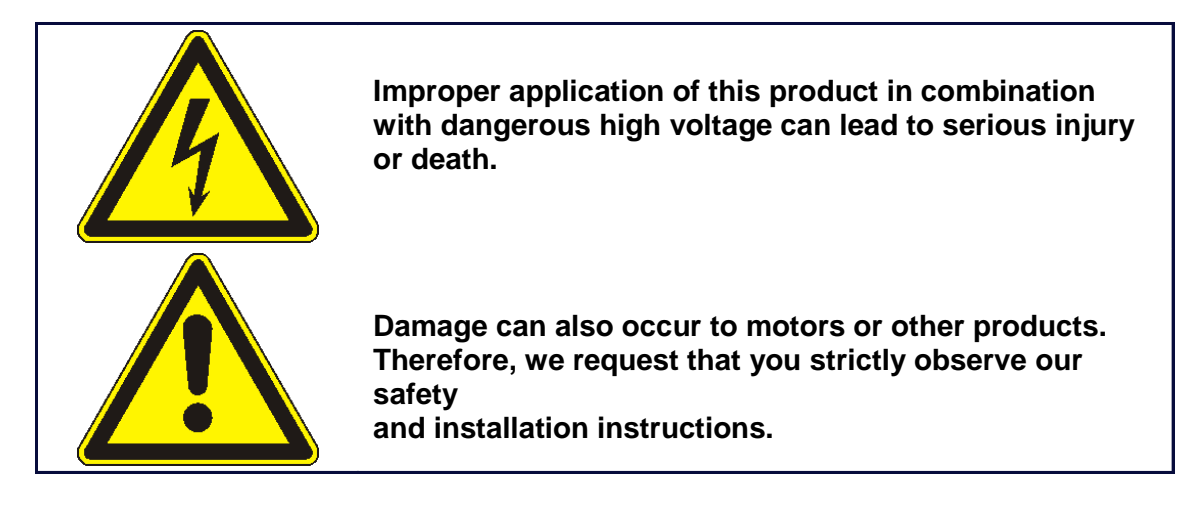

#### **Safety Precautions**

We assume that as an expert, you are familiar with and will observe all of the relevant safety regulations, especially in accordance with VDE 0100, VDE 0113, VDE 0160, EN 50178, the accident prevention regulations of the employer's liability insurance company and the DIN regulations.

Additionally, it is imperative that all relevant European Union Safety Directives be observed.

Depending on the type and location of the installation, additional regulations, e.g. UL, DIN, must also be fully observed.

If our products are operated in connection with components from other manufacturers, their operating instructions are also subject to be strictly observed.

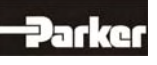

# <span id="page-7-0"></span> **Safety Precautions**

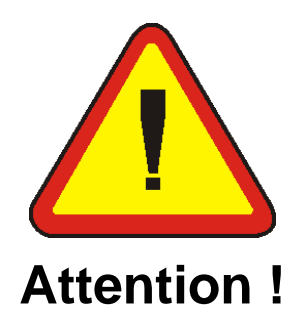

Digital servo drives, corresponding to EN 50178/VDE 0160, are electronic power components utilized for the regulation of the flow of energy in highvoltage

electrical power installations. They are exclusively designed, configured and approved to supply our servo motors. Handling, installation, operation, and maintenance are only permitted under the conditions of and in keeping with the effective and/or legal regulations, regulation publications and this technical document.

**The operator must make sure that these regulations are strictly followed.**

#### **The Concept of Galvanic Separation and Insulation:**

Galvanic separation and insulation corresponding to EN 50178/VDE 0160, provides for additional insulation protection.

**In addition,** all digital signal inputs and outputs are provided with a galvanic separation utilizing either a relay or an optical coupler. In this way, an increased level of protection against potential interference and a limitation of potential damage due to incorrect connections are provided.

The voltage level must not exceed the designated low safety voltage of 60V DC or 25V AC, respectively, in accordance with EN 50178/VDE 0160. The operator must make sure that these regulations are strictly followed.

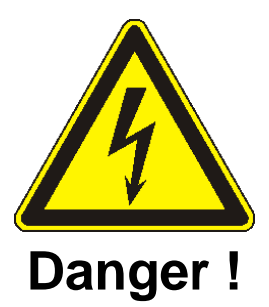

**High Voltage! Danger of Electrocution! Life Threatening Danger!** 

**Certain parts of the servo drive are supplied with dangerous electrical current. Physical contact with these components can cause death, life threatening injuries and/or serious damage to equipment and property.**

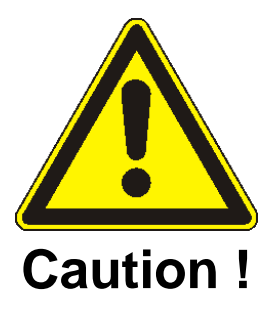

**Due to safety considerations and product guarantees, the operator is prohibited from opening the servo drive case. Service, maintenance and repair of our products should only be carried out by specified representatives of the company. Expert configuration and professional installation, as described by this document, are the best way to insure problem-free operation of our servo drives!**

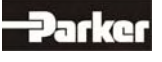

# **Please Observe !**

#### **Pay Special Attention to the Following:**

Permissible Protection Class: Protective Grounding - operation is only permitted when the protective conductor is connected according to regulations. Operation of the servo drive when employing a residual current operated protective device as the sole protection against indirect touching, is not permissible.

**The servo drive may only be used in conjunction with machines or electrical systems when placed in control cabinets which comply with EEC- Directive98/37EEC (Machine Directive) and EEC Directive 89/336/EEC (EMC – Directive).**

Work on or with the servo drive may only be carried out with insulated tools. Installation work may only be done in a de-energized state. When working on the

drive, one should not only block the active input, but also separate the drive completely from the main power connection.

#### **CAUTION - Risk of Electrical Shock:**

Wait 3 minutes after switching the component off to allow the capacitors to discharge.

Screws sealed with varnish fulfill an important protection function and may not be

tampered with or removed.

It is prohibited to penetrate the inside of the unit with objects of any kind. Protect the unit from falling parts, pieces of wire, metal parts, etc., during installation or other work in the control cabinet. Metal parts can lead to a short-circuit in the servo drive.

Before putting the unit back into operation, remove any additional covers so that the unit does not overheat. When conducting measurements on the servo drive it is imperative to pay attention to the electrical isolation.

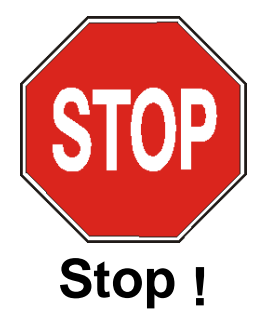

**We are not liable for damage which may occur when the product instructions and/or the applicable regulations are not explicitly observed!** 

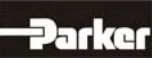

# **1 General Information**

# <span id="page-9-1"></span><span id="page-9-0"></span>**1.1 System Description**

The 5<sup>th</sup> generation of the digital servo drive serves to regulate the current, speed and position of **AC servo motors,** (standard: with resolver)

All control circuits and functions are realized digitally.

#### **System variants**

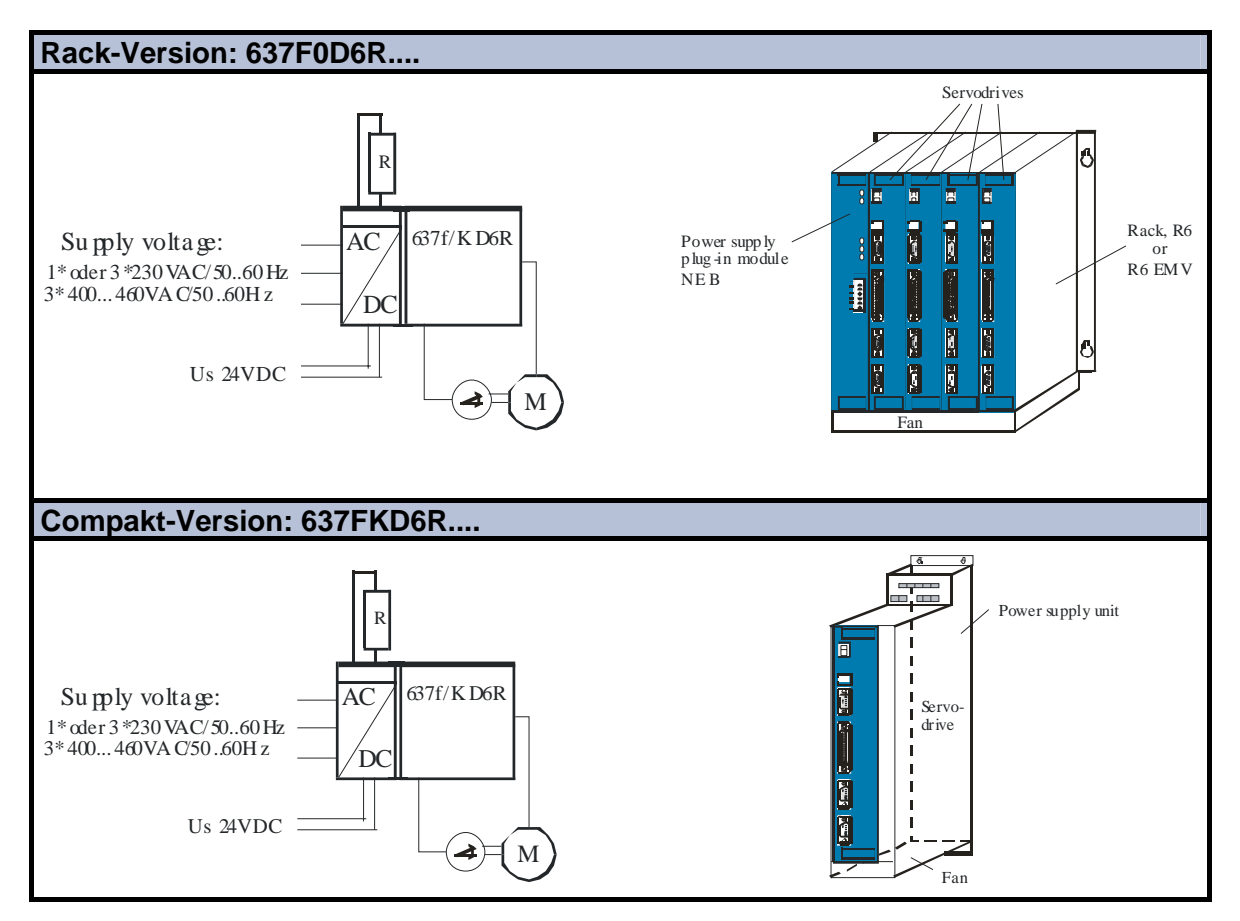

Explanations for the rack and power supply modules are documented in separate descriptions. If required, the returned braking energy can be drawn off into additional external ballast resistors. The AC-supply voltage is fed directly or via transformer to the associated power supply module.

**The devices are designed to be operated on networks which are grounded at the centre point (TN networks) !** 

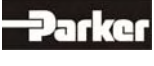

#### <span id="page-10-0"></span>**1.1.1 Digital Communication**

#### **Diagnostics / Setup**

General: by 7 segment display Comfortable: via PC with EASYRIDER<sup>®</sup> Windows - Software from version V8.xx (serial interface RS232)

#### **Communication**

The serial-communication-protocol is open and fully documented. (Explanation see separate documentation) Every user has unrestricted access to all functions and parameters.

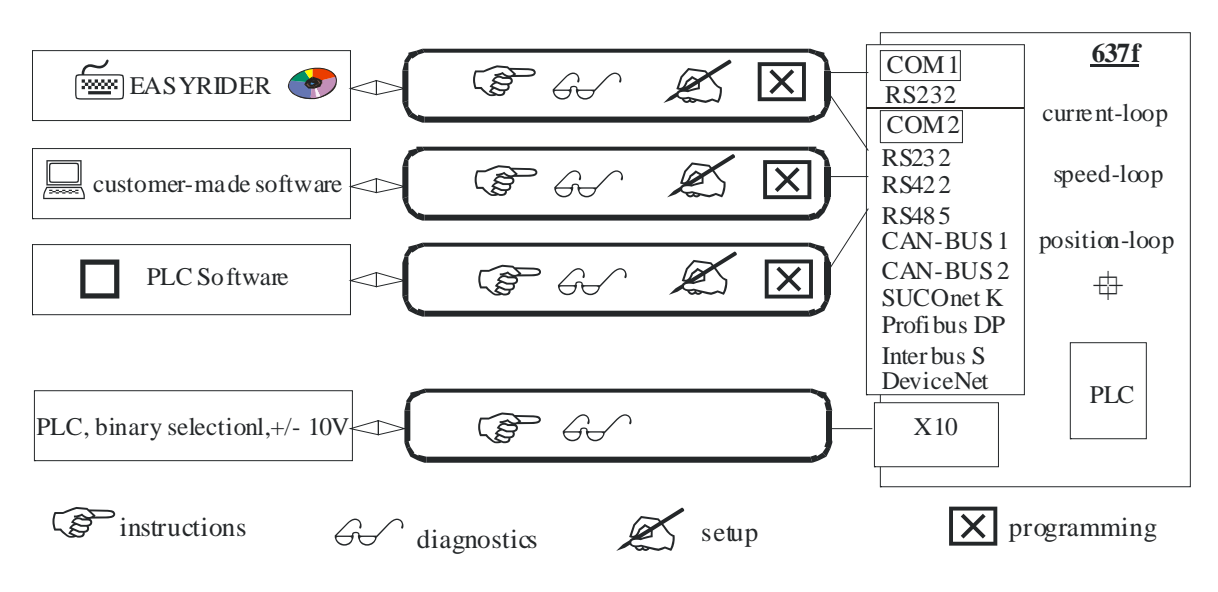

#### <span id="page-10-1"></span>**1.1.2 Operation configurations**

There are opportunities ranging from simple current and speed control to programmable position control processes (PLC), supported by the 1500 BIAS command blocks. **"BIAS"** User shell for intelligent drive controls

**see:** 

chapter 3 Operating modes chapter 13.2 BIAS commands chapter 13.3 Extended BIAS commands

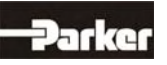

# **1 General Information**

# **1.2 Modle Code**

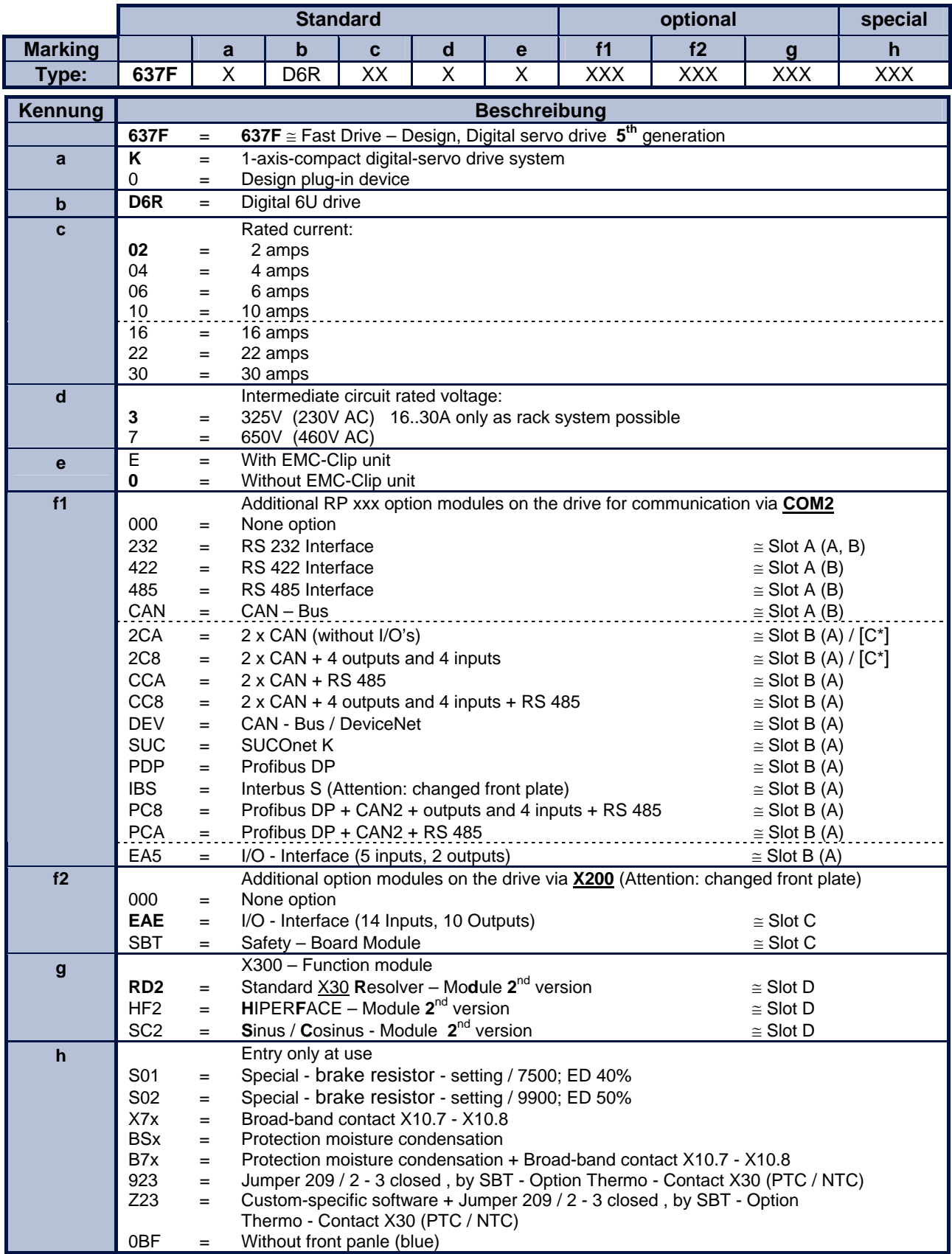

at assignment [C] Interface you can used CAN2 \*

![](_page_11_Picture_4.jpeg)

#### **Slots** Ö **A B C Option modules** Ö **2 3**   $\overline{2}$ **4 2 2 4 8 5 C A N 2 C A 2 C 8 C C A C C 8 D E V S U C P D P I B S E A 5 P C 8 P C A E A E S B T \*2 C A \*2 C 8 Type code** Ø 637FxD6Rxxxx**232000**xxx z - - - - - - - - - - - - - - - - - - 637FxD6Rxxxx**232EAE**xxx z - - - - - - - - - - - - - - z - - - 637FxD6Rxxxx**232SBT**xxx z - - - - - - - - - - - - - - - z - - 637FxD6Rxxxx**2322CA**xxx z - - - - - - - - - - - - - - - - z - 637FxD6Rxxxx**2322C8**xxx z - - - - - - - - - - - - - - - - - z 637FxD6Rxxxx**422000**xxx - z - - - - - - - - - - - - - - - - - 637FxD6Rxxxx**422EAE**xxx - z - - - - - - - - - - - - - z - - - 637FxD6Rxxxx**422SBT**xxx - z - - - - - - - - - - - - - - z - - 637FxD6Rxxxx**4222CA**xxx - z - - - - - - - - - - - - - - - z - 637FxD6Rxxxx**4222C8**xxx - z - - - - - - - - - - - - - - - - z 637FxD6Rxxxx**485000**xxx - - z - - - - - - - - - - - - - - - - 637FxD6Rxxxx**485EAE**xxx - - z - - - - - - - - - - - - z - - - 637FxD6Rxxxx**485SBT**xxx - - z - - - - - - - - - - - - - z - - 637FxD6Rxxxx**4852CA**xxx - - z - - - - - - - - - - - - - - z - 637FxD6Rxxxx**4852C8**xxx - - z - - - - - - - - - - - - - - - z 637FxD6Rxxxx**CAN000**xxx - - - z - - - - - - - - - - - - - - - 637FxD6Rxxxx**CANEAE**xxx - - - z - - - - - - - - - - - z - - - 637FxD6Rxxxx**CANSBT**xxx - - - z - - - - - - - - - - - - z - - 637FxD6Rxxxx**2CA000**xxx - - - - z - - - - - - - - - - - - - - 637FxD6Rxxxx**2CAEAE**xxx - - - - z - - - - - - - - - - z - - - 637FxD6Rxxxx**2CASBT**xxx - - - - z - - - - - - - - - - - z - - 637FxD6Rxxxx**2C8000**xxx - - - - - z - - - - - - - - - - - - - 637FxD6Rxxxx**2C8EAE**xxx - - - - - z - - - - - - - - - z - - - 637FxD6Rxxxx**2C8SBT**xxx - - - - - z - - - - - - - - - - z - - 637FxD6Rxxxx**CCA000**xxx - - - - - - z - - - - - - - - - - - - 637FxD6Rxxxx**CCAEAE**xxx - - - - - - z - - - - - - - - z - - - 637FxD6Rxxxx**CCASBT**xxx - - - - - - z - - - - - - - - - z - - 637FxD6Rxxxx**CC8000**xxx - - - - - - - z - - - - - - - - - - - 637FxD6Rxxxx**CC8EAE**xxx - - - - - - - z - - - - - - - z - - - 637FxD6Rxxxx**CC8SBT**xxx - - - - - - - z - - - - - - - - - - - 637FxD6Rxxxx**DEV000**xxx - - - - - - - - z - - - - - - - - - - 637FxD6Rxxxx**DEVEAE**xxx - - - - - - - - z - - - - - - z - - - 637FxD6Rxxxx**DEVSBT**xxx - - - - - - - - z - - - - - - - - - - 637FxD6Rxxxx**SUC000**xxx - - - - - - - - - z - - - - - - - - - 637FxD6Rxxxx**SUCEAE**xxx - - - - - - - - - z - - - - - z - - - 637FxD6Rxxxx**SUCSBT**xxx - - - - - - - - - z - - - - - - - - - 637FxD6Rxxxx**PDP000**xxx - - - - - - - - - - z - - - - - - - - 637FxD6Rxxxx**PDPEAE**xxx - - - - - - - - - - z - - - - z - - - 637FxD6Rxxxx**PDPSBT**xxx - - - - - - - - - - z - - - - - - - - 637FxD6Rxxxx**PDP2CA**xxx - - - - - - - - - - z - - - - - - z - 637FxD6Rxxxx**PDP2C8**xxx - - - - - - - - - - z - - - - - - - z 637FxD6Rxxxx**IBS000**xxx - - - - - - - - - - - z - - - - - - - 637FxD6Rxxxx**IBSEAE**xxx - - - - - - - - - - - z - - - z - - - 637FxD6Rxxxx**IBSSBT**xxx - - - - - - - - - - - z - - - - - - - 637FxD6Rxxxx**EA5000**xxx - - - - - - - - - - - - z - - - - - - 637FxD6Rxxxx**EA5EAE**xxx - - - - - - - - - - - - z - - z - - - 637FxD6Rxxxx**EA5SBT**xxx - - - - - - - - - - - - z - - - - - - 637FxD6Rxxxx**PC8000**xxx - - - - - - - - - - - - - z - - - - - 637FxD6Rxxxx**PC8EAE**xxx - - - - - - - - - - - - - z - z - - - 637FxD6Rxxxx**PC8SBT**xxx - - - - - - - - - - - - - z - - - - - 637FxD6Rxxxx**PCA000**xxx - - - - - - - - - - - - - - z - - - - 637FxD6Rxxxx**PCAEAE**xxx - - - - - - - - - - - - - - z z - - - 637FxD6Rxxxx**PCASBT**xxx - - - - - - - - - - - - - - z - - - - 637FxD6Rxxxx**000EAE**xxx - - - - - - - - - - - - - - - z - - - 637FxD6Rxxxx**000<mark>SBT</mark>xxx - - - - - - - - - - - - - - - -** - - - - - - - - - - - -

#### <span id="page-12-0"></span>**1.2.1 Combination possibilities for the various communications / I/O - modules**

**000** = none Option ● possible combination

\* at assignment [C] Interface you can used CAN2 \*

![](_page_12_Picture_6.jpeg)

# **1 General Information**

## <span id="page-13-0"></span>**1.2.2 Layout module slots**

![](_page_13_Figure_2.jpeg)

Note: The option modules of the slots A / B / C can only be reached after removing the cooling plate.

<span id="page-13-1"></span>![](_page_13_Figure_4.jpeg)

![](_page_13_Figure_5.jpeg)

Parker

# <span id="page-14-0"></span>**1.3 Range Data**

## <span id="page-14-1"></span>**1.3.1 Insulation Concept**

![](_page_14_Figure_3.jpeg)

#### <span id="page-14-2"></span>**1.3.2 General Data**

![](_page_14_Picture_236.jpeg)

<sup>1)</sup> Use only fan-cooled devices. For reduced operating conditions, no UL approval is available.

# **1 General Information**

## <span id="page-15-0"></span>**1.3.3 Compact Units 637FK D6R**

![](_page_15_Picture_392.jpeg)

1) Suggested: transformer-based supply

2) Use only Parker-released types

3) Max. continuous performance reduced to 80%, **see** chapter 1.3.6

4) References chapter 1.3.6

![](_page_15_Picture_7.jpeg)

## <span id="page-16-0"></span>**1.3.4 Plug-In Modules 637FD6R**

![](_page_16_Picture_313.jpeg)

1) Suggested: transformer-based supply

2) Use only Parker-released types

3) Max. continuous performance reduced to 80%, **see** chapter 1.3.6

4) References chapter 1.3.6

![](_page_16_Picture_7.jpeg)

# **1 General Information**

## <span id="page-17-0"></span>**1.3.5 Single- and Three-Phase Supply**

Due to the line-ripple of the DC-Bus, the rate of usable output voltage is reduced as follows. This reduction affects the maximum attainable speed of the applied motor.

#### Three-phase supply:

 The unloaded output voltage will be reduced to approx. 90%, maximally 85 %

![](_page_17_Figure_5.jpeg)

#### Hint for parameterization:

To avoid unexpected tripping of the under voltage threshold, the parameter setting should be left on default values (EASYRIDER<sup>®</sup> Windows - Software).

Required motor-terminal-voltage for specified speed.

![](_page_17_Picture_127.jpeg)

![](_page_17_Picture_10.jpeg)

## <span id="page-18-0"></span>**1.3.6 Output Power**

In case of continuous operation in the full-load range, the limits as shown in the following diagram need to be respected. Typical servo applications are not affected by this restriction. (S3 operation: Start/Stop).

![](_page_18_Figure_3.jpeg)

![](_page_18_Picture_4.jpeg)

# **1 General Information**

# <span id="page-19-0"></span>**1.4 Dimensions**

## <span id="page-19-1"></span>**1.4.1 Dimensions for Compact Device and Plug-In Module**

![](_page_19_Figure_3.jpeg)

![](_page_19_Picture_148.jpeg)

#### **Important Note:**

You will need additional space on the front side, of approx. 70 mm, for the signal mating plugs!

![](_page_19_Picture_7.jpeg)

# <span id="page-20-0"></span>**1.4.2 EMC-Clip (optional)**

**1.4.2.1 For 8 HP Drive**

![](_page_20_Figure_3.jpeg)

![](_page_20_Figure_4.jpeg)

## **1.4.2.2 For 16 HP Drive**

![](_page_20_Figure_7.jpeg)

![](_page_20_Figure_8.jpeg)

side view **the contract of the contract of the contract of the contract of the contract of the contract of the contract of the contract of the contract of the contract of the contract of the contract of the contract of the** 

![](_page_20_Picture_89.jpeg)

**Meaning:**  cage clamp terminals = **1**, **2**, **3** 

![](_page_20_Picture_13.jpeg)

# <span id="page-21-1"></span><span id="page-21-0"></span>**2.1 General View of Connections for Compact Device 637F K D6R 02 – 10**

# <span id="page-21-2"></span>**2.1.1 637FK D6R 02...10 Width 14 HP**

![](_page_21_Figure_3.jpeg)

![](_page_21_Picture_4.jpeg)

## <span id="page-22-0"></span>**2.1.2 637FK D6R 16...30 Width 20 HP**

![](_page_22_Figure_2.jpeg)

![](_page_22_Picture_3.jpeg)

## <span id="page-23-0"></span>**2.2 Connector Pin Assignments and Contact Functions**

#### <span id="page-23-1"></span>**2.2.1 Power Connections for Plug-In Module 637FD6R (at the rear of the rack) (H15 multiple pin strip according to DIN 41612)**

![](_page_23_Figure_4.jpeg)

Do not ground when operating with autotransformer or directly on mains!

4) resistor, provided that it is not accessed from power unit NEB.

![](_page_23_Picture_7.jpeg)

# <span id="page-24-0"></span>**2.3 Signal Connections**

## <span id="page-24-1"></span>**2.3.1 Control Signal Plug X10 - SUB D25 Socket Complete Representation X10**

![](_page_24_Picture_38.jpeg)

**\* Reference to pin 22 and pin 23:**

With drives with option module SBT, kindly note the extended functions of these signals (see documentation 07-02-10-02-E-Vxxxx).

![](_page_24_Picture_6.jpeg)

**Connection Example** 

#### **(without option SBT) drive side** control signal plug X10 model: SUB D<sub>25</sub> ∩ spread out 뱨 ╢ 1 14 **PLC** 2 15 16 3 +/- 10V 4 17 5 18 6 19 7 20 output ready 8 **1)** 0V reference point, I/O-supply 21 9 input active 22 10 **1)** 23  $24V$  0V<br> $+$  -11 ᆘ 24 12 spread out 25 2) 13  $\frac{L1}{C}$  $\overline{\overline{\phantom{a}}}$ +24V, I/O-supply =  $\circ$ N PELVisolation mecanical limit switches 2)  $+24V$  (br)  $\overline{O}^{-1}$  $\overline{\overline{}}$ 0V (br)  $V1 \sim$  K1  $\sum_{N}$   $\sum_{N}$   $\sum_{N}$  option: brakes option: brakes option: brake  $\Omega$ **Brake-Connection Type A :** when Isolation-Type of Break - Installation is AC-Servomotor Basic (not PELV). The PELC - Isolation of  $3 \sim$ V1: Varistor e.g.. Siemens Q69X3431, 38V DC Control - Cirquits is uneffected. K1: Couple-relais min. 2A,/60VDC PELV Isolation

![](_page_25_Figure_2.jpeg)

#### 1) Security- and supervising logic, to be programmed by user !

#### 2) **IMPORTANT:**

The power-supply for the motor-brake has to be adapted to the type of brake. Voltage-Drops caused by long cables also may effect malfunctions of the brake.

![](_page_25_Picture_6.jpeg)

## <span id="page-26-0"></span>**2.3.2 Pinning Control Signal Plug X10 - SUB D25 Socket Inputs / Outputs**

![](_page_26_Picture_256.jpeg)

Data of the digital inputs and outputs **see** chapter 11 General technical data

**Reference to Pin 22 & Pin 23:** With drives with option module SBT, kindly note the extended functions of these signals (see documentation 07-02-10-02-E-Vxxxx).

## <span id="page-27-0"></span>**2.4 Feedback Sensor X30**

The Feedback system generates a digital value, representing the rotor position

#### **Derivated from this value:**

- $\geq$  commutation according to pole pair number<br> $\geq$  actual speed value
- $\triangleright$  actual speed value
- position value for position control

#### <span id="page-27-1"></span>**2.4.1 Function module X300**

The connector X30 is directly related to the function module X300. This plug-in module (**see** chapter 1.4.3.1) determines the type of usable Feedback system. Thus the 637F drive system gets flexibility and is adaptable to future requirements.

![](_page_27_Figure_9.jpeg)

![](_page_27_Picture_132.jpeg)

#### **Plug and Play**

The 637F identifies the type of the module X300. The EASYRIDER® Windows – Software loads the correct function code. You follow the instructions in the EASYRIDER® Windows – Software.

At function module RD2 the function code is already installed (factory default).

#### **Note:**

With application of the function module X300\_HF2 (HIPERFACE®) please observe documentation 07-02-09-02-E-Vxxxx.

![](_page_27_Picture_16.jpeg)

## <span id="page-28-0"></span>**2.4.2 Feedback Sensor Connection X30 (SUB D 09 Socket) Pinning of Motor - Feedback - Socket X30 with:**

 **Resolver Module X300\_RD2 (Standard Module)** 

![](_page_28_Picture_148.jpeg)

## **HIPERFACE® - Module X300\_HF2**

![](_page_28_Picture_149.jpeg)

## **Sinus / Cosinus - Module X300\_SC2**

![](_page_28_Picture_150.jpeg)

![](_page_28_Picture_8.jpeg)

# <span id="page-29-0"></span>**2.5 Multi-Function X40**

#### **Description of the X40:**

Via a programmable I/O processor, the X40 connection can be configured differently. EASYRIDER® Windows - Software

- Standard functions:
	- Incremental output
	- Incremental input
	- Stepper motor pulse inputs
	- SSI interface

The unobstructed configurability provides ideal conditions for synchronous applications.

![](_page_29_Picture_142.jpeg)

#### **Notice:**

Master / Slave Operation 1 Master, Maximum 8 Slaves Condition: Devices must be located directly side by side!

![](_page_29_Picture_13.jpeg)

## <span id="page-30-0"></span>**2.5.1 Incremental - Output**

 EASYRIDER® Windows - **X40 Connection: Mode = Incremental Output** Incremental encoder simulation for processing in positioning modules Standard: 1024 increments Pulse Duty Cycle Additional selectable pulse settings: 16384, 8192, 4096, 2048, 512, 256, 128, 64

![](_page_30_Picture_219.jpeg)

![](_page_30_Picture_220.jpeg)

#### **Design Rule:**

The input frequency range of the connected control must equal at least the value of the pulse output frequency on the X40.

 $n = max$ . speed (rpm)

 $x =$  increments e.g. 1024

 $f =$  output frequency at  $X40.1,2,4,5$ 

**Formula:**  $f = \frac{1,2*(n*x)}{60} = [Hz]$ 

**Example:** n = 4000 1/min 
$$
1.2 \times (4000 \times 1024)
$$

$$
f = \frac{1,2 \cdot (4000 \cdot 1024)}{60} = 81920 \text{ Hz}
$$

#### <span id="page-30-1"></span>**2.5.2 Incremental - Input**

 EASYRIDER® Windows - Software **X40 Connection: Mode = Incremental Input** Parameter range of the input signals: 10...1000000 increments

![](_page_30_Figure_15.jpeg)

#### **Note:**

The operation of incremental encoders via long cables may cause a voltage drop of the encoder power supply. We recommend the use of a separate voltage supply if necessary.

arke

## <span id="page-31-0"></span>**2.5.3 Stepper Motor Input**

Two different modes are available

 EASYRIDER® Windows - Software **X40 Connection: Mode = Stepper Motor (Pulse+Direction)**  EASYRIDER® Windows - Software **X40 Connection: Mode = Stepper Motor (2\*Pulse)** 

![](_page_31_Picture_97.jpeg)

#### **Figure: Pulse+Direction**

![](_page_31_Figure_6.jpeg)

![](_page_31_Figure_7.jpeg)

![](_page_31_Figure_8.jpeg)

![](_page_31_Picture_9.jpeg)

## <span id="page-32-0"></span>**2.5.4 SSI-Encoder Interface**

EASYRIDER® Windows – Software

- X40 Connection: Modus = SSI\_**13** Bit Singleturn Input (4)
- X40 Connection: Modus = SSI\_**14** Bit Singleturn Input (5)
- X40 Connection: Modus = SSI\_**25** Bit Multiturn Input (6) / (**13** Bit Single- / **12** Bit Multiturn)
- X40 Connection: Modus = SSI\_**26** Bit Multiturn Input (7) / (**14** Bit Single- / **12** Bit Multiturn)

![](_page_32_Picture_167.jpeg)

TAKT and /TAKT twisted pairs DATA and /DATA twisted pairs Cable Shielded - shielding grounded at both ends, Max. Cable Length: 200m

#### **Note:**

For further information about SSI (Synchronous Serial Interface), please refer to the documentation of the appropriate suppliers. (e.g.: Comp. Sick or Hengstler)

![](_page_32_Figure_11.jpeg)

![](_page_32_Picture_12.jpeg)

## <span id="page-33-0"></span>**2.6 Digital Interfaces**

## <span id="page-33-1"></span>**2.6.1 Service Interface - COM1 (RS232)**

Standard

Functions:

- $\triangleright$  Supporting all diagnosis and setup tasks
- $\triangleright$  Connection to your PC is made with the
- Parker communication cable KnPC/D  $\triangleright$  Communication is made via the Parker operating program (EASYRIDER® Windows - Software)

![](_page_33_Picture_126.jpeg)

![](_page_33_Picture_127.jpeg)

#### **Note:**

The service interface RS232 is not galvanically isolated and should not be planned for this reason as an operating interface ("hard-wiring")!

The mains connection of the PC must be made closed to the drive, to achieve a common ground.

![](_page_33_Picture_13.jpeg)

# <span id="page-34-0"></span>**2.7 Fieldbus- / IO- Interface COM2**

Additional functions can be realized through the optional employment of the **Options Modules**.

![](_page_34_Picture_3.jpeg)

#### <span id="page-34-1"></span>**2.7.1 Pinning for RS232**

![](_page_34_Picture_128.jpeg)

## <span id="page-34-2"></span>**2.7.2 Pinning for RS422/485**

![](_page_34_Picture_129.jpeg)

![](_page_34_Picture_8.jpeg)

 Options module **RP 422**, without galvanic separation Options module **RP 485**, with galvanic separation Parallel wiring for up to 16 units. (Full - Duplex, 4-Wire)

![](_page_34_Picture_10.jpeg)

# <span id="page-35-0"></span>**2.7.3 Pinning for CAN or DeviceNet**

![](_page_35_Picture_152.jpeg)

with galvanic separation

## <span id="page-35-1"></span>**2.7.4 Pinning for Profibus DP**

![](_page_35_Picture_153.jpeg)

with galvanic separation

# <span id="page-35-2"></span>**2.7.5 Pinning for SUCOnet K**

![](_page_35_Picture_154.jpeg)

![](_page_35_Picture_9.jpeg)

with galvanic separation

![](_page_35_Picture_11.jpeg)
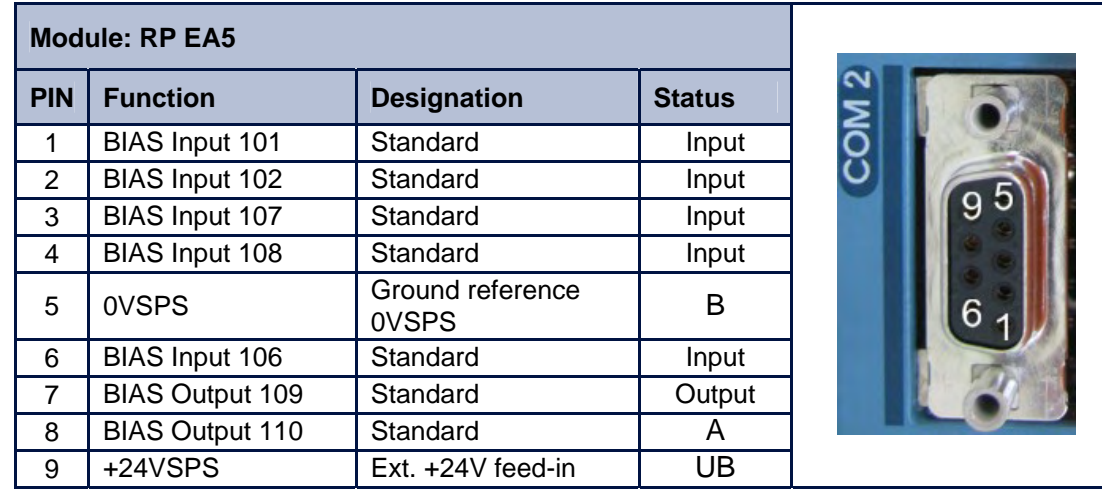

## **2.7.6 Pinning for EA5 - I/O-Interface (Digital In and Outputs)**

with galvanic separation

### **Notice !**

The inputs with the internal numbers 107 and 108 must be connected to pin numbers 3 and 4. The outputs with the internal numbers 109 and 110 must be connected to pin numbers 7 and 8.

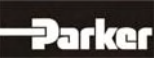

# **2 Connector Assignments and Functions**

# **2.7.7 Pinning for I/O-Interface X200 (14 Inputs /10 Outputs)**

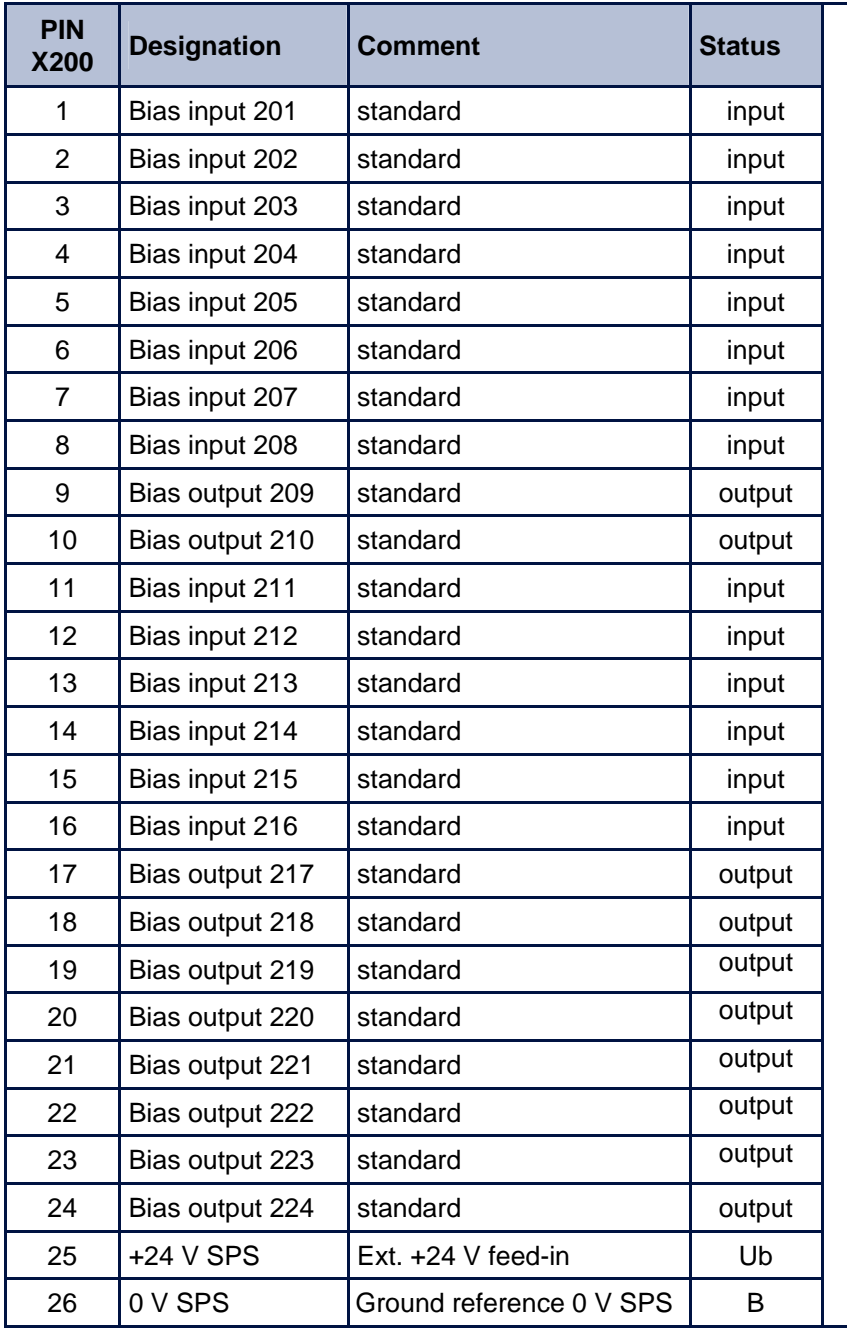

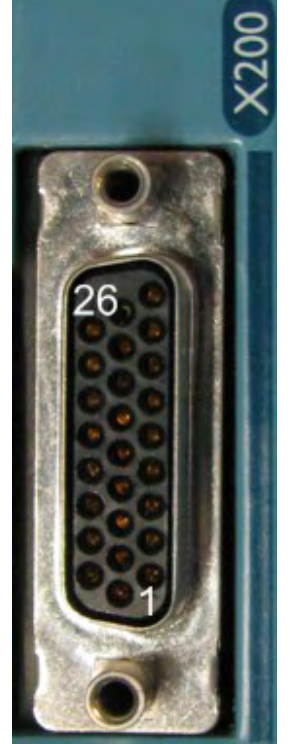

with galvanic separation

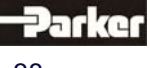

# **2.8 Fieldbus- I/O - Interface COM2 in Combination with COM3**

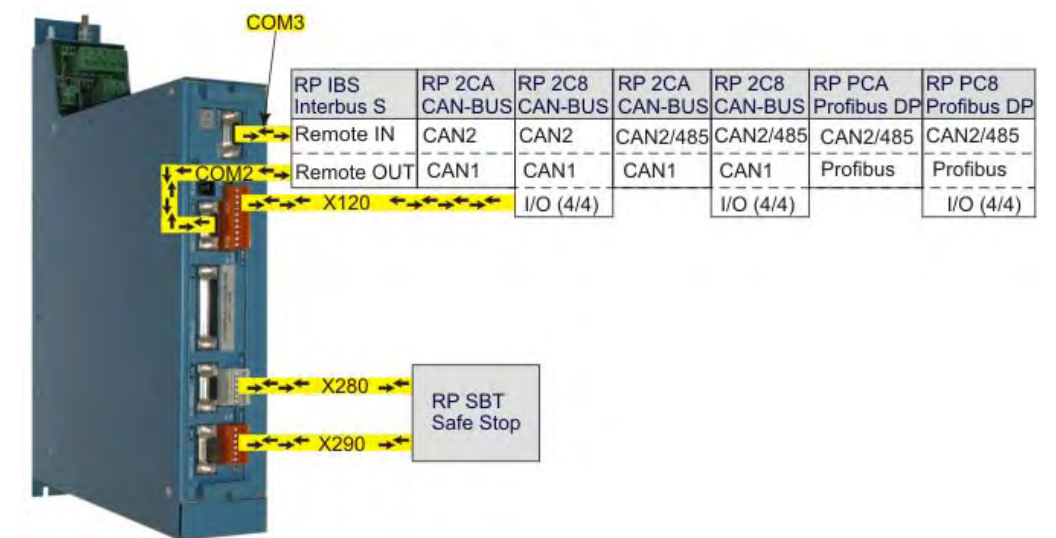

## **2.8.1 Pinning for Interbus S (RP IBS)**

 **Remote OUT -** Outgoing Interface (SUB D09 Socket)

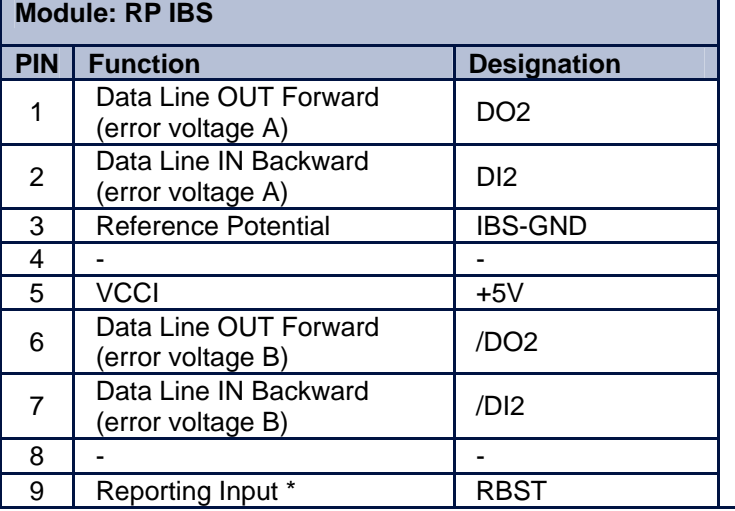

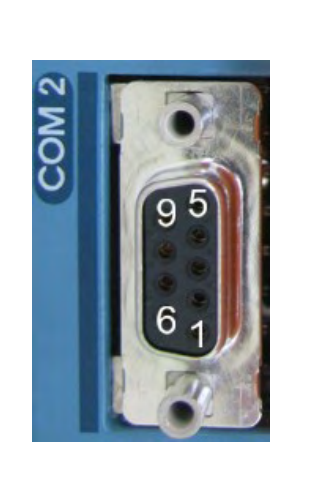

\* for additional Interbus S - Interfaces

 **Remote IN -** Incoming Interface (SUB D09 Plug)

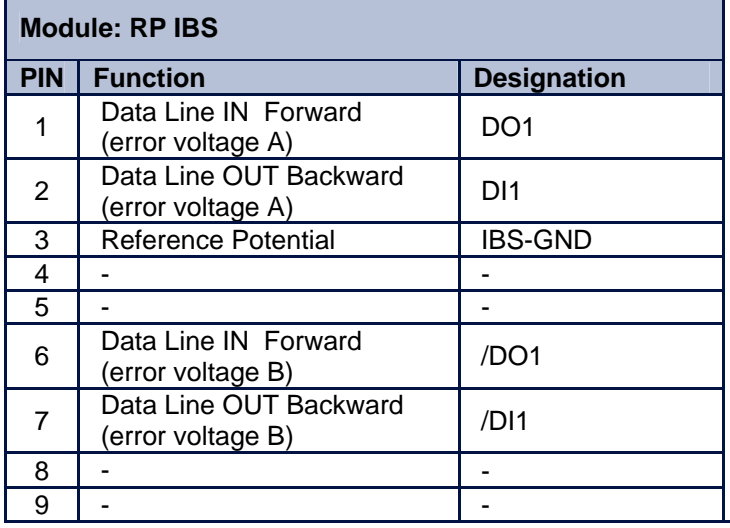

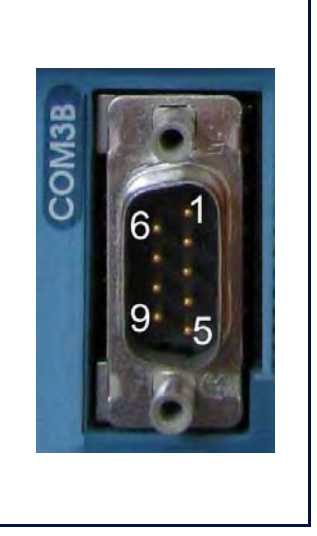

with galvanic separation

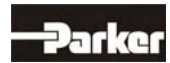

# **2 Connector Assignments and Functions**

# **2.9 Fieldbus-Module RP 2CA, 2C8**

## **2.9.1 Pinning CAN1-BUS and CAN2-BUS**

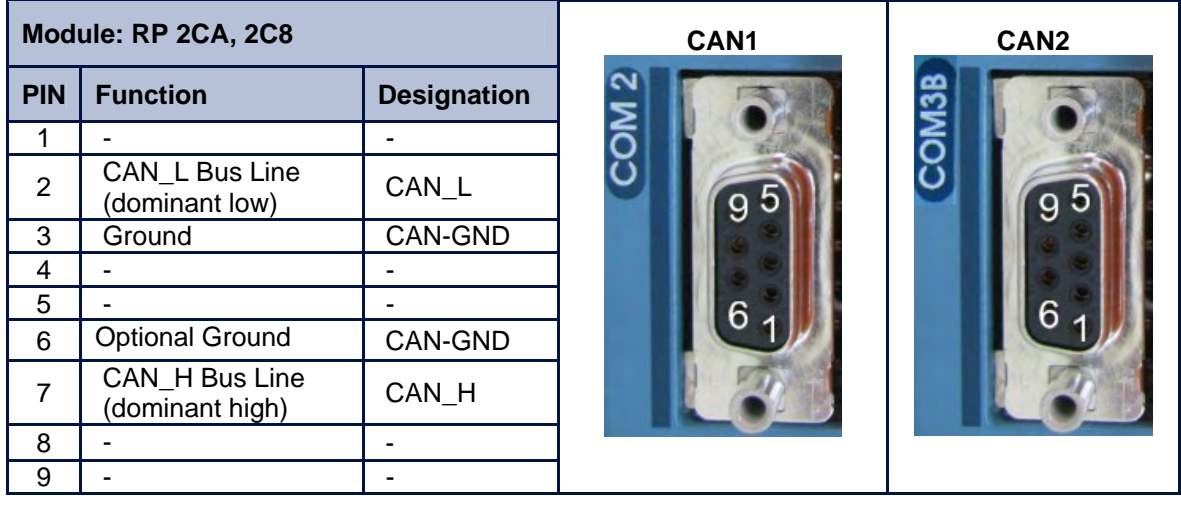

with galvanic separation

## **2.9.2 Pinning RP 2C8 X120 (with I/O's)**

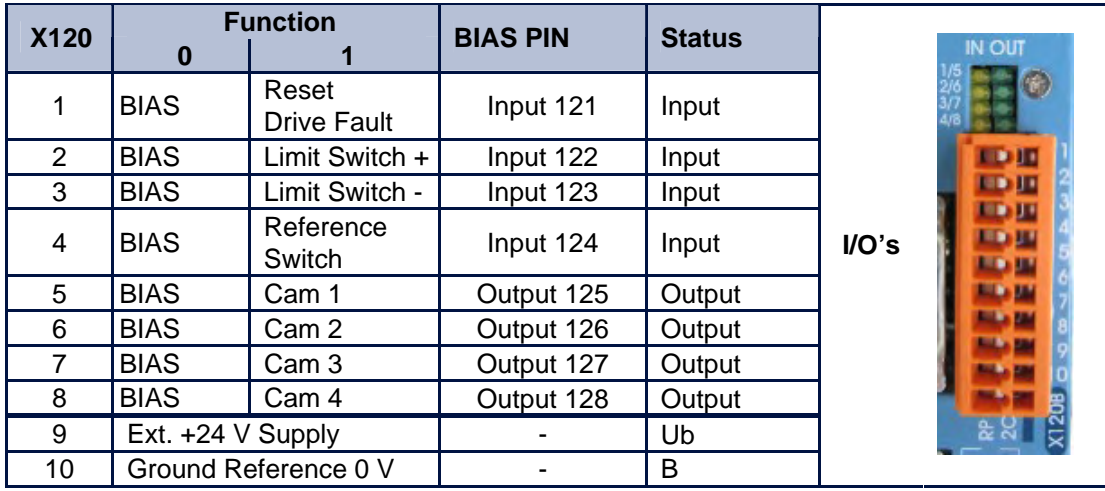

The signal status of the I/O's is shown with a 2mm LED LED on  $I/O = high / LED$  off  $I/O = low$ . (min./max. cable cross-section: 0,08mm² / 1,5mm²)

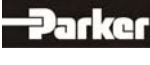

### **2.9.2.1 DIL Schalter Stellung für Optionsmodul RP 2CA und RP 2C8**

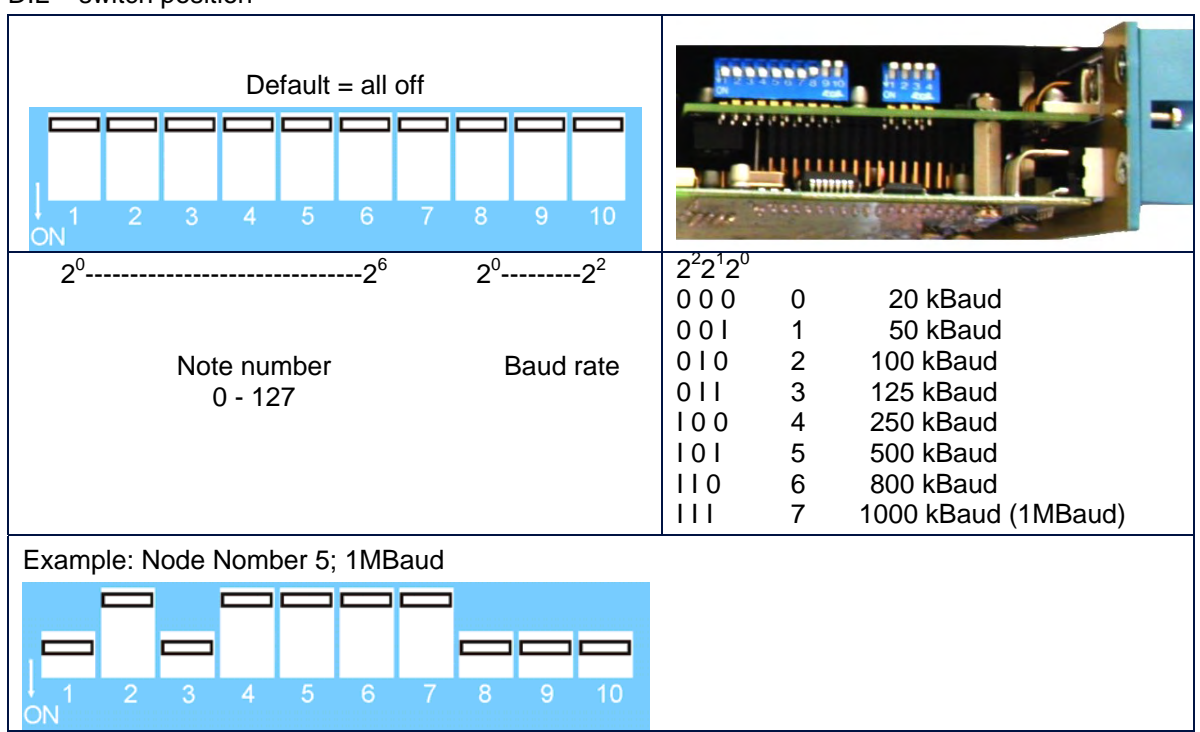

### DIL – switch position

### DIL – switch position **bus termination**

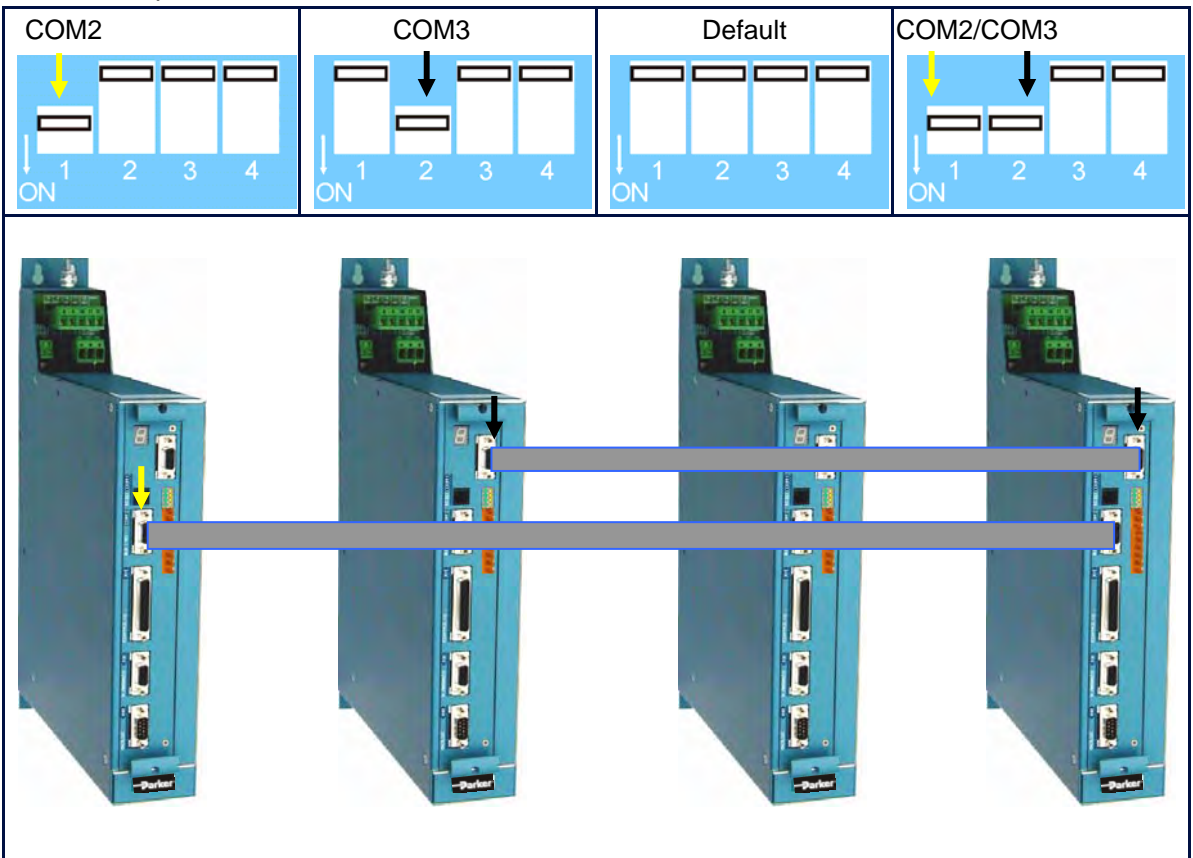

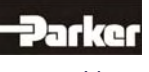

# **2 Connector Assignments and Functions**

# **2.10 Fieldbus Module RP CCA, RP CC8**

## **2.10.1 Pinning CAN1-BUS, CAN2-BUS and RS485**

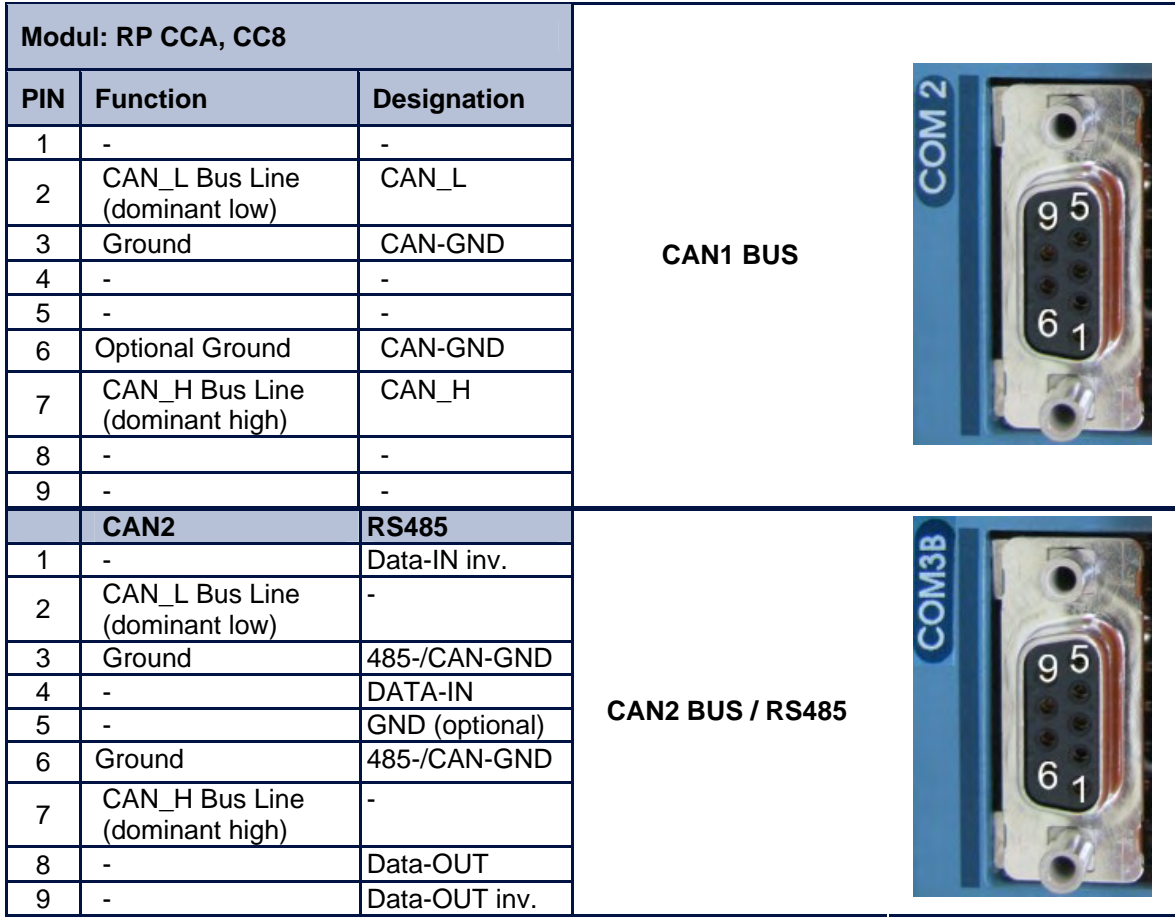

with galvanic separation

## **2.10.2 Pinning RP CC8 X120 (with I/O's)**

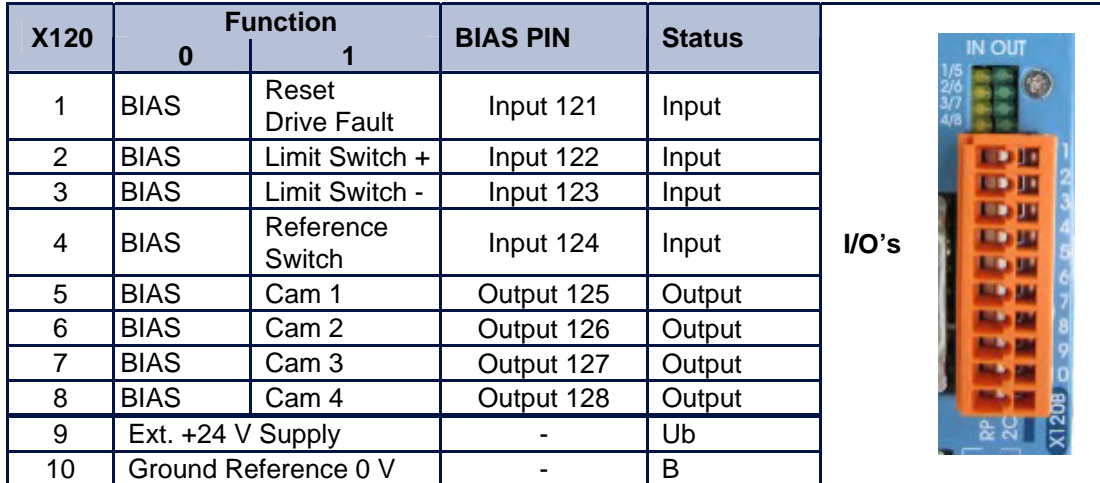

The signal status of the I/O's is shown with a 2mm LED LED on  $I/O = high / LED$  off  $I/O = low$ . (min./max. cable cross-section: 0,08mm² / 1,5mm²)

Parker

### **2.10.3 DIP Switch Position for Option Module RP CCA and RP CC8**

DIP – Switch Position **CAN** 

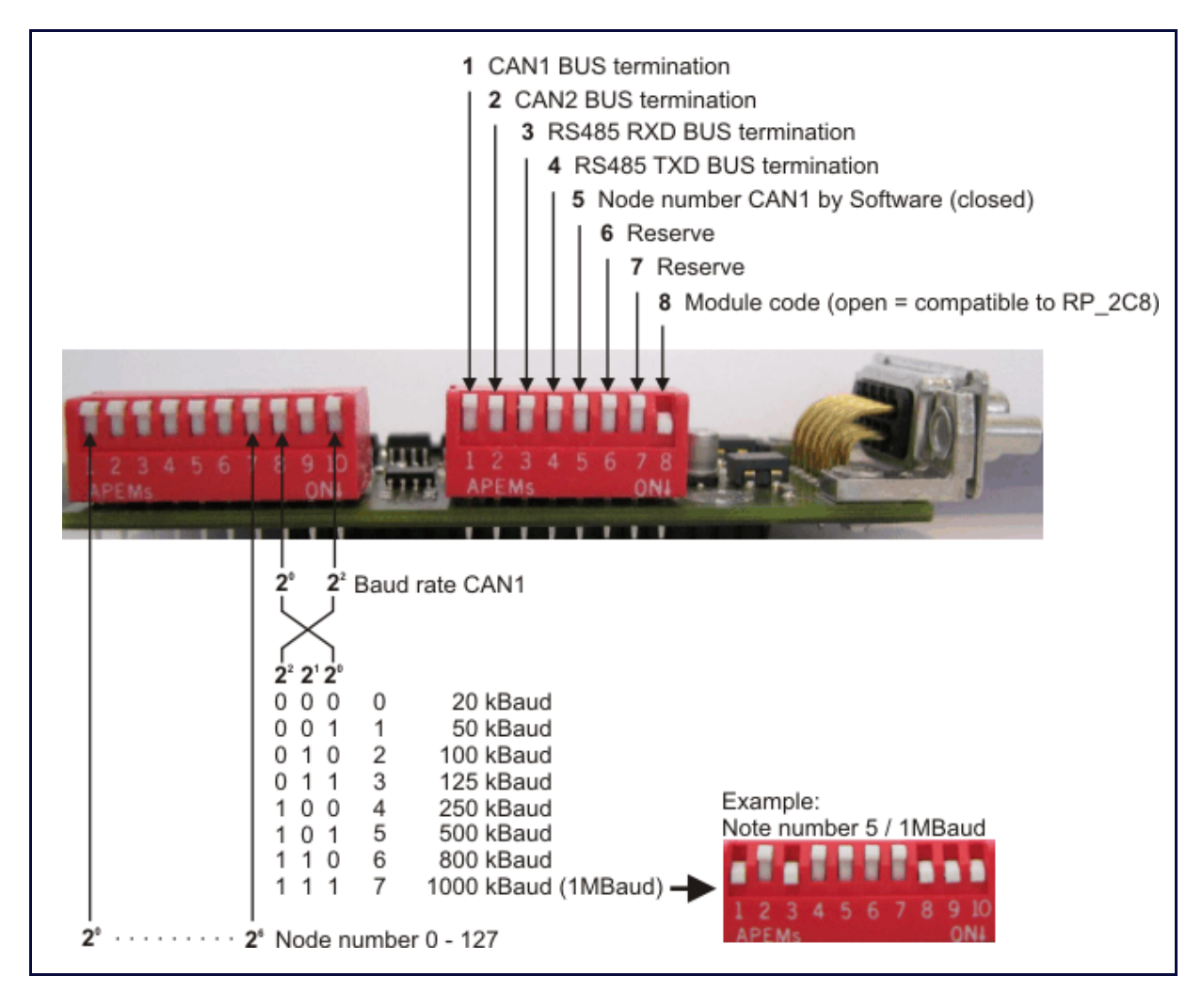

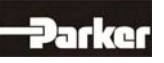

# **2 Connector Assignments and Functions**

# **2.11 Fieldbus Module RP PCA, RP PC8**

## **2.11.1 Pinning Profibus DP, CAN2-BUS and RS485**

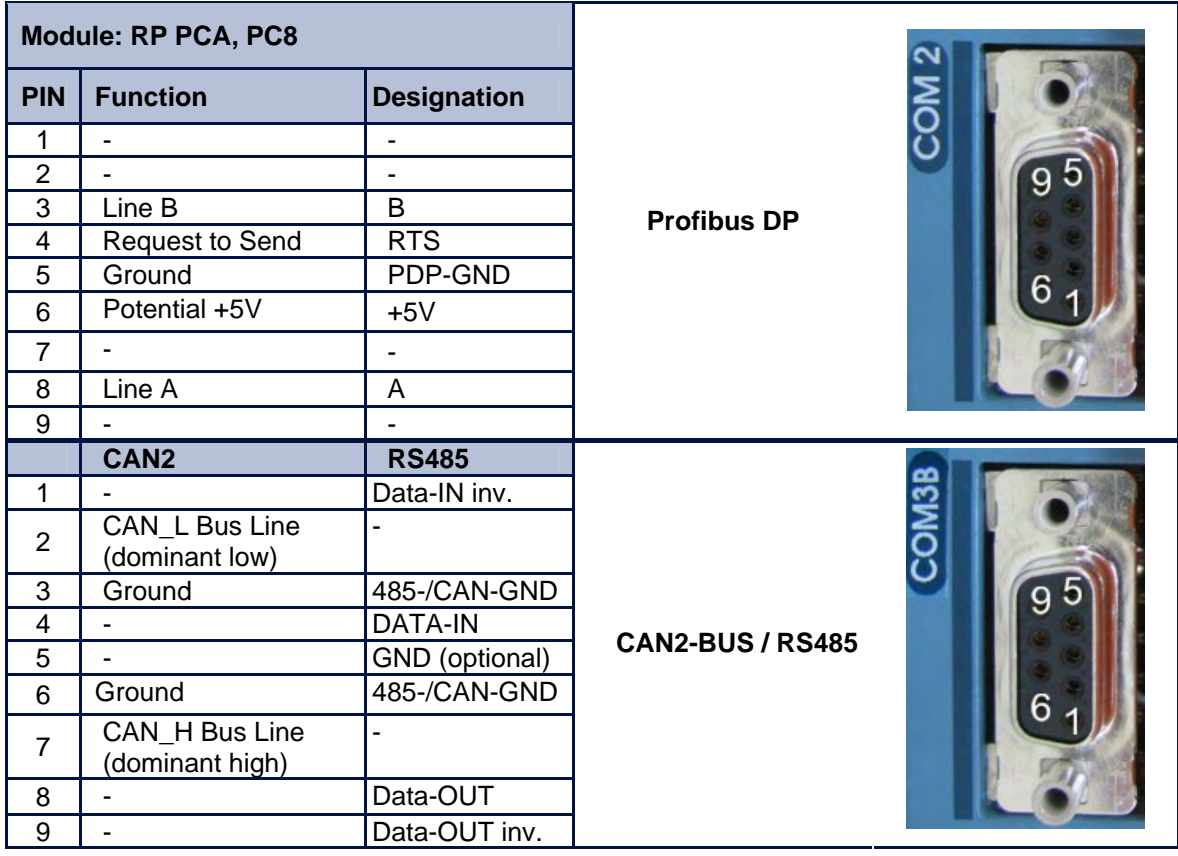

with galvanic separation

# **2.11.2 Pinning RP PC8 X120 (mit E/A's)**

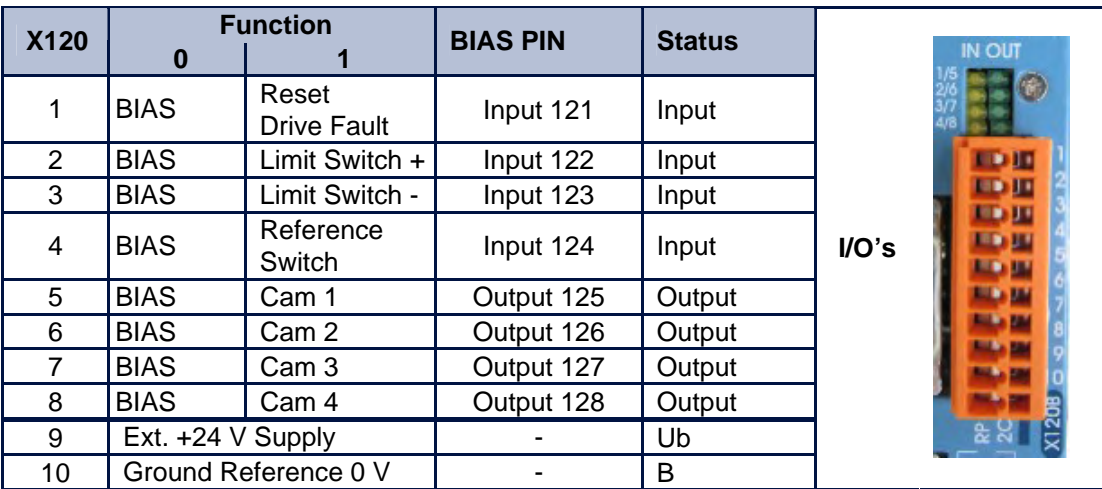

The signal status of the I/O's is shown with a 2mm LED LED on  $I/O = high / LED$  off  $I/O = low$ . (min./max. cable cross-section: 0,08mm² / 1,5mm²)

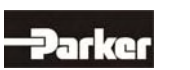

## **2.11.3 DIP Switch Position for Option Module RP PCA, PC8**

DIP – Switch Position **CAN2 / RS485 and Profibus DP** 

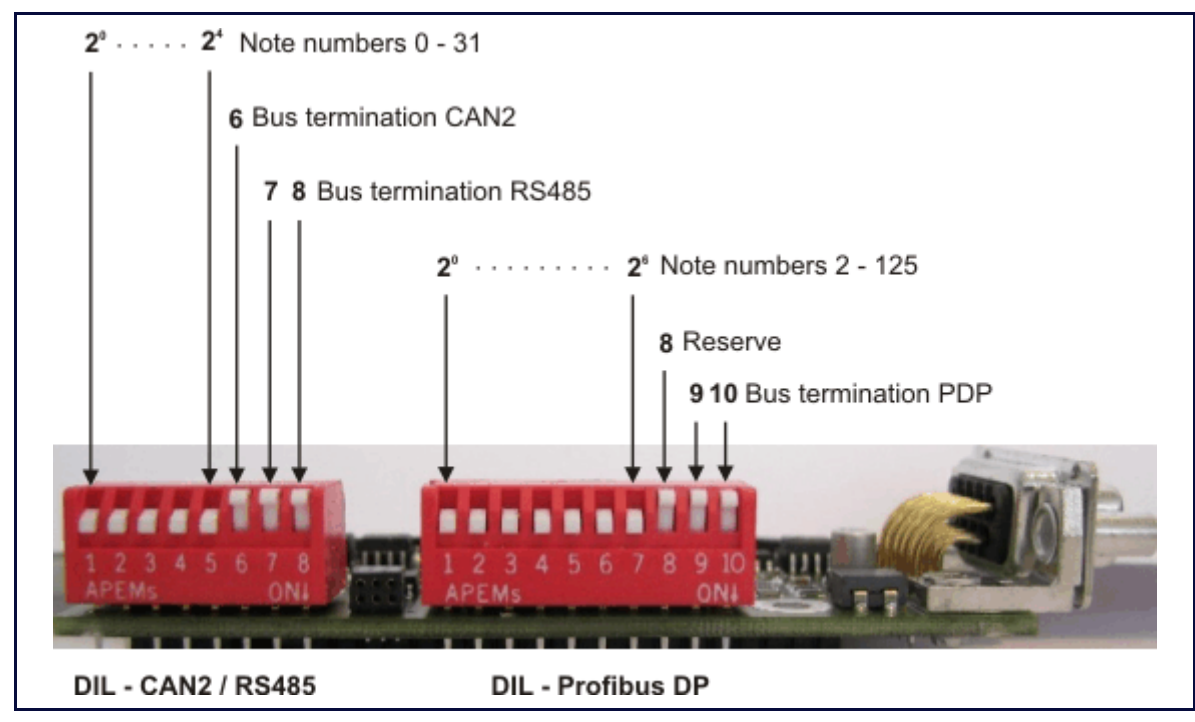

Further information for the Profibus DP: See Documentation 07-05-04-02-E-Vxxxx.

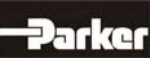

# **2 Connector Assignments and Functions**

# **2.12 Option module RP SBT**

### **2.12.1 Safe Stop**

**Connector assignment X290:** 

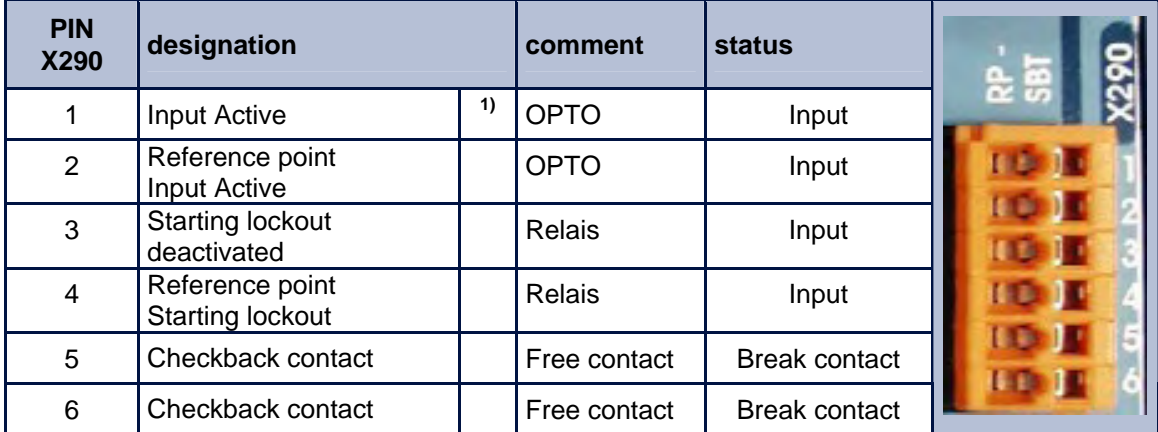

**Reference:** 

**1)** With employment the option module RP SBT changes the function "AKTIV" from the connecting plug X10.22 after X290.1! The input X10.22 can be used then as free programmable input (BIAS).

### **Use of the function Safe Stop**

The option RP\_SBT of the drive controller 637Fxxx supports the safety function "Safe Stop", protection against unexpected starting, according to the requirements of the EN954-1 "Category 3" and EN1037. The stop of the machine must be caused and guaranteed before by the external machine control. This applies in particular to vertical axes without selflocking mechanics or counterweight. If an error arises in the drive system during the active brake phase, the axis can coast down uncontrolled or even accelerate actively.

In order to use the Starting lockout function intended, it is to be looped into the net contactor circle or emergency stop circle with the obligation-led reporting contact X290.5/6. With not plausible functioning of the Starting lockout relay, related to the operating mode of the machine, a galvanic separation of the drive concerned from the net must take place. The Starting lockout and the associated mode may be used again only after error correction.

Due to a danger analysis / view of risk (to be accomplished according to machine guideline 89/392/EWG and/or EN 292; EN 954 and EN 1050) the machine manufacturer must project the safety circuit of its machine types for the **entire machine** including all integrated components (also the electric drives).

#### **Block diagram:**

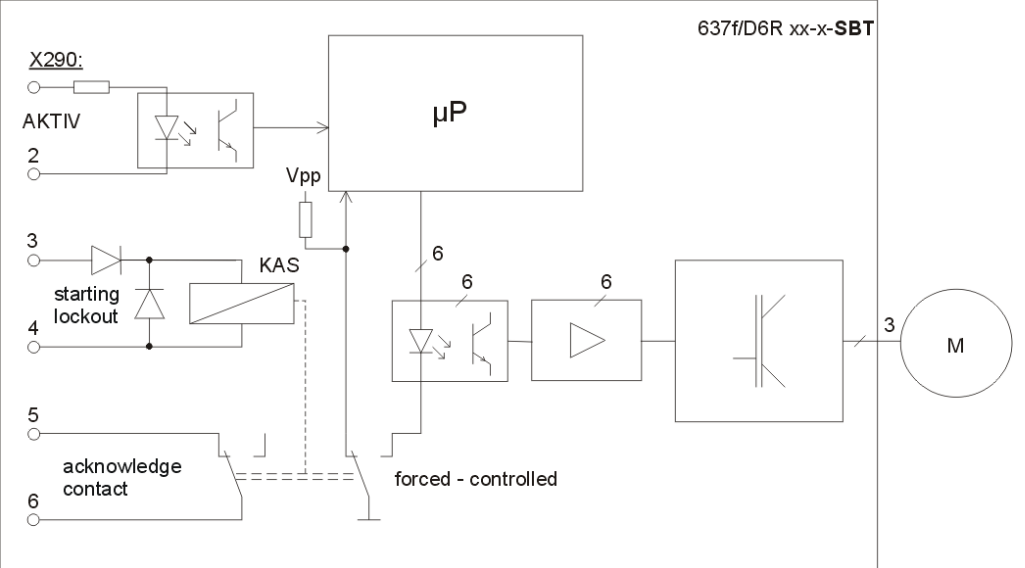

### **2.12.2 Brake control and PTC evaluation**

#### **Connector assignment X280**

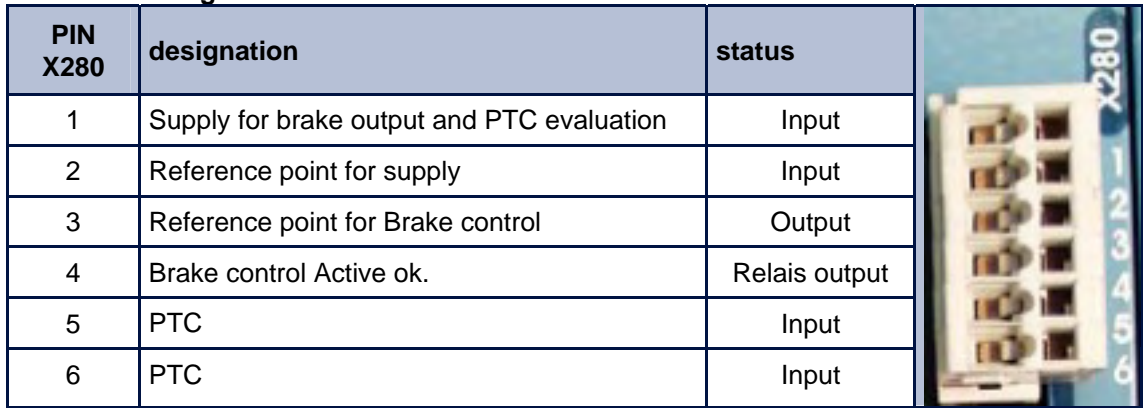

#### **Use of the Brake control**

The relay output X280.3 serves for the control of holding brakes. This output is functionally identical

to the output X10.23. The output at X280.3 has the following advantages over X10.23:

The isolation relay contact  $\rightarrow$  control electronics corresponds to the basis isolation. I.e. also brake installations (which correspond to the basis isolation) without interface relays, while maintaining the PELV isolation (double) of the drive controller are operated (see X10 connection example chapter 2.3.2)

The brake control possesses an active clamping of over voltages between the two brake connections.

Stronger dimensioning of the brake contact.

#### **Use of the PTC evaluation**

The PTC connection serves for the monitoring of the engine temperature. In its function mode it is identical to the port X30.2/6. The following advantage exists over X30.2/6 :

The isolation evaluation circle  $\rightarrow$  control electronics corresponds to the basis isolation. I.e. also PTC thermistors (which correspond to the basis isolation) can be evaluated, without waiving the safe separation to the control electronics.

### **Block diagram / Connector assignment**

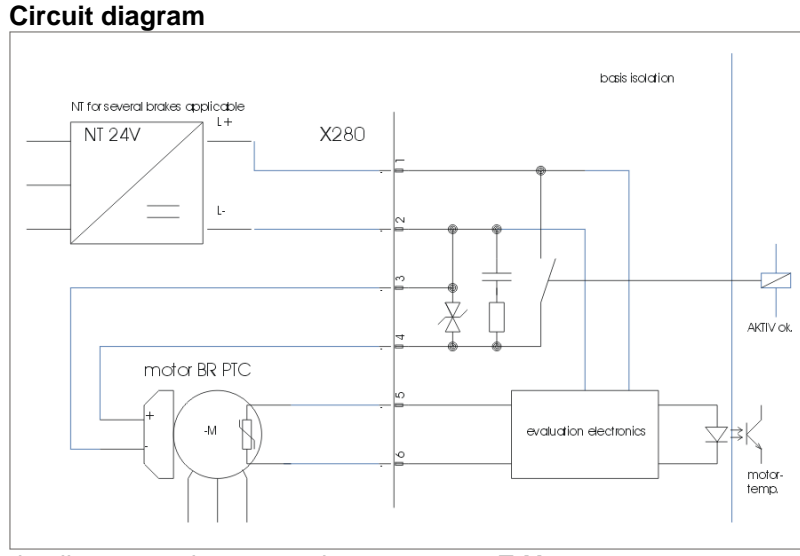

Further details see product manual **07-02-10-02-E-V..**

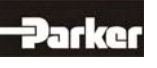

# **3 Operating Mode**

The preselection of the device functions are carried out by choosing the operating modes 0...5 according to the following table, **see chapter** 3.1, (EASYRIDER® Windows - Software).

Each operating mode allows the assignment of different in- and output functions (F0..F6).

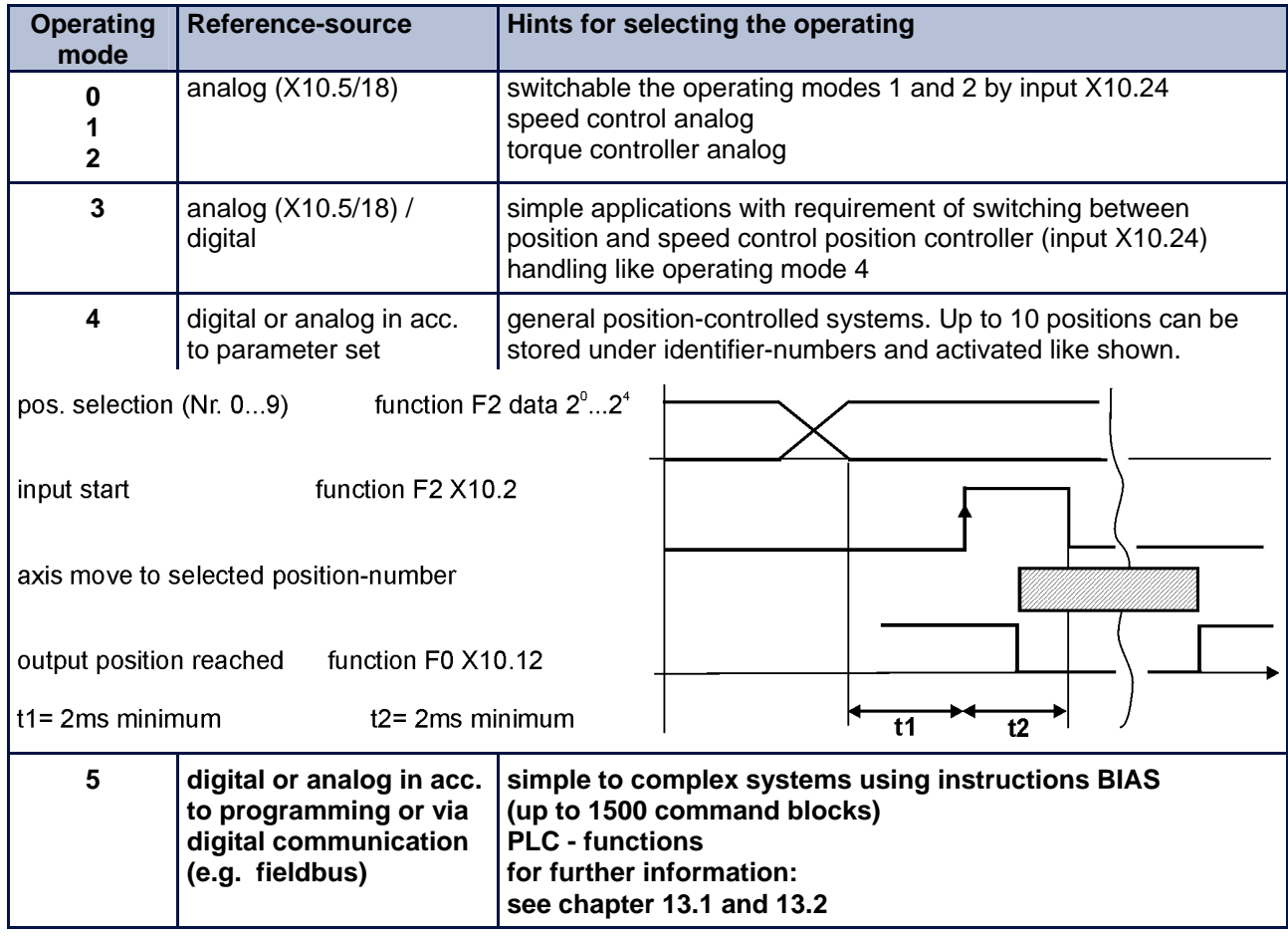

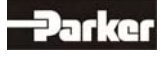

F5

**F0, F1, F2, F3, F4, F5** 

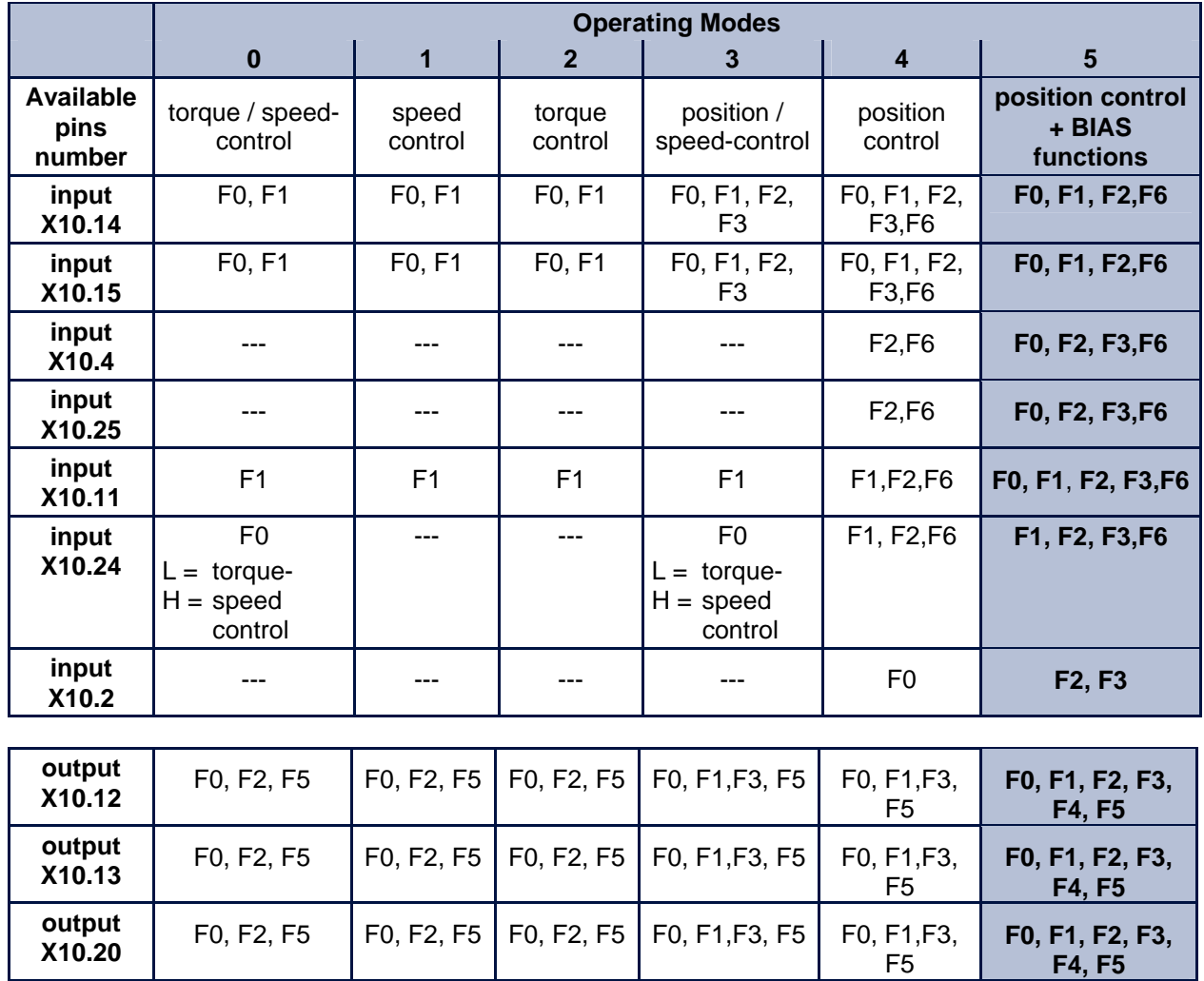

 $\overline{F0, F2, F5}$  | F0, F2, F5 | F0, F2, F5 | F0, F1, F3, F5 | F0, F1, F3,

# **3.1 Operating Modes and pin functions**

The assignment of the functions F0..F5 is listed in the following table

**output** 

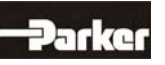

# **3 Operating Mode**

# **3.2 Configurable pin-functions (depending on the operating mode)**

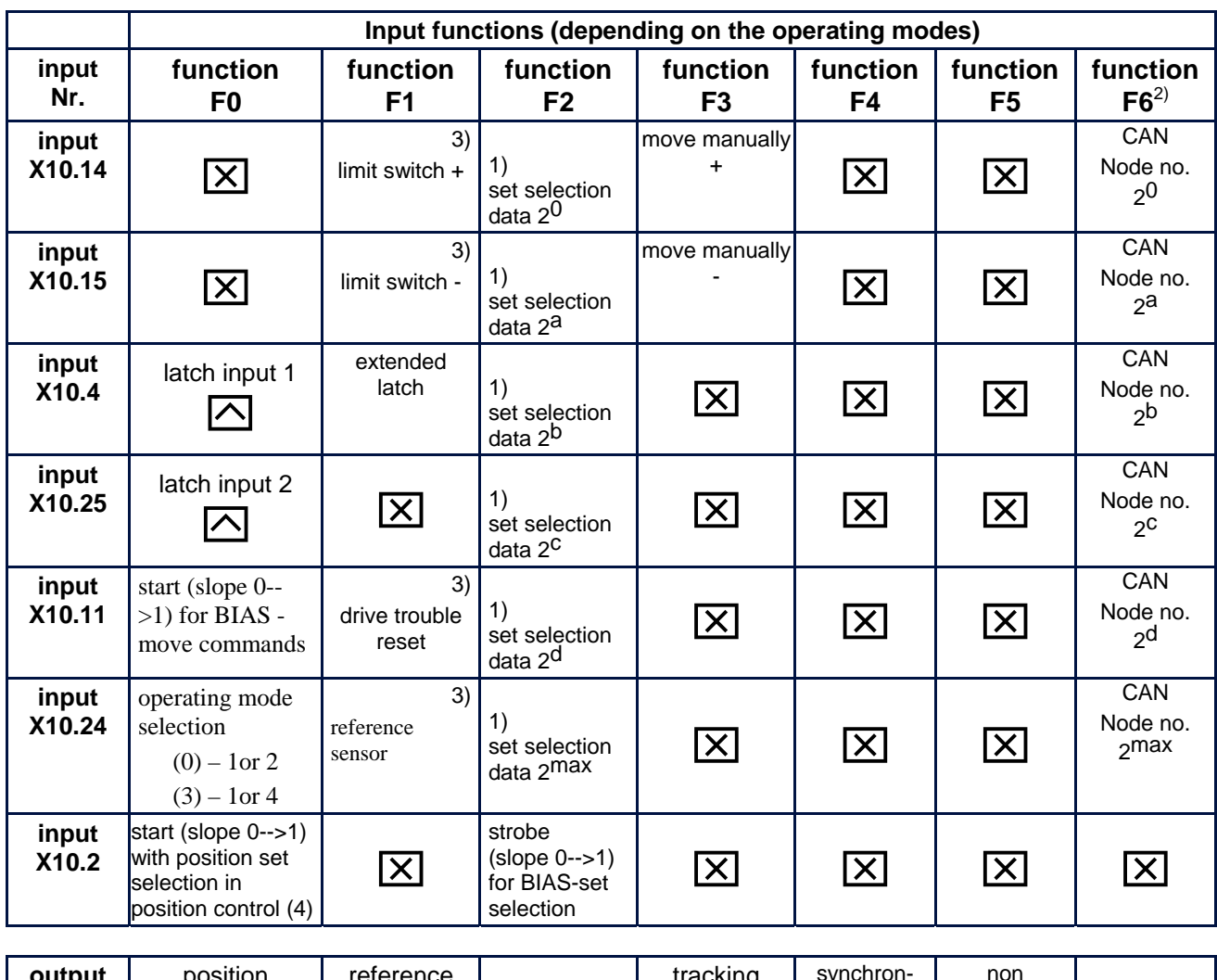

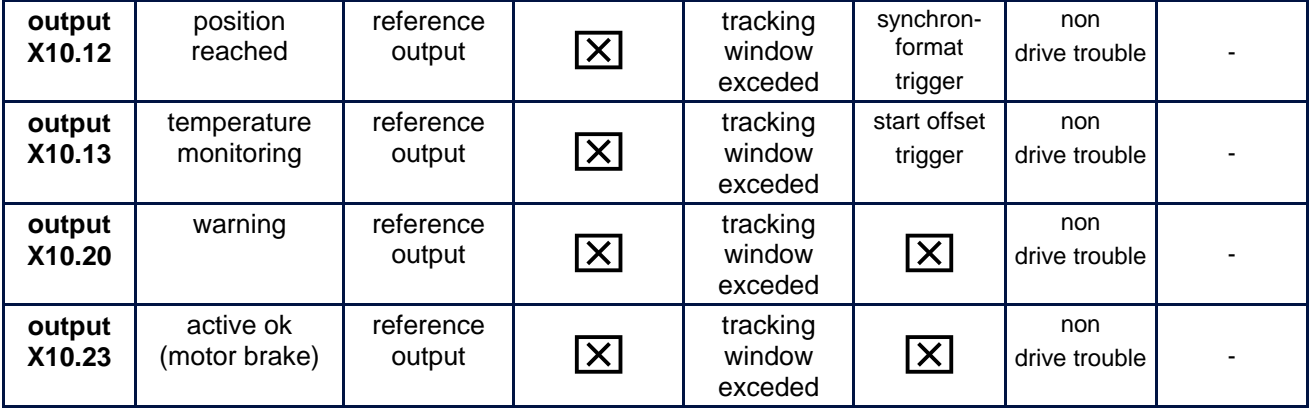

BIAS-function, free programmable. (in operating mode 5) resp. no function in operating mode 0 at 4.

- $\overline{\triangle}$  fast input for optimal timing
- 1) With every row (from the top to the bottom) in which the function F2 is assigned to an input, the binary

value  $(2^n)$  increases by 1. (see example)

- Operating mode 4: only permissible set number 0 9 !
- 2) only possible with module RP-CAN.
- 3) Is the Option RP 2C8 (chapter. 2.6.2.12) insertion, are the contact function as the same definition on X10-plug invalid (the inputs can freely programmable and use in BIAS program)

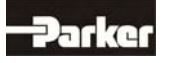

# **3.3 Functions Diagrams with Protection Mode "Switch Off"**

In accordance with EASYRIDER® Windows – Software **"**Commissioning / Motor / **Motor/30"**

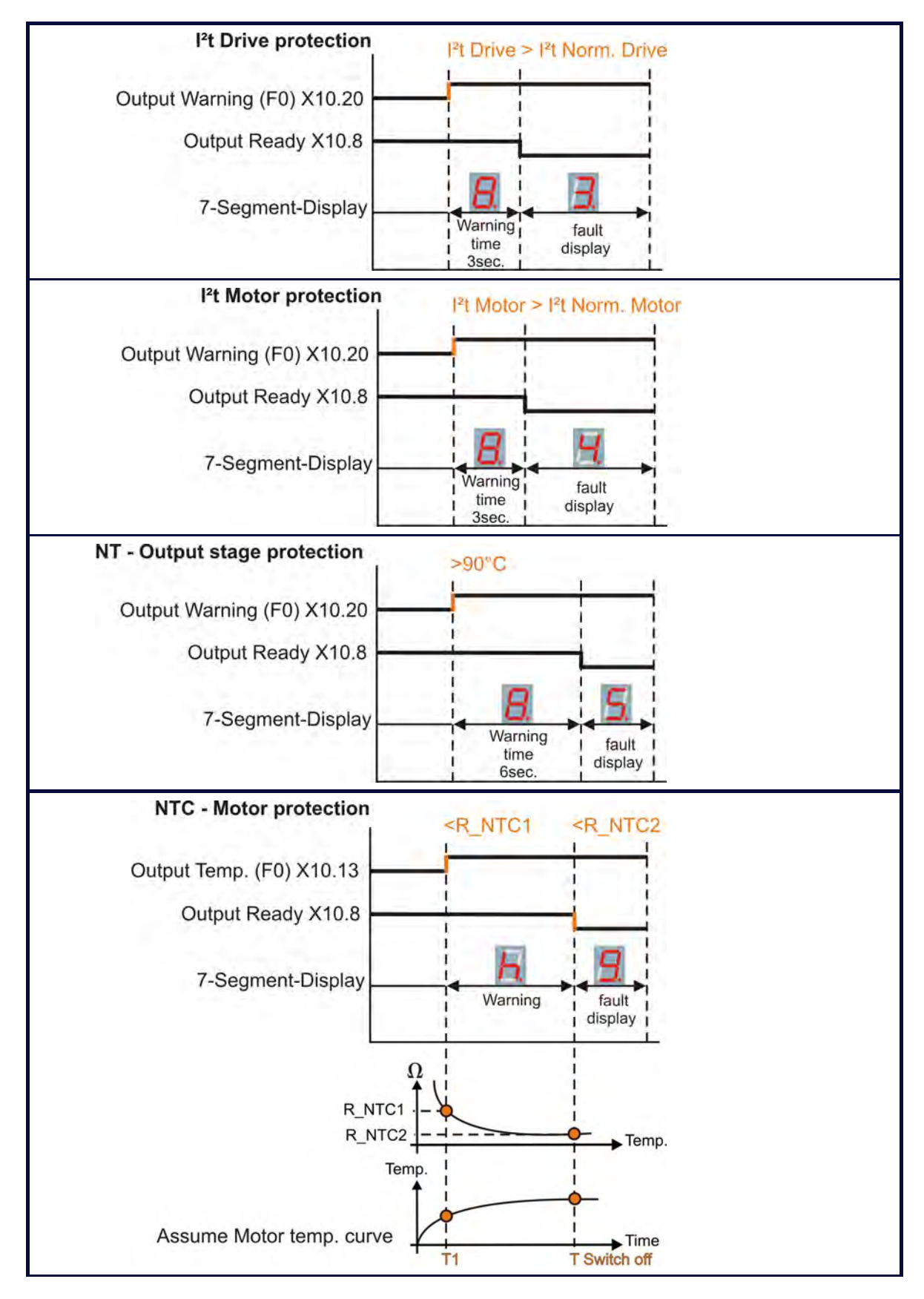

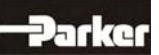

# **3 Operating Mode**

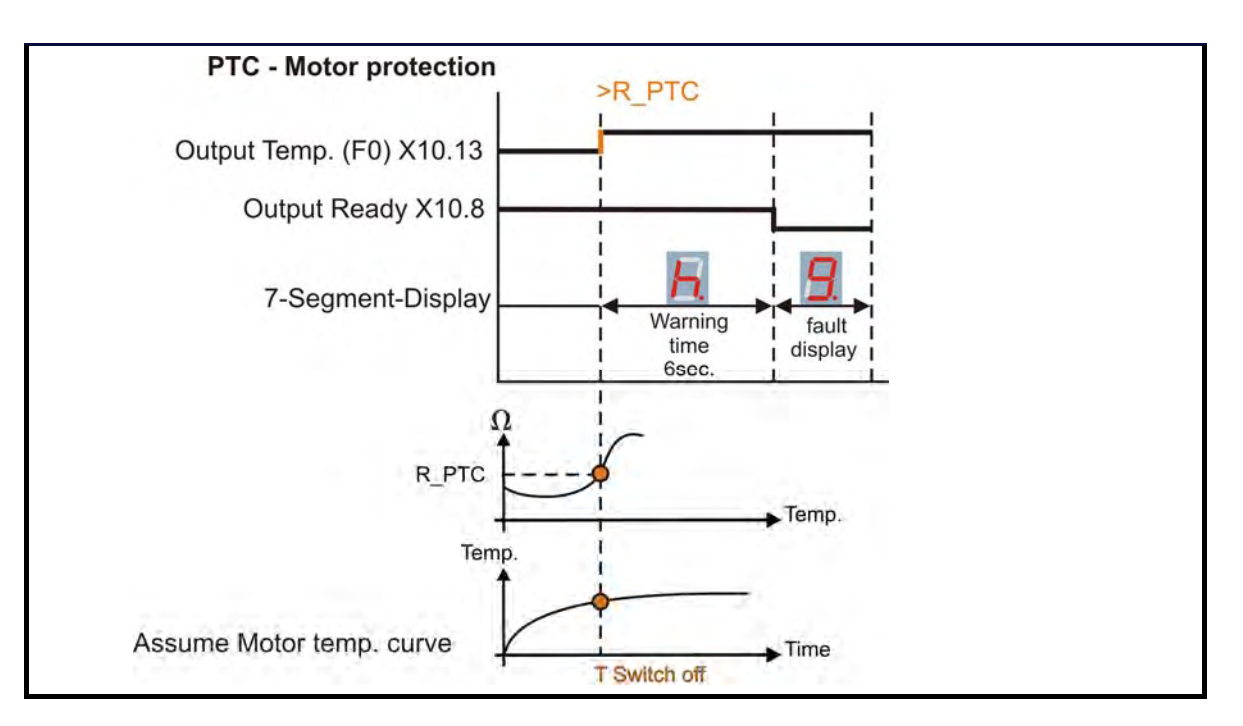

### **Hint:**

With the assembly of the option module SBT you kindly note the extended functions of the signals (see documentation 07-02-10-02-E..)

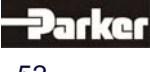

## **4.1 Mounting**

Parker digital servo drives may be installed only in a vertical position to guarantee the best air circulation for the cooling ribs of the heat sink. Vertical installation above other drive racks or above other heat producing devices can lead to overheating. In addition the drives are to be operated exclusively in Parker racks or the compact enclosure respectively.

## **4.2 Control cabinet - mounting**

Installation should be carried out only in a control cabinet in which the inside must be free from dust, corrosive fumes, gases and all liquids.

Make absolutely sure that the condensing of evaporating liquids including atmospheric moisture is avoided. Should the digital servo drive be installed in a place where condensation is likely, a suitable anticondensation heater must be installed. The heater must be SWITCHED OFF during normal operation.Automatic switch off is recommended

Parker-digital servo drives should not be installed in are as which have been classified as dangerous, if they have not been installed in an approved enclosure an accordance with regulations

and checked.

Make sure, there is enough cooling and space ! (see sketch)

- $\triangleright$  only horizontal !
- $\triangleright$  on the side no distance is required

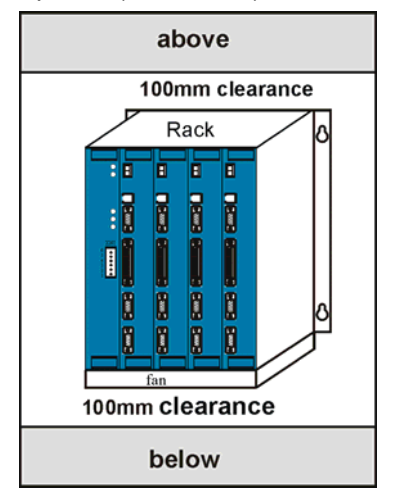

### **General rule:**

It is better to place heat-producing devices low in an enclosure to support internal convection and to

spread the heat. If placing such devices up high is unavoidable, enlarging the upper dimensions at the expense of height or installing fans should be considered.

## **4.3 Cooling**

The digital servo drives are protected against damages caused by overheating. There is a thermal sensor installed on the heat sink. When the temperature rises to >95°C, the drive is automatically switched off. This setting cannot be changed. Make sure a cabinet of proper size is selected for adequate air circulation

**If the device becomes operated in a not ventilated device, the case volume of the specified control cabinet must be calculated in accordance with the following table !**

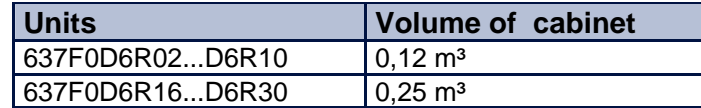

**For more exact information, please, address to the control-cabinet manufacture** 

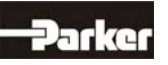

# **5 Electrical Installation**

## **5.1 Safety**

The voltages carried by power supply cables, motor cables, connectors, and certain parts of the drive can cause serious electric shocks and even death

# **5.2 The danger of electric shocks**

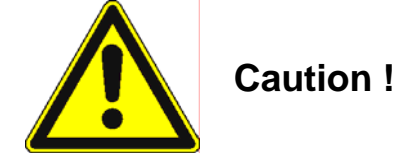

Risk of electrical shock, wait 3 minutes after switching off, for discharging the capacitors. Disconnect Parker plug-in units from mains before working on them. A period of **three** minutes **must** pass after switching off so that the internal capacitors can discharge completely. Until the discharge time is over, there can be dangerous voltages in the module ! Persons, which monitoring or carrying out electrical installation and maintenance must be adequately qualified and schooled in these activities.

## **5.3 Danger areas**

The use of variable speed drives of all kinds can invalidate the certification for dangerous areas (apparatus group and/or temperature class) of explosion-protected motors. Inspection and certification for the complete installation of servo motors and electronic components **must** be obtained.

# **5.4 Grounding, safety grounding**

The grounding impedance must meet the requirements of local industrial safety regulations and should be inspected and checked at appropriate and regular intervals

### **5.4.1 Ground connections**

It is recommended to attach a ground bus of high conductivity copper as near as possible to the servo-rack or drive modules in order to minimize the length of the cable connections. The recommended dimensions are:

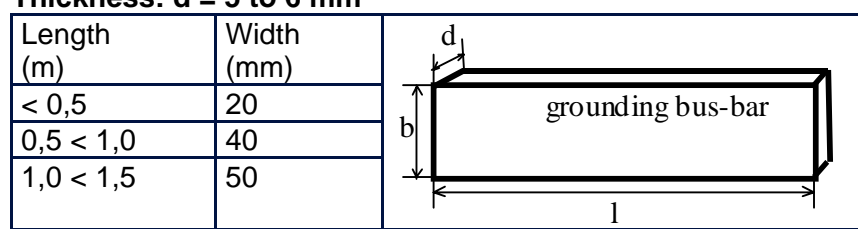

### **Thickness: d = 5 to 6 mm**

Ways of raised discharge currents  $>$  DC 10mA resp.  $>$  AC 3,5mA the PE-Bolt of the drive has to be connected to PE using copper-cable minimum 10mm² !

## **5.5 Short-circuit capability and discharge currents**

Due to the working-principle of servo drives there may discharge currents to PE exceeding DC 10mA resp. AC 3,5mA. Suitable for use on a circuit capable of delivery not more than 5000 RMS symmetrical amperes 505V maximum. (Note according to UL508C)

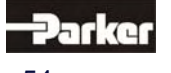

## **5.6 Fuses, contactors, filters**

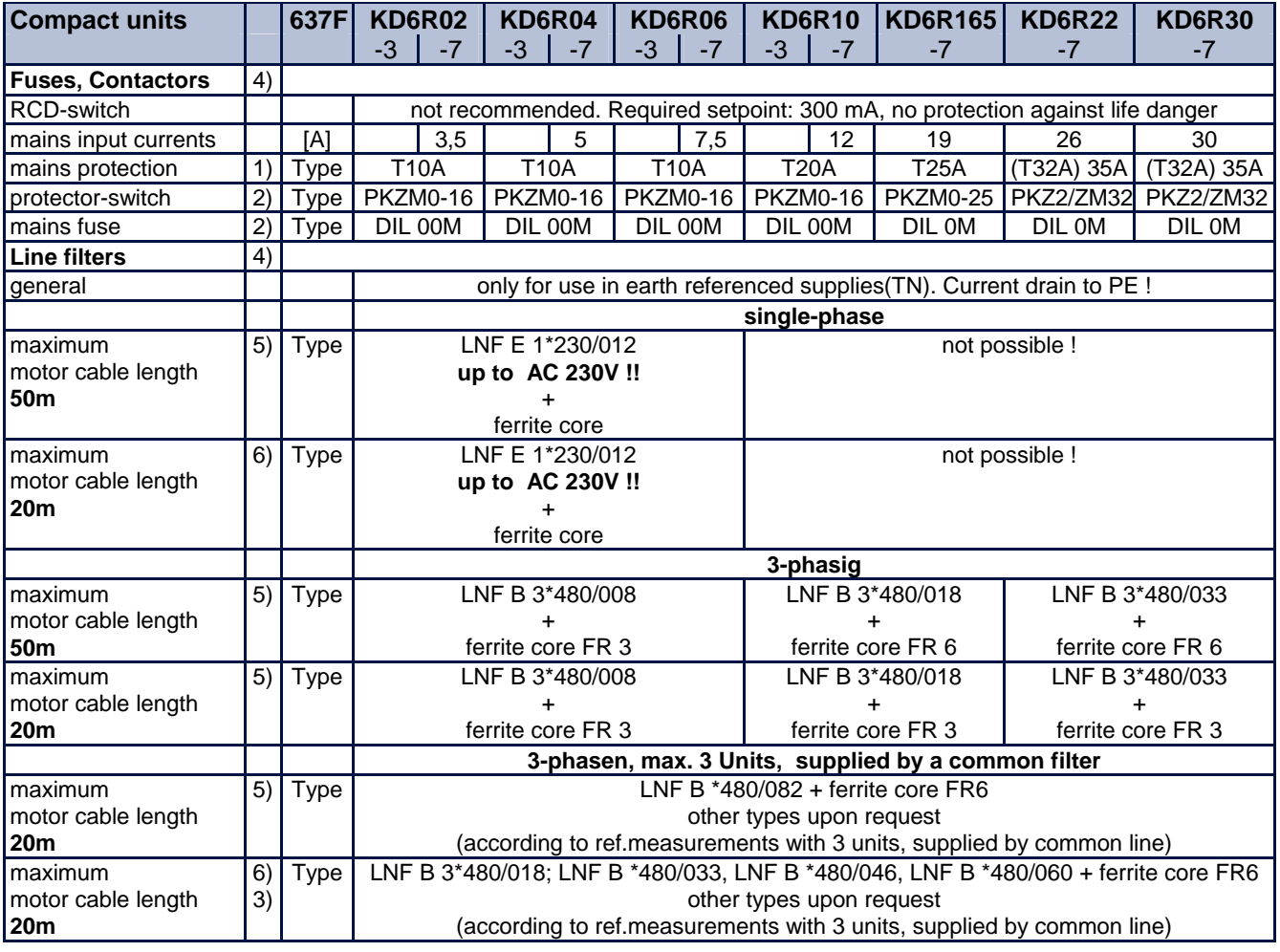

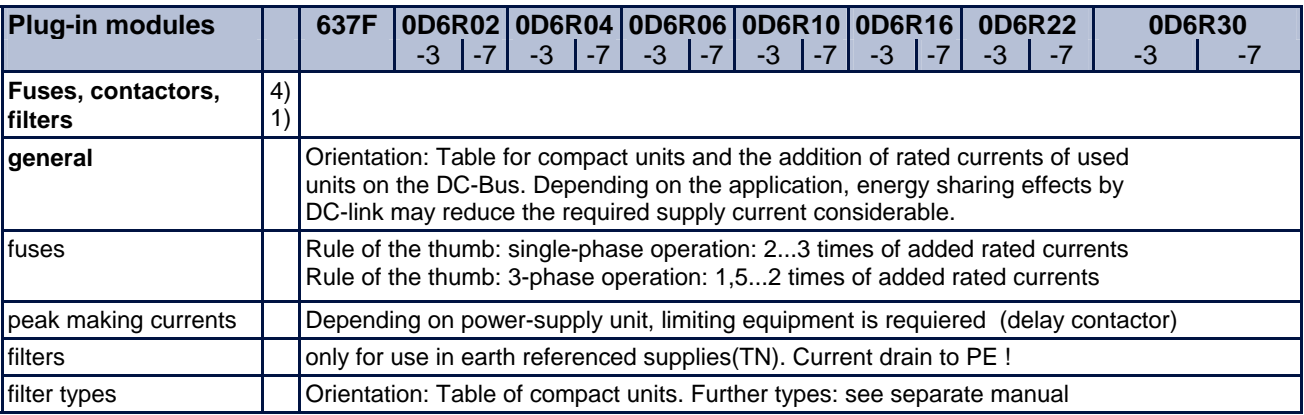

1) recommended for UL-requirements: Bussmann Type FRS-R, 600V, use only UL-approved fuse-holders !

2) recommended, Klöckner Moeller for instance

3) Measurement of conducted emissions only

4) for applications with continuous load: see notes in chapter 5.7

5) EN61800-3 First Environment, unrestricted distribution: Category C1 (basic specification EN55011)

6) EN61800-3 First Environment, restricted distribution: Category C1 (basic specification EN55011)

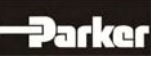

# **5 Electrical Installation**

## **5.7 Correction of supply current**

### **Attention in case of continous load:**

Due to the capacitive input impedance of DC-Bus, the input current is deformated. This guides to RMS -values higher than the sinus-based calculated values. Fuses, contactors and line filters have to be selected in respect to this effect. In typical servo application with Stop/Go-operation (S3-Operation), the rating to nominal data will be sufficient. In other cases, the value has to be corrected using the following diagram.

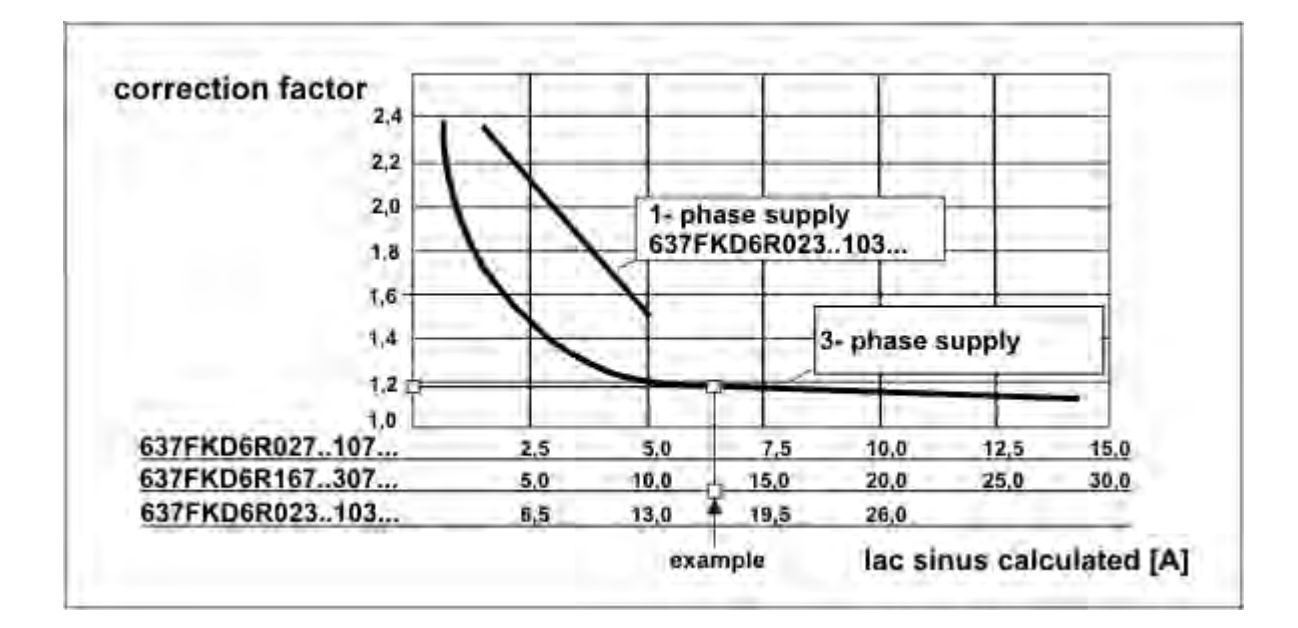

#### **Example:**

Drive type 637FKD6R167 is supplied by AC 230V 3-ph.

Output-power: Pout = 200V \* 16A \* 1,73 = 5,54 kW This output-power must be generated by: Calculated supply-current Iac sinus =  $5.54$ kW / (230V  $*$  1,73) = 13,9 A Correction-Factor from diagram: 1,19 RMS. Supply-Current leff =  $lac$  sinus  $*$  1,19 = 16,5 A

#### **Result:**

All supply-equipment has to be selected in respect to the enhanced current.

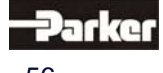

## **5.8 Brake resistor**

### **5.8.1 Selection of the brake resistor**

The energy of a moving system flows back to the Drive. The DC-Bus capacitors are able to take a small value. The rest has to be converted to heat by a resistor. Switching of this brake resistor depends on the DC-Bus voltage. The load of the resistor is simulated and supervised electronically (EASYRIDER® Windows - Software). Peak power (Pmax) and continuous power (Pd) ratings have to be sufficient to meet the requirements of the application.

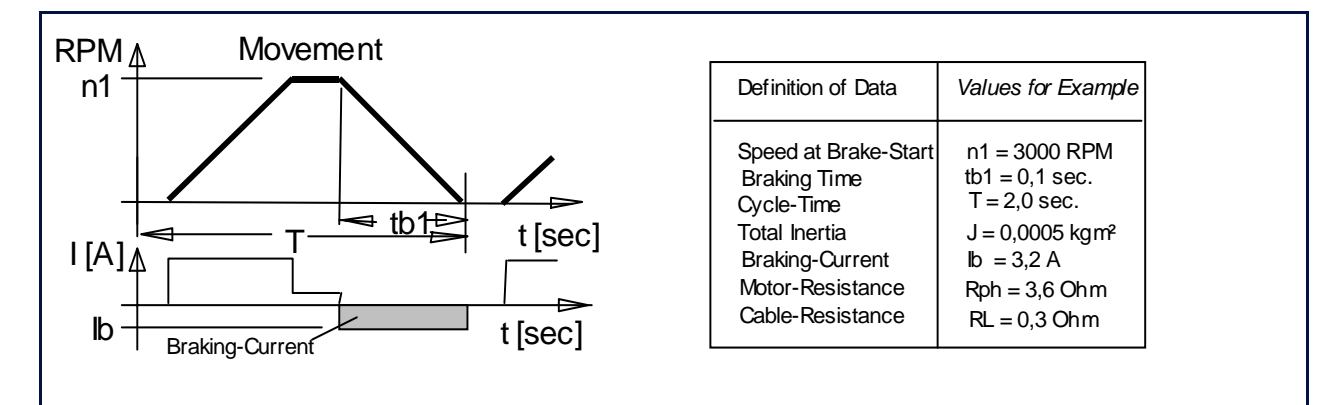

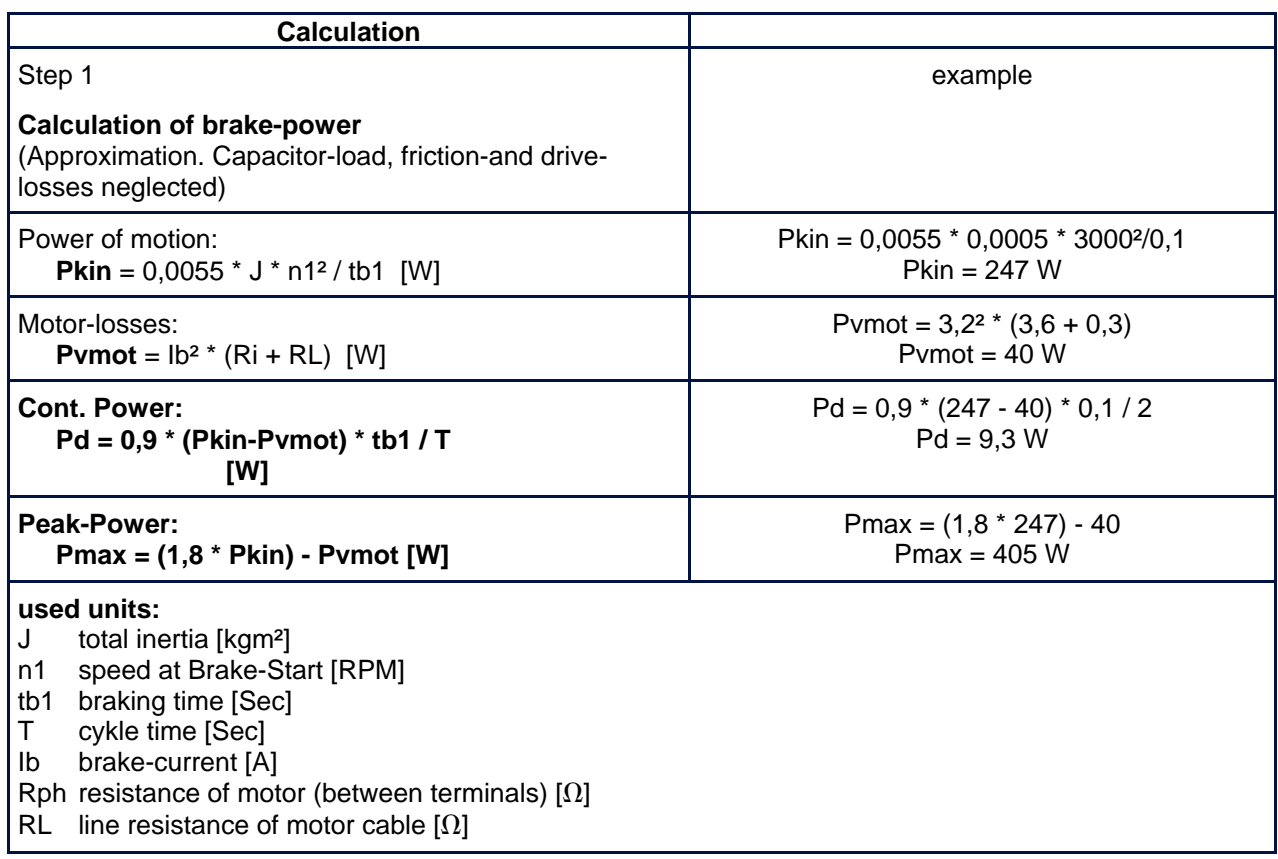

# **5 Electrical Installation**

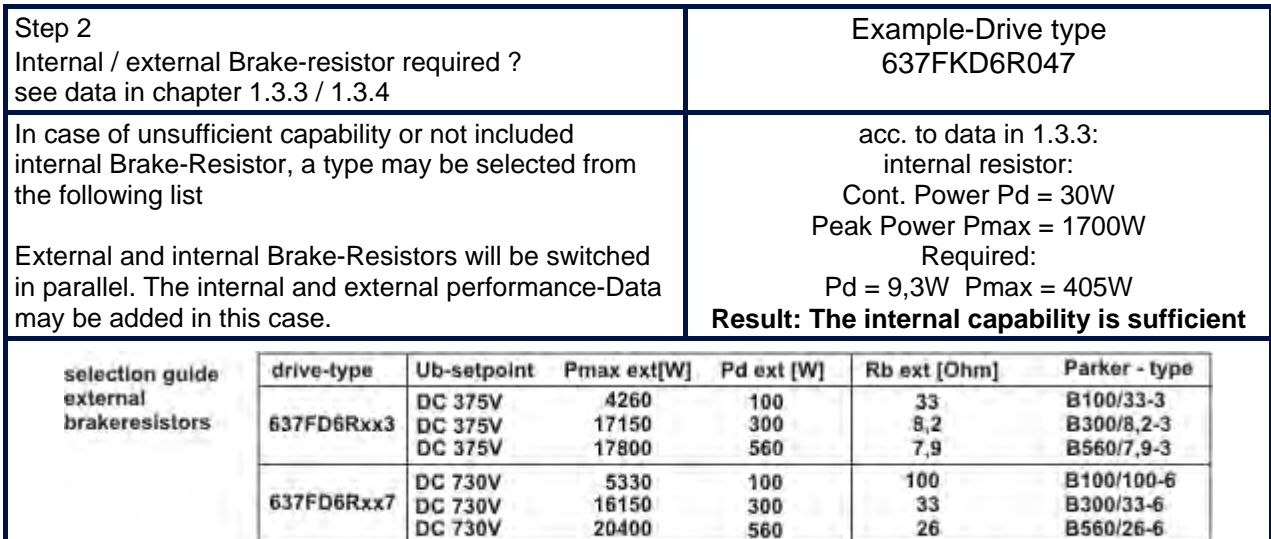

Overload-Cabability: approx 5000% / 0,5 Sec

### **5.8.2 Configuration of the brake resistor**

Possible ballast circuit configurations at digital devices.

a) Compact design

The plug-in modules of servo-control series 635/637/637+/637F are provided with an on board ballast electronics. It is intended for application as compact unit KDER resp. KD6R. These compact units contain the necessary ballast resistor incl. fuse for the ballast circuit. Except KD6R16.. KD6R307 (external resistor only).

b) Rack design.

 While the plug-in modules are used in a rack, the NEB power supply module takes dissipation of the braking energy (adjustment of ballast monitoring: please see NEB manual). In this case the ballast electronics of the plug-in module will be deactivated with the configuration parameter "Ballast activate  $= N$ ". All further ballast parameters are no longer relevant then.

r.g. a) Adjustment of ballast circuit for compact units:

#### **1. Ballast electronics activated:**

In this case the ballast electronics of the plug-in module will be activated. "Ballast activate  $= J''$ . **2. Operating point:** 

The operating point has to be adjusted dependent on the voltage variant.

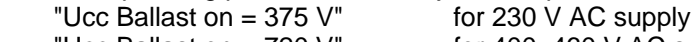

"Ucc Ballast on =  $720 \text{ V}$ " for  $400..460 \text{ V}$  AC supply

### **3. Resistance value:**

 As resistance value, the parallel resistance from internal and external resistance has to be adjusted.

### **4. Rated power:**

 As ballast power (braking energy), the sum total of internal and external resistor power has to be adjusted.

 Precondition for correct monitoring of shunted ballast resistors is the nearly same ratio of P - cont. power to P - pulse power. This is guarantied with the Parker standard combinations.

 ..KD6R16.. KD6R307 units do not contain an internal ballast resistor. At these versions the values of the external resistor can be feed directly.

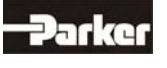

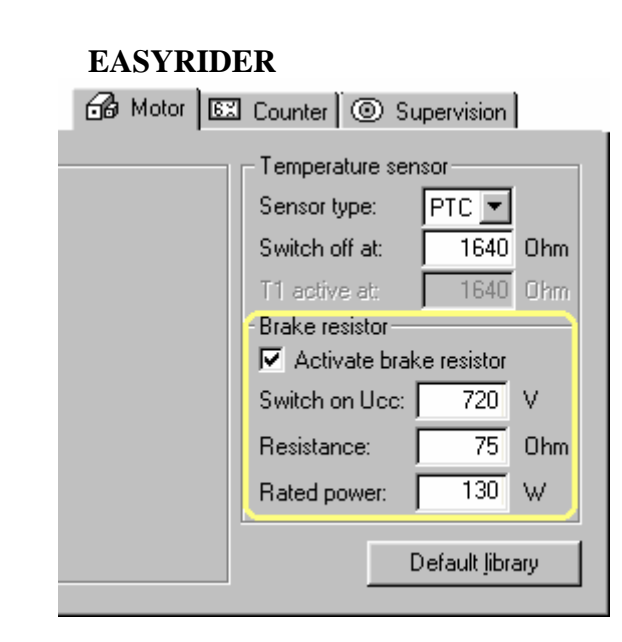

Evaluation resistance value in use of internal and external resistances.

Internal "Ballast resistances = 300 Ohm" for ..KDR10

\nExternal "Ballast resistances = 100 Ohm" for ..KDR107

\nformula: 
$$
\frac{1}{\text{Rtotal.}} = \frac{1}{\text{R int.}} + \frac{1}{\text{Rext.}}
$$

\n300
$$
\frac{1}{\text{Rtotal.}} = \frac{1}{300\Omega} + \frac{1}{100\Omega} \Rightarrow \text{Rtotal.} = 75\Omega
$$

\nSet up resistance value = 75 Ohm

Set up resistance value :

**Example:** 

Evaluation Ballst power in use of internal and external Ballast power.

Internal "Ballast power =  $30$  Watt" for ..KD6R10..-7 External "Ballast power =  $100$  Watt" for ..KD6R10..-7 formula : Ptotal. = Pint. + Pext. Ptotal. =  $30W + 100W \Rightarrow Pges. = 130W$ 

Set up rated power = **130 Watt**

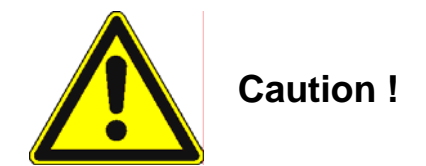

**Placing of external brake resistors** Brake-resistor are dissipating heat ! Make sure, that there will be no fire-danger in case of operating the resistor in nominal- or fail-conditions

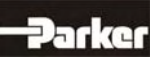

# **6 Wiring Instructions**

## **6.1 General Information**

Digital servo drives are designed for **operation in metallic grounded enclosures**. For perfect operation as well as for observance of all regulations **the front board must be connected with the enclosure electrically and fixed**.

## **6.2 Control cabling**

Recommended cross section 0,25 mm².The control signal lines must be laid seperate from the power signal lines.(see chapter 6.7.1) The resolver cable must contain three shielded pairs **and** must be shielded as a whole. The shielding should be connected to the ground spread out on the drive side. We recommend using Parker resolver cable **KIR.** Cable for transmitting data are always to be laid shielded !

## **6.3 Power cabling**

Recommended section according to rated current. Use only 75° Cu-cables.

## **6.4 Installation of the rack**

When the rack is secured not in a hinged bay but on a mounting plate, it is recommended to do the wiring of the connections for the power connector X50 on the rear of the rack before installing. With hinged-bay installation, the customer must ensure that the parts sensitive to voltage such as the Ucc bus, mains supply lines, etc., are protected against electric shock.

## **6.5 Analog setpoint**

The setpoint input is a differential input. Therefore the poling can be done depending on the requirements. Important: the setpoint voltage must be galvanically connected to the reference potential of the control connections (plug X10). It is possible to connect one pole directly to GND.

## **6.6 Safety rules**

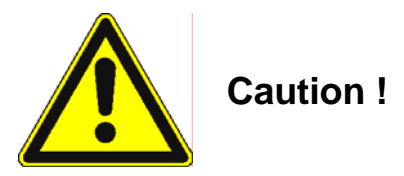

**Plug / unplug all modules only when Ucc (DC-BUS) is off, that is, the green LED on the power supply module is off and the discharge time > 3 minutes has elapsed. The user must ensure protection against accidental touching.**

## **6.7 Electromagnetic compatibility (EMC)**

Confirmity in accordance with the EEC Directive 89/336/EEC has been evaluated using a reference-system, consisting of a compact type drive and a line-filter on mounting-plate, connected to an AC-syncronous motor.

Mainly responsible for EMC-emissions is the motor cable. So this has to be installed exeptional carefully. The layout of grounding is very important. Grounding has to be low-impedant for high frequences. That means, all ground-connecting parts have to use area.

The measurements made are valid under the use of Parker - cables, suppression aids and line filters and by application of the following wiring instructions:

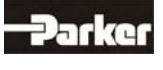

## **6.7.1 Hints for mounting**

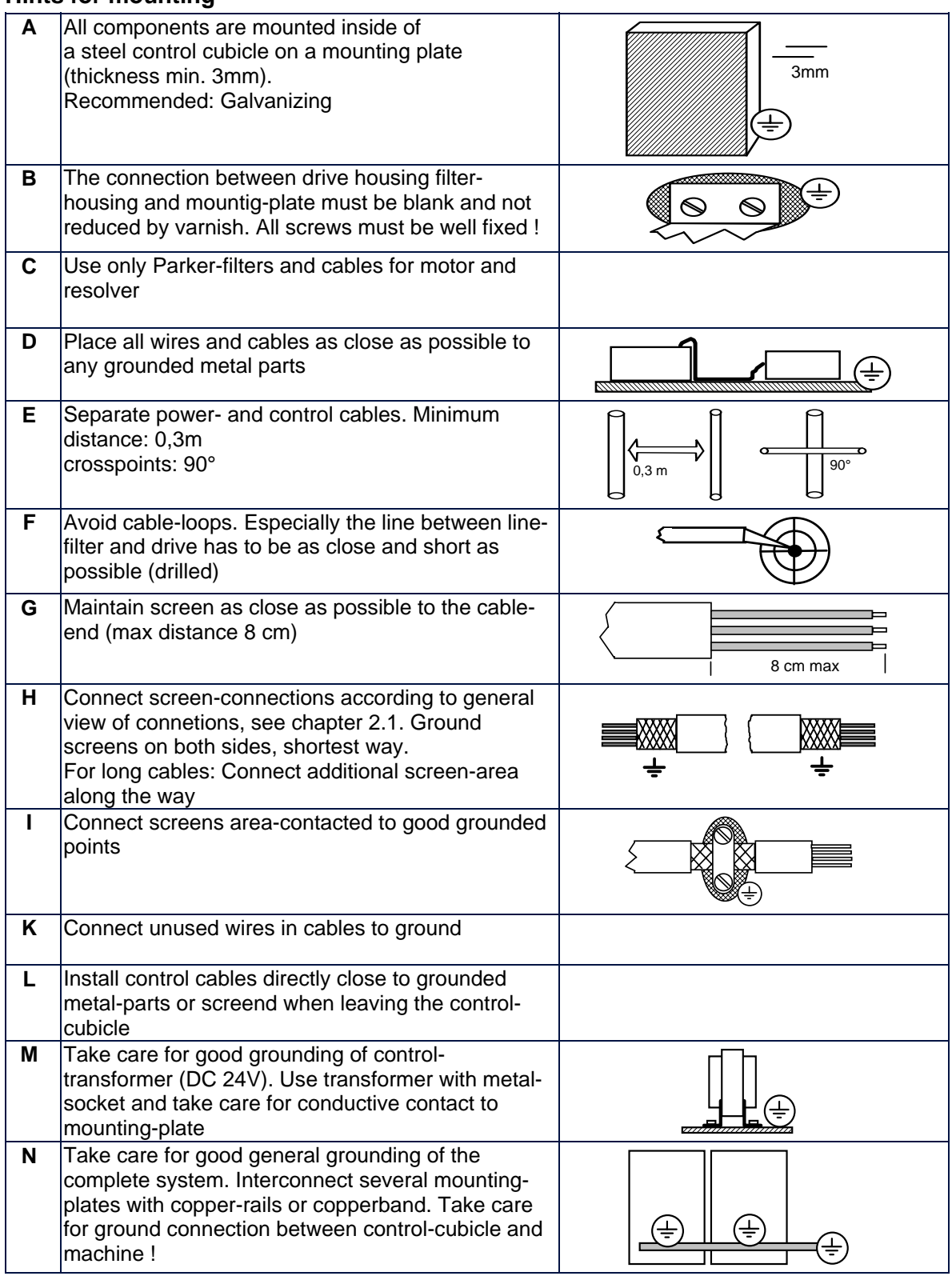

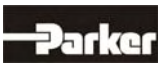

# **6 Wiring Instructions**

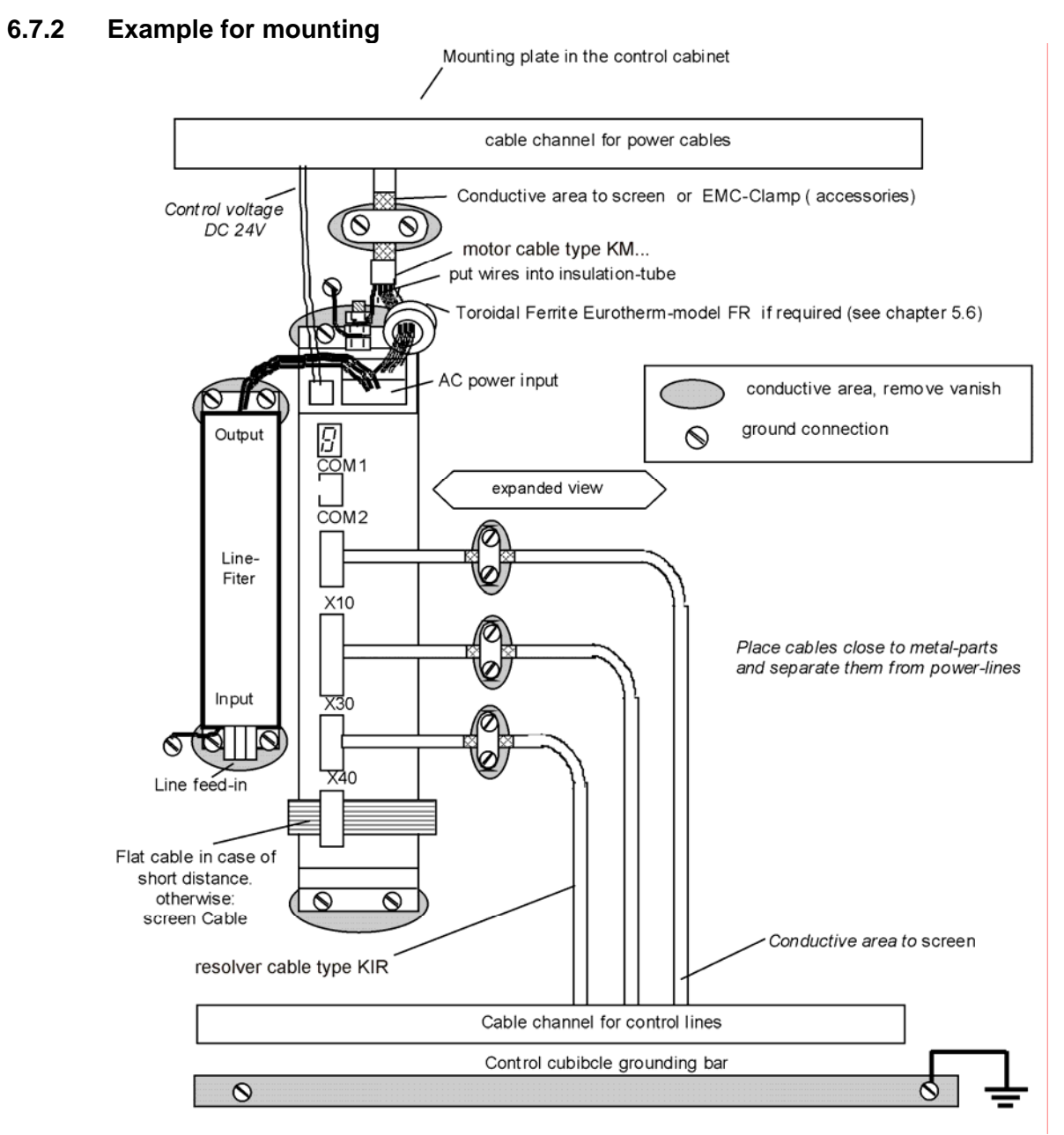

# **6.7.3 Achieveable specifications and conditions**

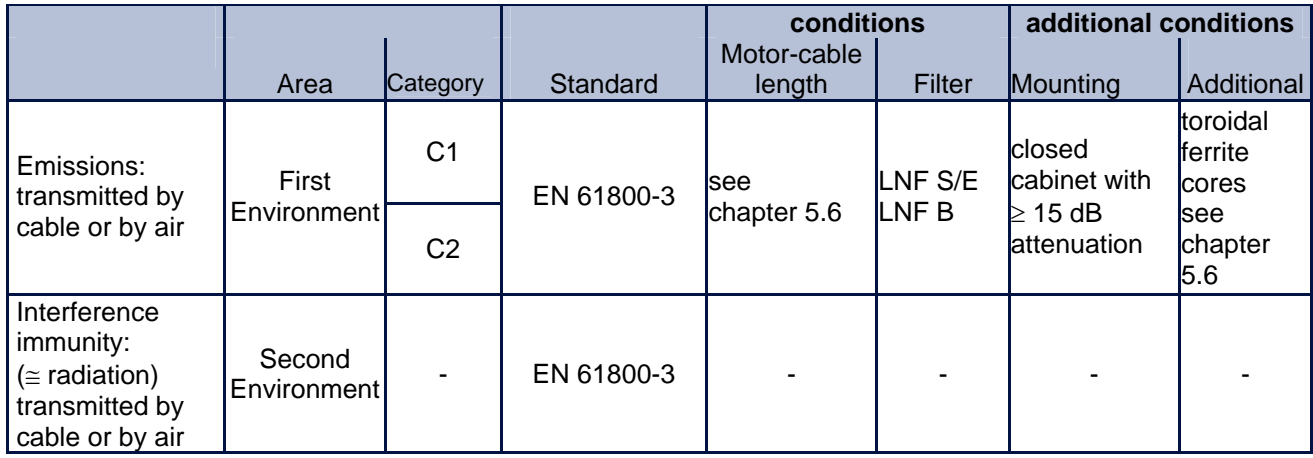

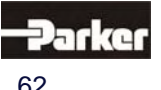

# **7.1 Jumper**

## **All jumpers are set to a standard position in production !**

Layout of the Jumpers **see:** Chapter 1.2.3

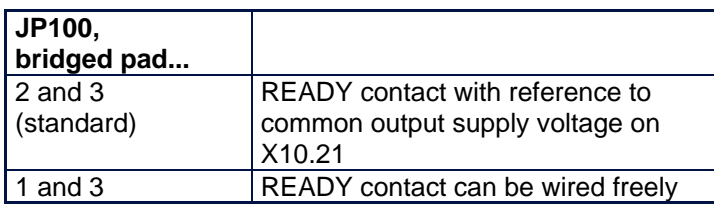

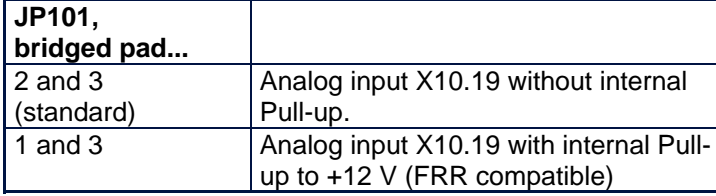

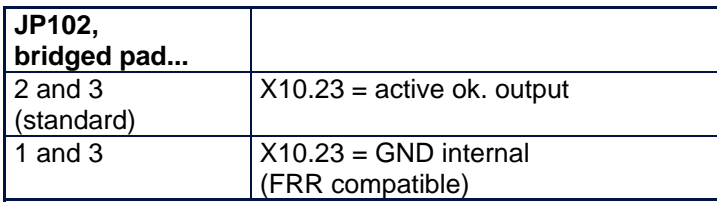

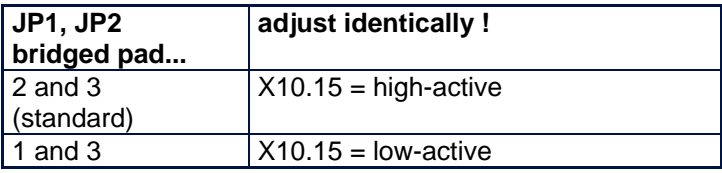

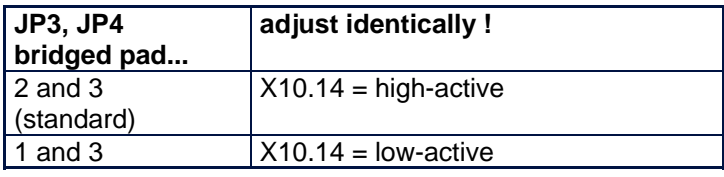

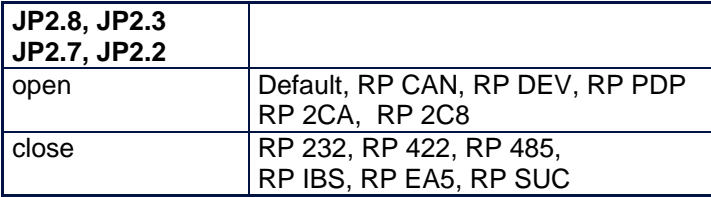

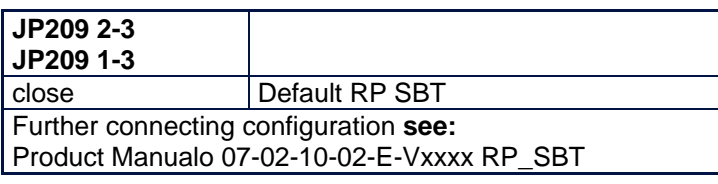

# **7.2 Digital communication**

**see:** Chapter 13

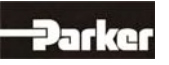

# **8 Commissioning**

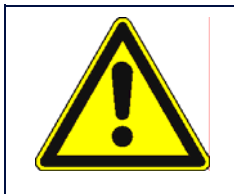

**Caution !**

**Wiring errors or incompatible operation may cause unpredictable motions. Avoid danger for man and machine !** 

#### **8.1 Preparation**

- For PC-link use the Parker communication software EASYRIDER® Windows - Software. For the start, we suggest exercises in simulation mode to get familiar with EASYRIDER.This chapter presumes the knowledge how to handle EASYRIDER. Suggestions: Use test equipment to train yourself. EASYRIDER® Windows - Software contains interactive HELP - functions.
- For security-reasons the access to several functions is blocked by password. Commissioning has to be executed by trained stuff only.
- Users may have their application-adapted commissioning methods when familiar with the product, on their own responsibility.
- $\bullet$  The system must be in accordance with all valid safety specifications. The function of all safety equipment (limit-switches for example) have to be checked.
- To activate the power-stage of the drive, the "ACTIVE"-signal (X10.22 against X10.9) has to be exited.
- **Hint:** With the assembly of the option module SBT you kindly note the extended functions of the signals (see documentation 07-02-10-02-E..)

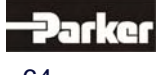

# **8.2 Commissioning in steps**

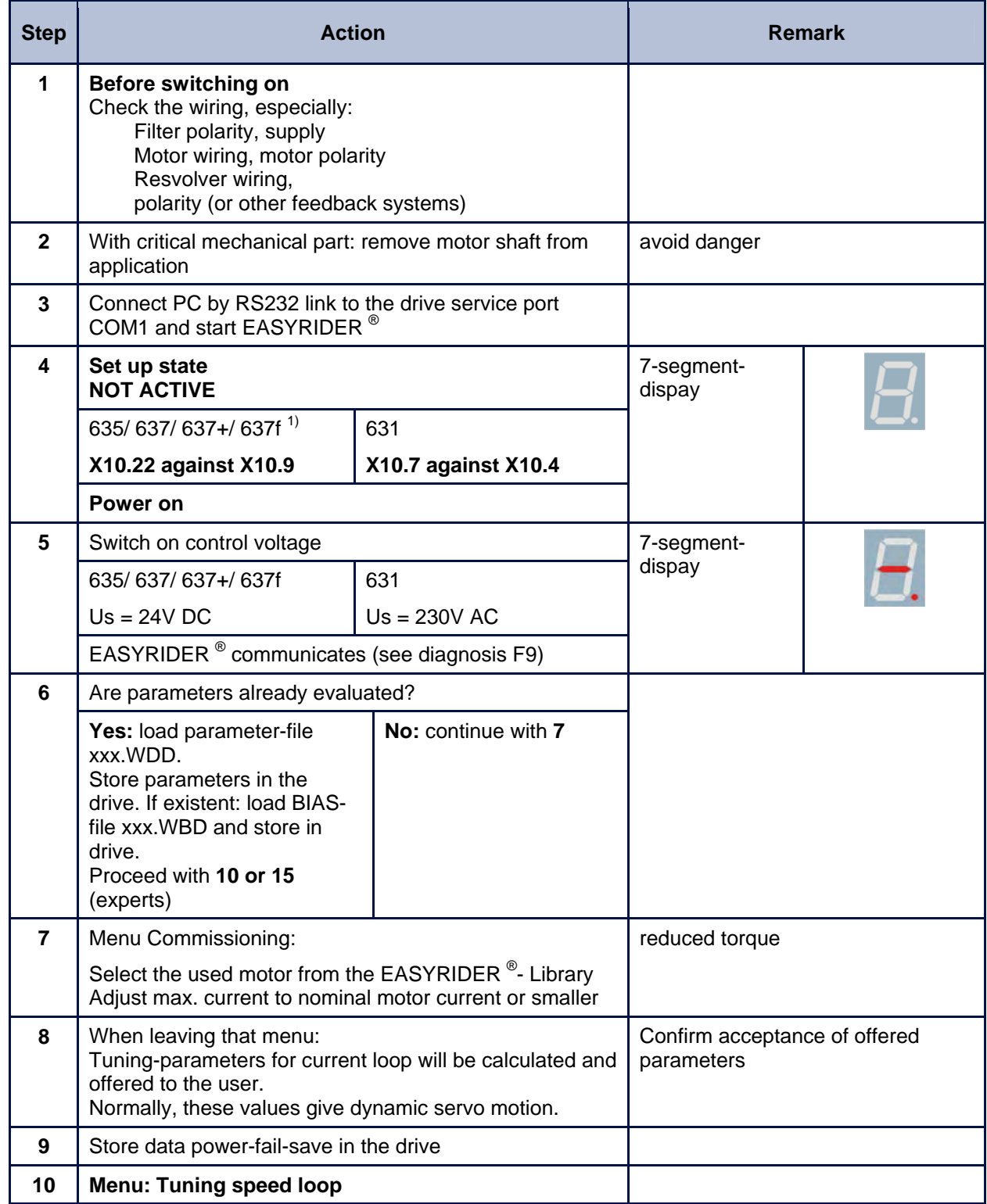

**1) Hint:** With the assembly of the option module SBT you kindly note the extended functions of the signals (see documentation 07-02-10-02-E..)

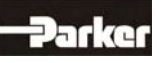

# **8 Commissioning**

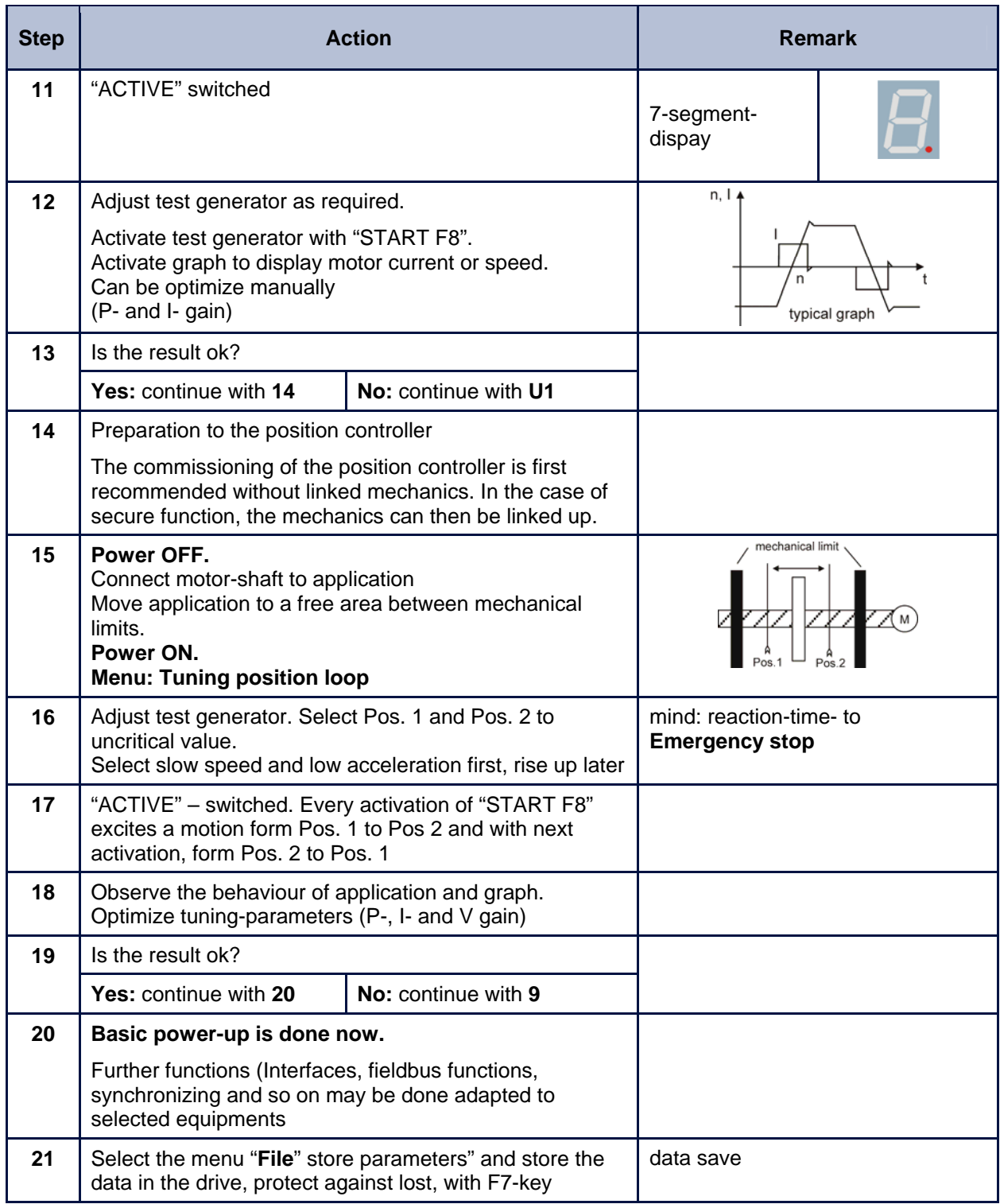

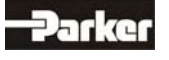

# **Commissioning 8**

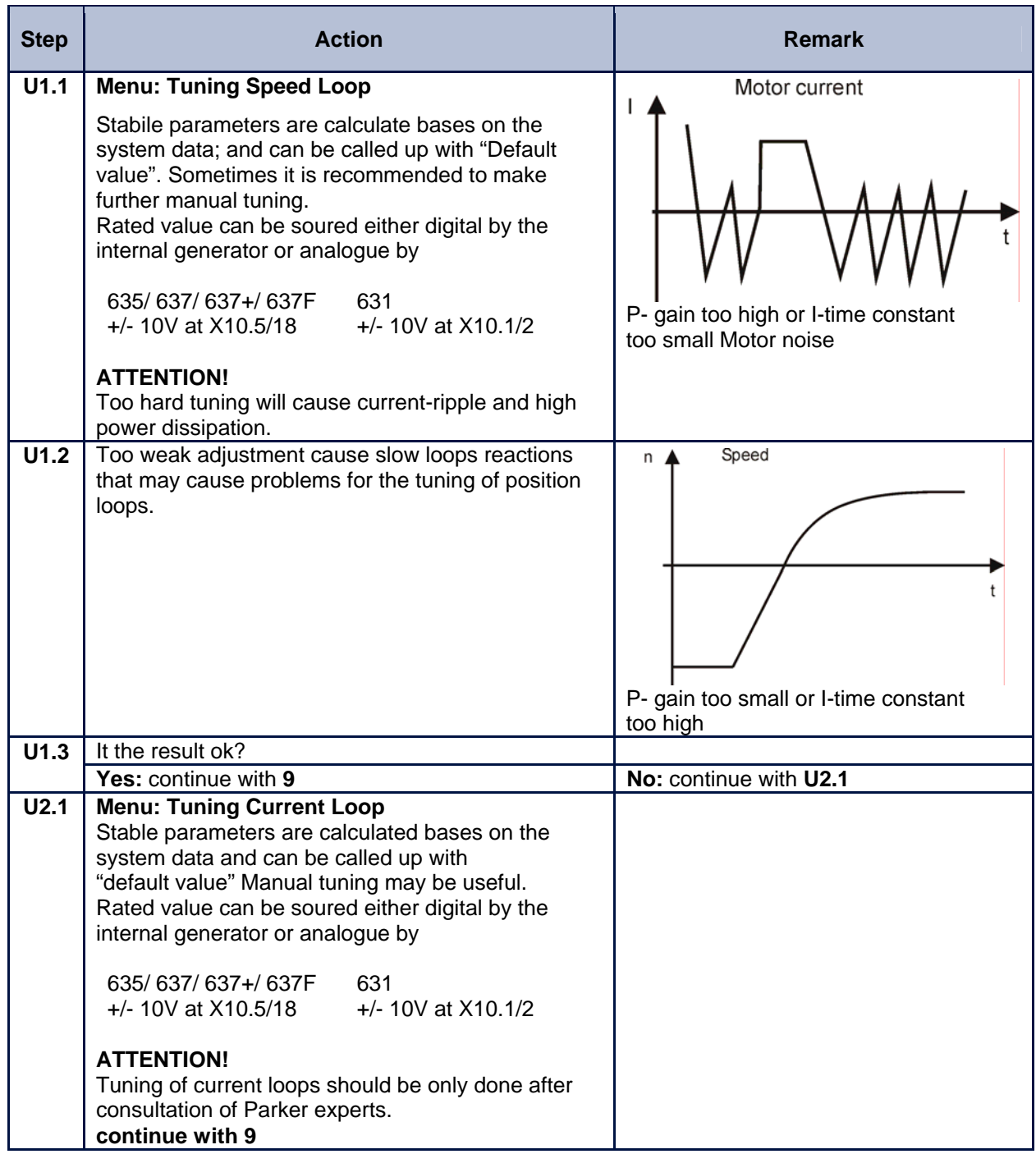

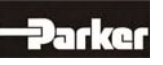

# **9.1 7-Segment Display**

**Many sources of faults can be narrowed down with the diagnosis display.** 

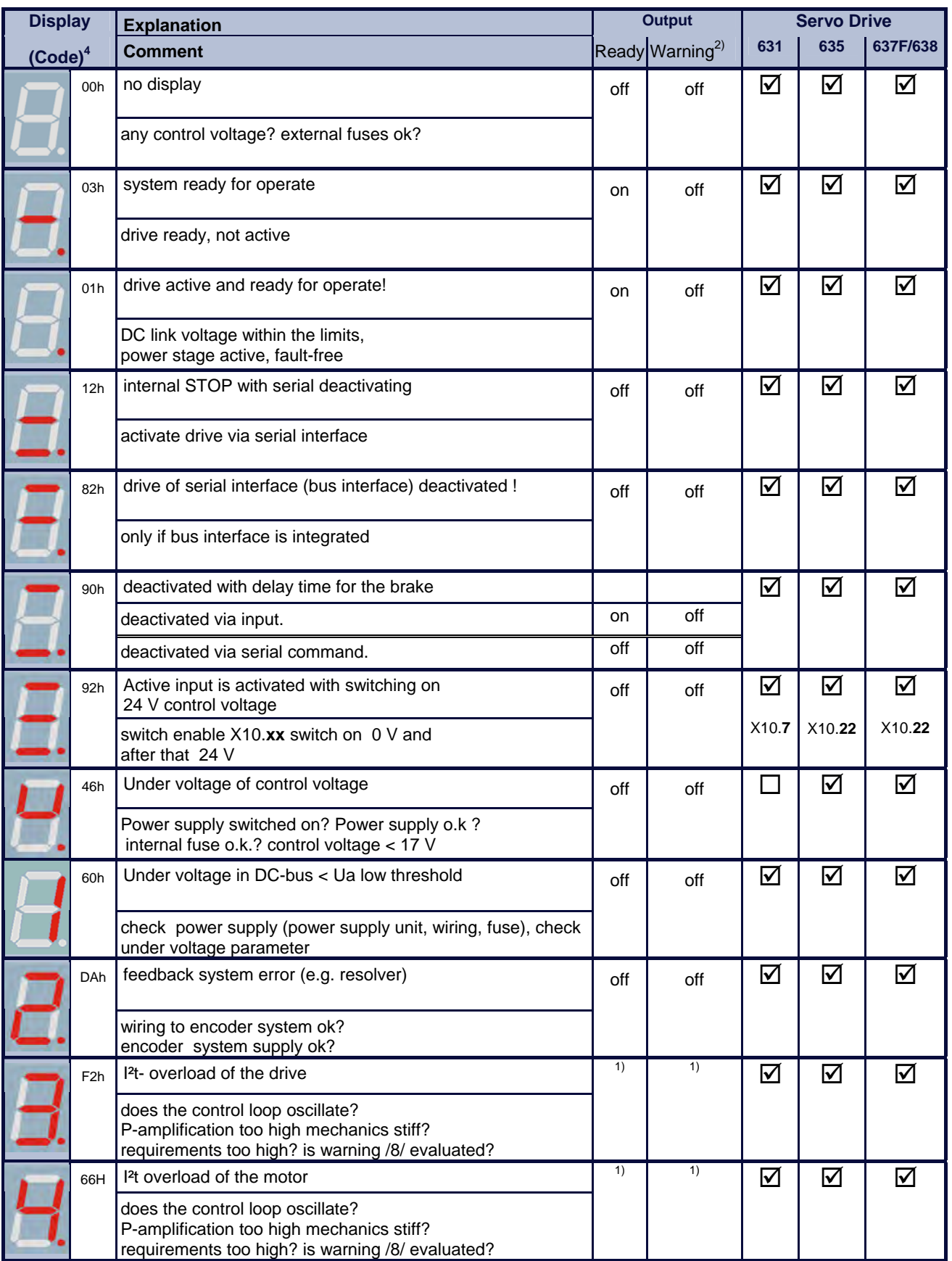

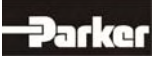

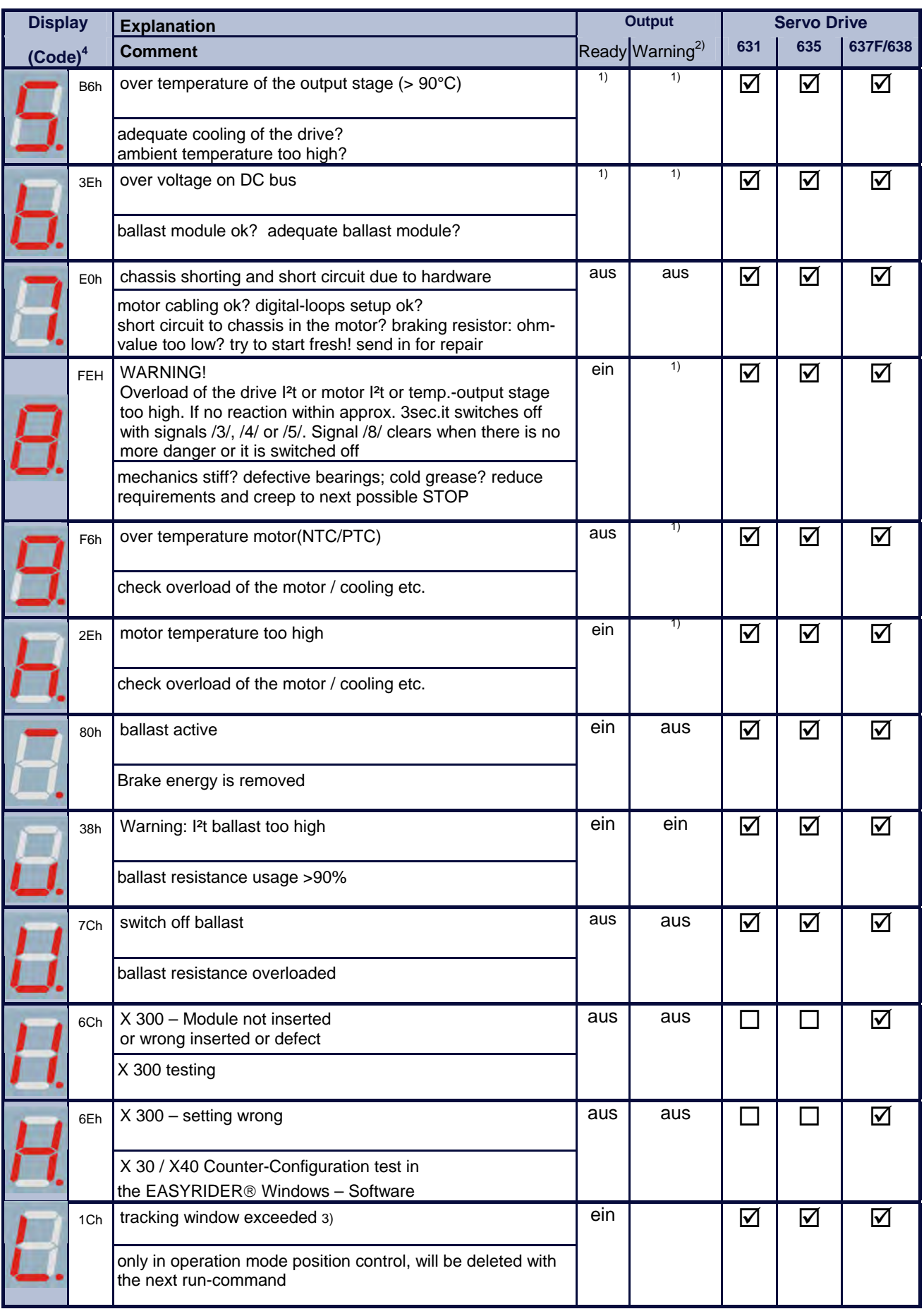

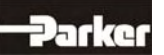

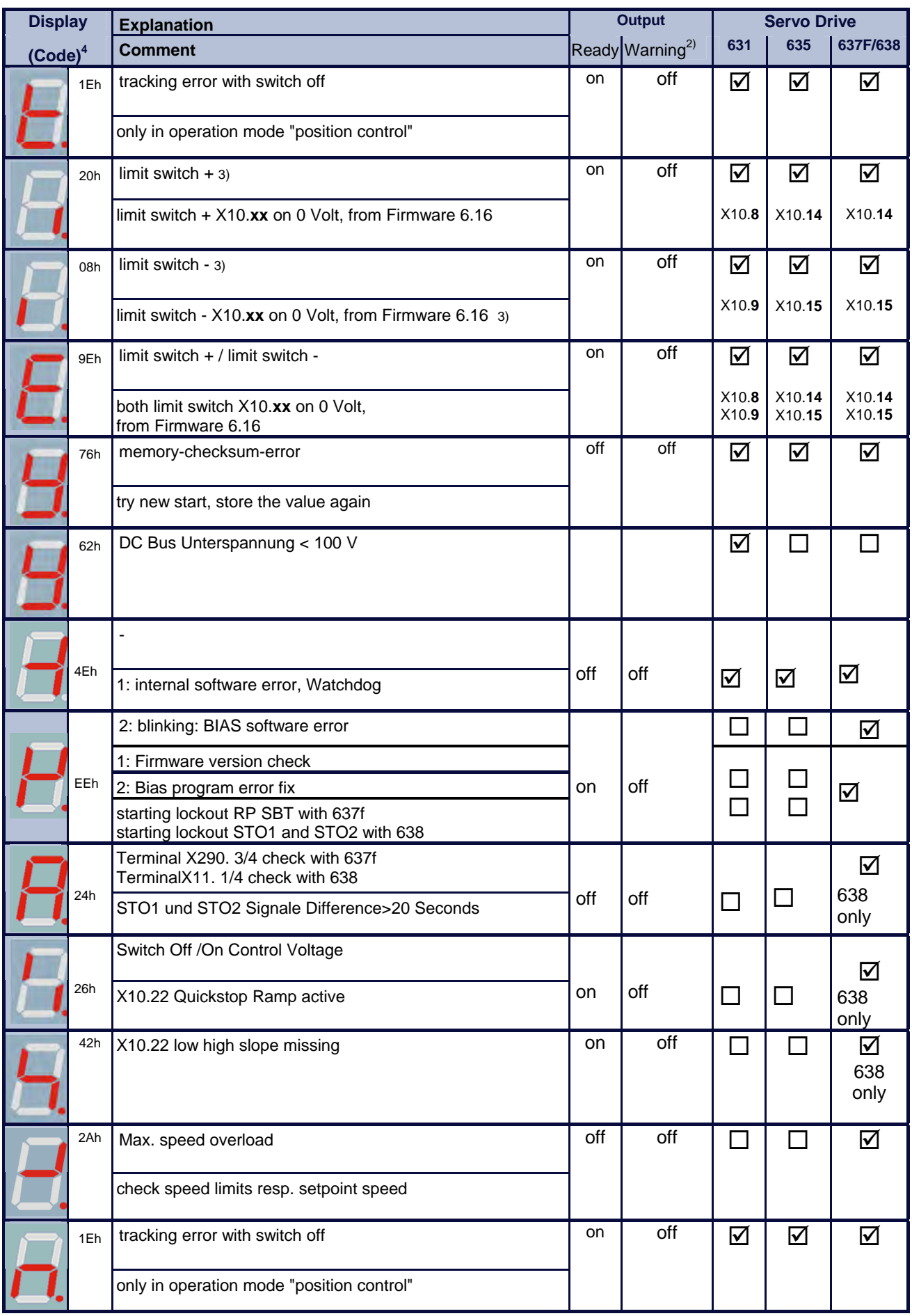

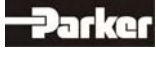

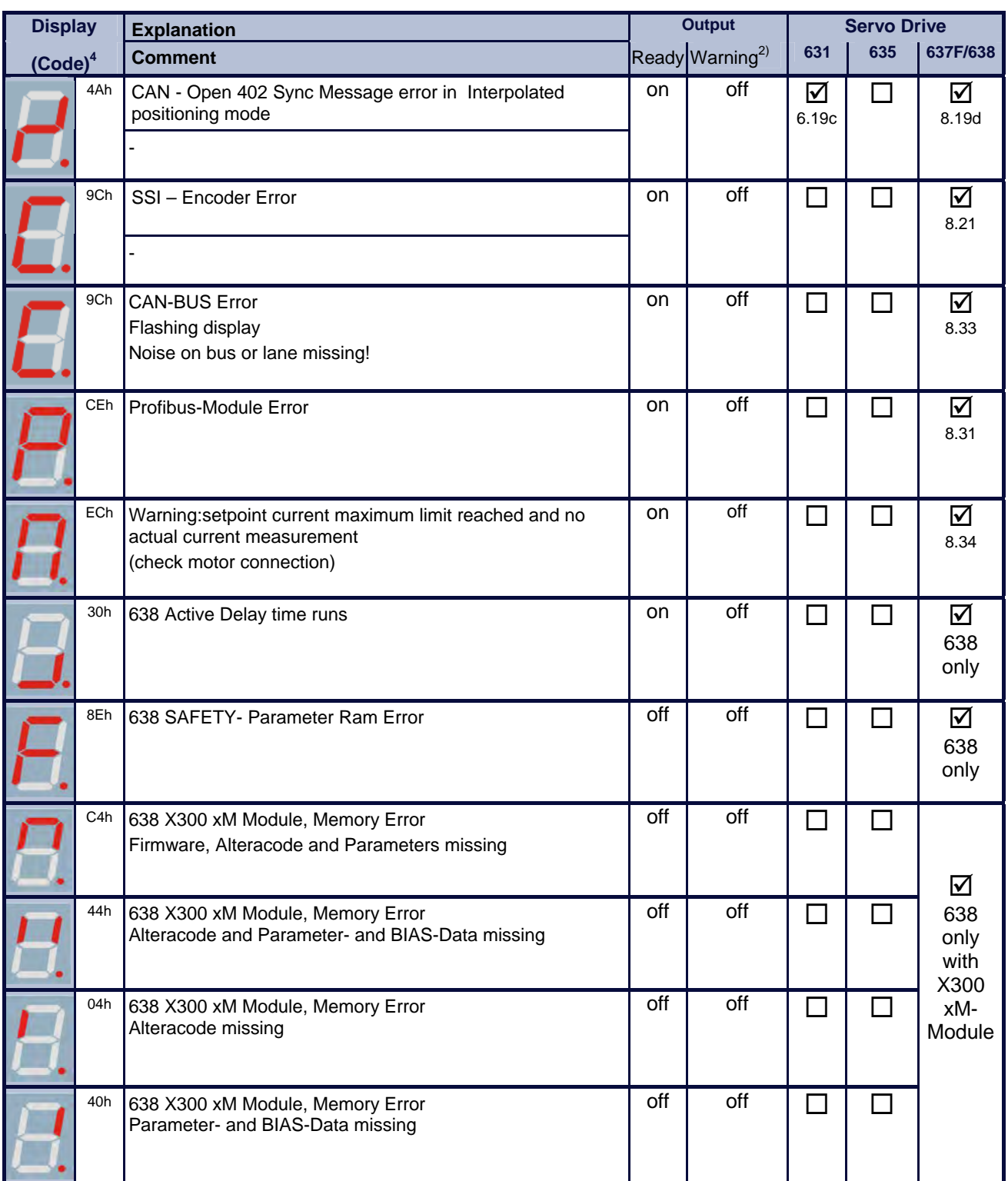

- 1) Reaction to these errors chapter: " **Function diagrams from inputs and outputs**"
- **2)** With configuration corresponding **chapter :** "**■ Operating modes and pin functions"**
- **3)** Operating mode "Position Control" only
- 4) The display code you can get with the serial command "internal diagnosis 2" (0x26) in byte 16.

The error signals are shown as long as there is control voltage (Us), also when the power (DC-Bus) is switched off for safety reasons.

## **9.2 Reset of a drive trouble**

**A general precondition for correct execution of the Reset is the elimination of the error cause.** 

### **Possible error signals**

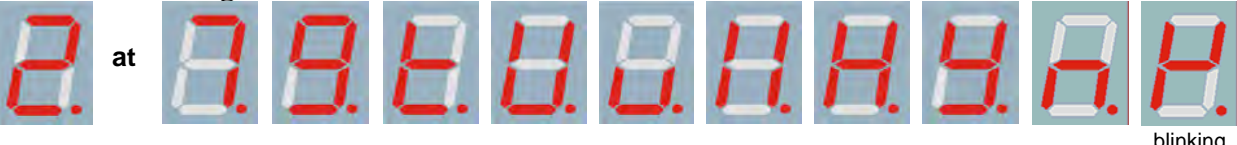

**The error signals of the drive can be reset via:** 

- **1. Control voltage OFF/ON**,
- **2. the serial command "Drive Reset" 0x02**  The host login must be occurred. The drive must be deactivated via the serial command "deactivate Drive" 0x00.
- **3. the fieldbus-command " Drive Reset" 0x16 (22 decimal)**

 The host login must be occurred via the BUS command 0x01.The drive must be deactivated via the BUS command "deactivate Drive" 0x14. The fieldbus command "Drive Reset" with constant repetition of the fieldbus command 0x16

(BIAS)

will be works-off only once.

 For further processing, it is necessary, meanwhile to send another control word (e.g. 0 status order).

#### **4. Viva 0 – 1 flank on input X10.11**  Precondition:

- The input X10.11 is with function 1 "Reset drive fault" configured (EASYRIDER® Windows – Software)
- There is no host login.
- The input Active,  $(X10.22)$  is inactive (0V)<sup>1)</sup>
- The signal must be present min. 250 ms
- **5. Viva 0 1 flank on input X120.1**  Precondition:
	- The input X120.1 is with function 1 "Reset drive fault" configured (EASYRIDER® Windows – Software)
	- There is no host login.
	- The input Active,(X10.22) is inactive (0V) 1)
	- The signal must be present min. 250 ms

### **Notice !!**

After remove of the tracking error deactivation **the interval intervalse and the warning message** (tracking error) is active up to the next move command.

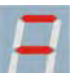

The **error signal**  $\rightarrow$  (releasing before ready) can be reset by deactivation the drive.

<sup>1)</sup> Hint: With the assembly of the option module SBT you kindly note the extended functions of the signals (see documentation 07-02-10-02-E..)

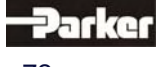
# **9.3 Trouble shooting**

The following list refers to faults which can occur during operation.

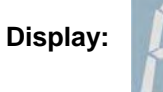

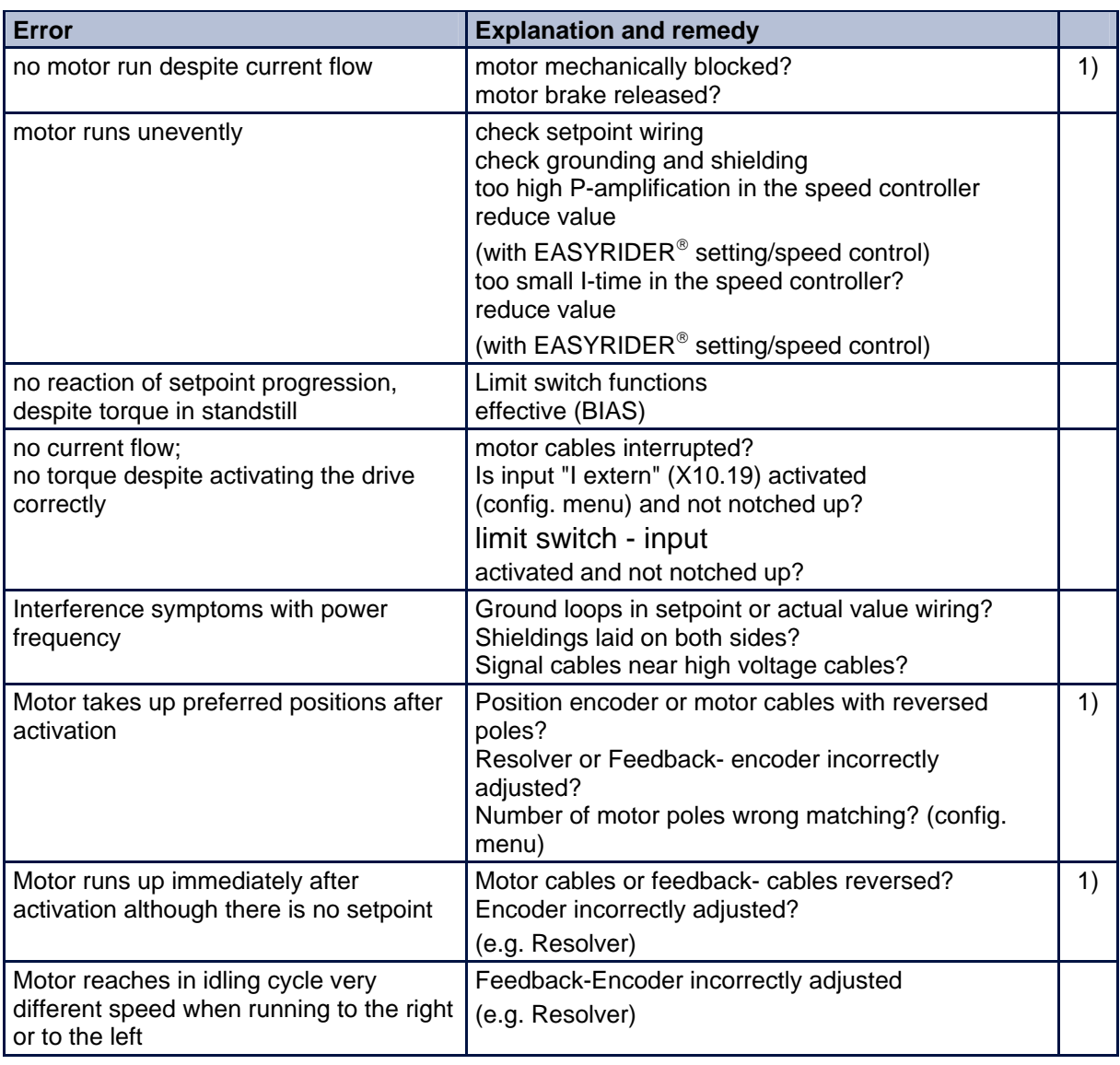

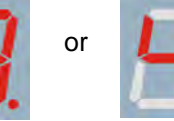

1) Display or or mostly short after activating; before warning

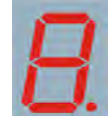

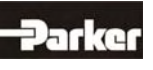

# **10 Block Circuit Diagram**

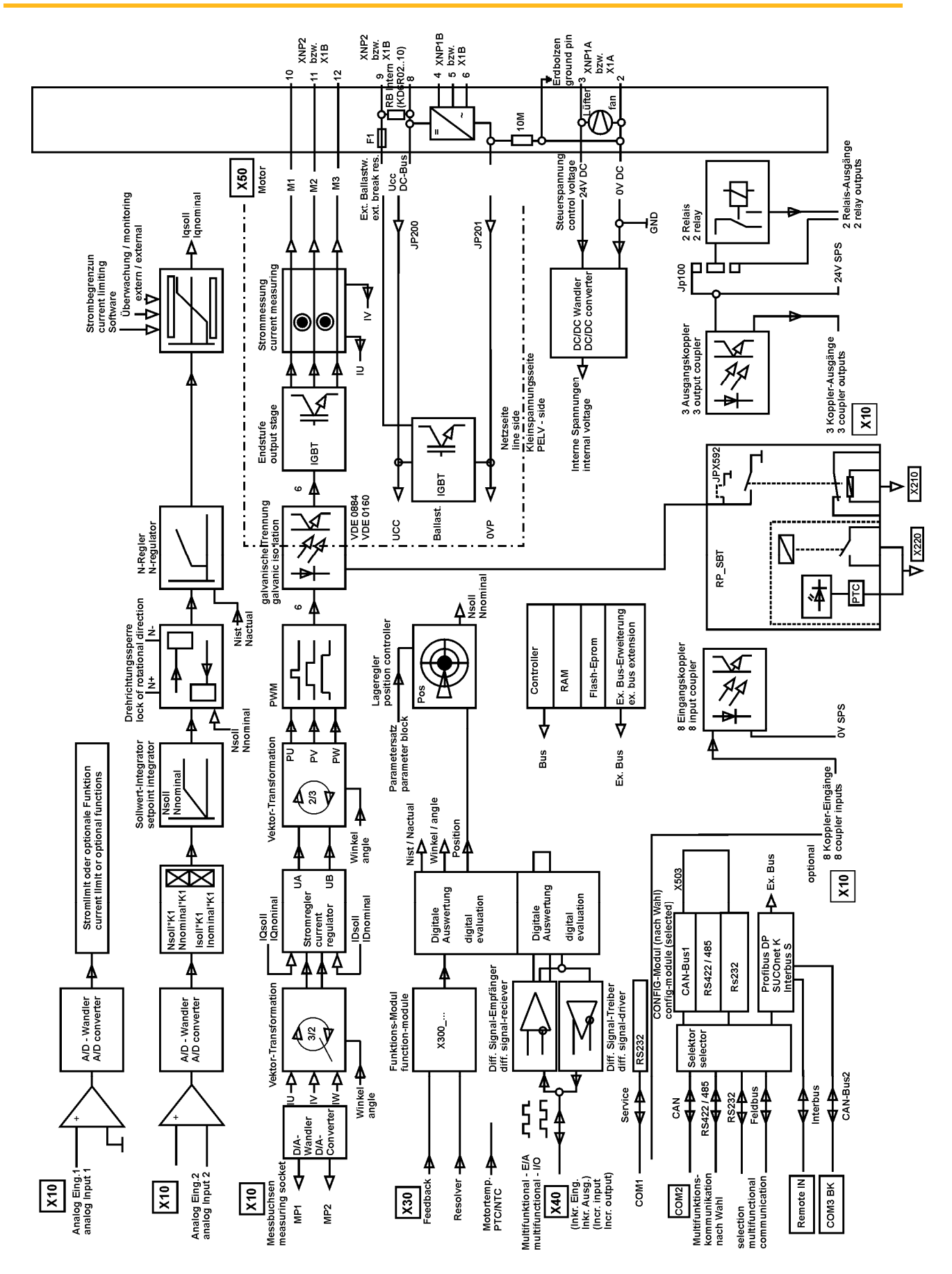

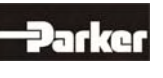

# **11.1 Power circuit**

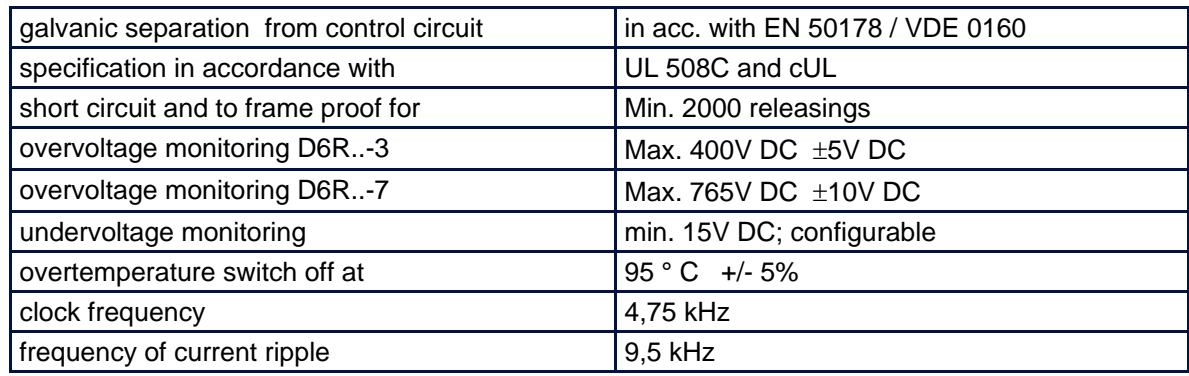

# **11.2 Control circuit**

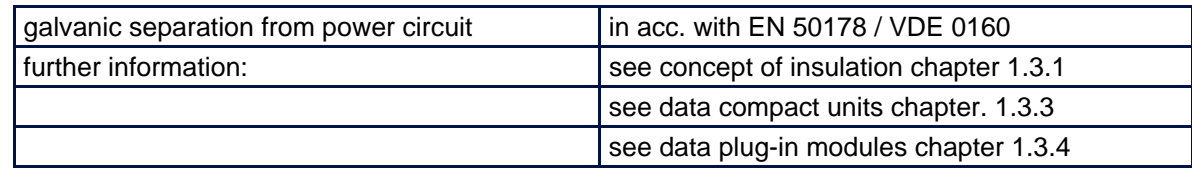

# **11.3 Signal inputs and outputs, connection X10**

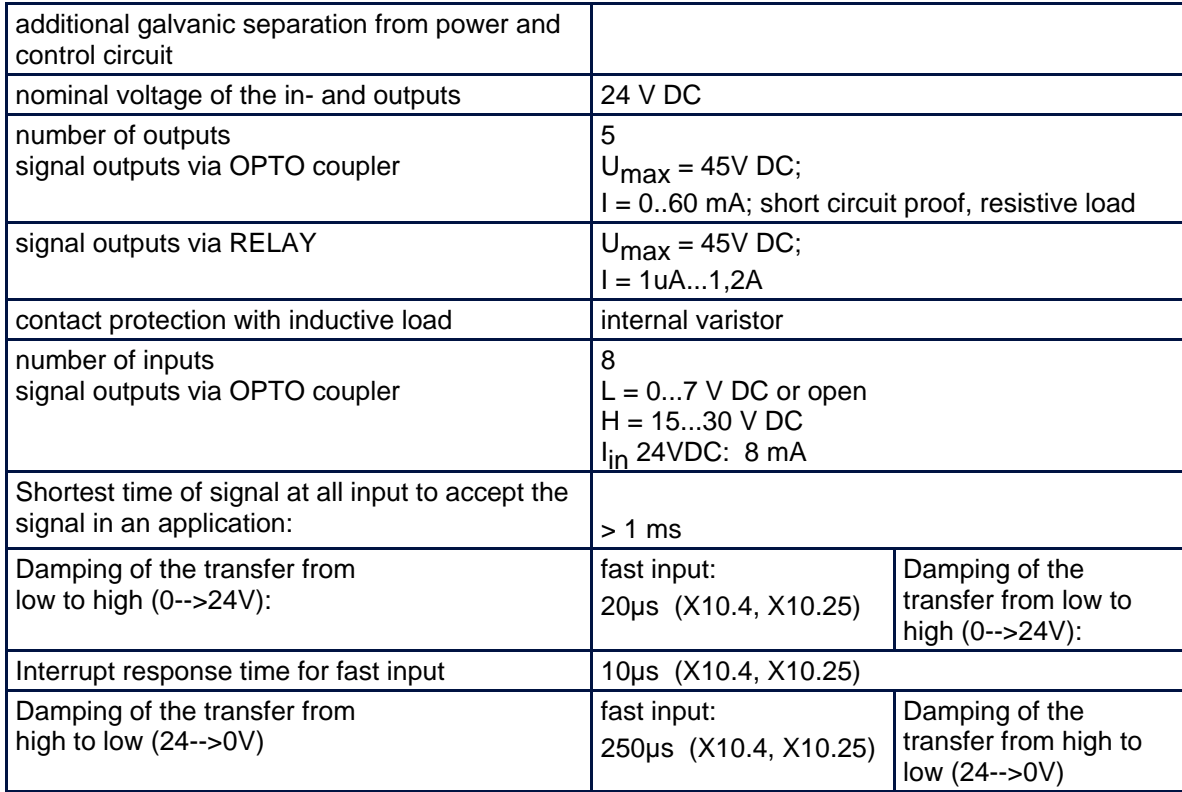

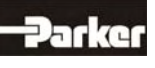

# **11 General Technical Data**

# **11.4 Signal inputs and outputs, connection X120B resp. 120C**

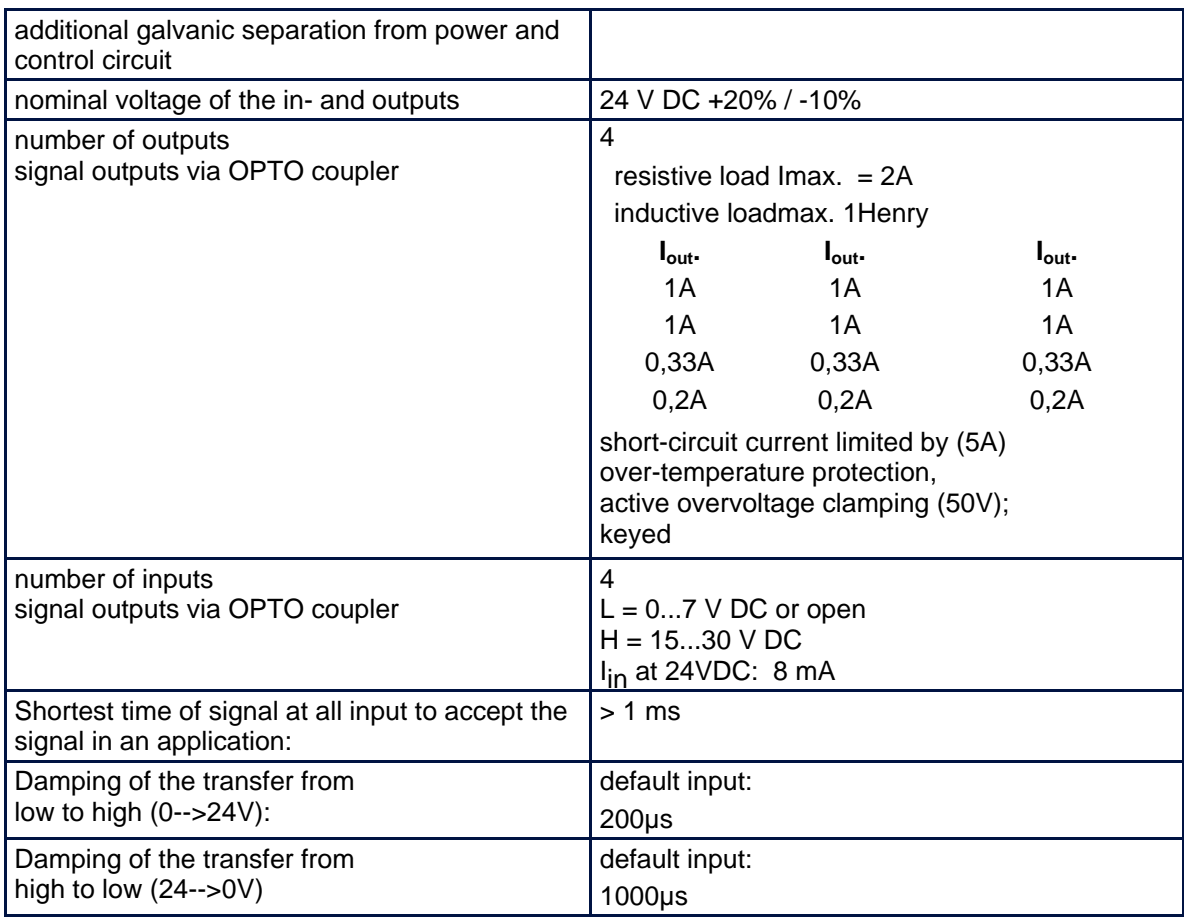

# **11.5 Digital control**

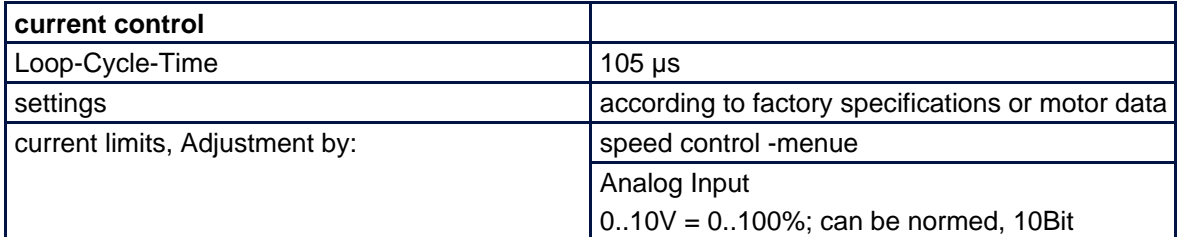

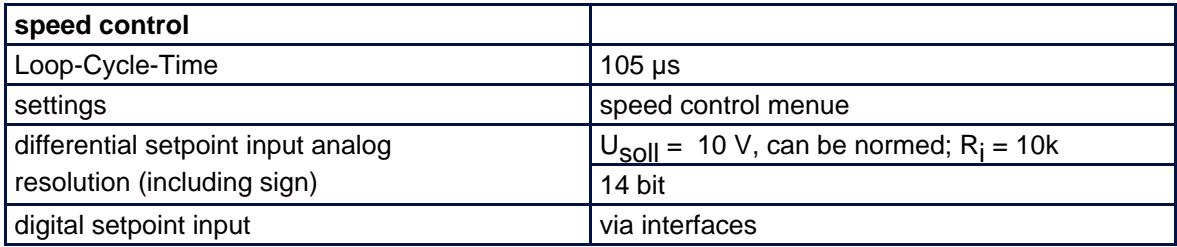

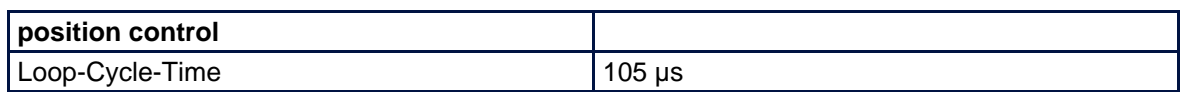

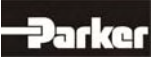

# **11.6 Digitale communication**

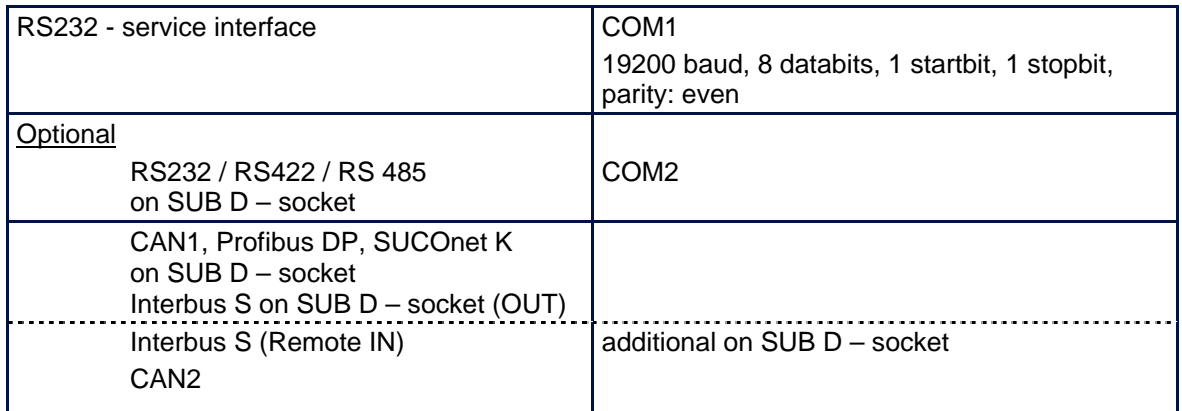

#### **11.7 Resolver evaluation/transmitter principle**

#### General:

The specified data refer to the combination of the standard resolver interface with Function-Module X300\_RD2; operated with the Parker resolver R 21-T05, R15-T05

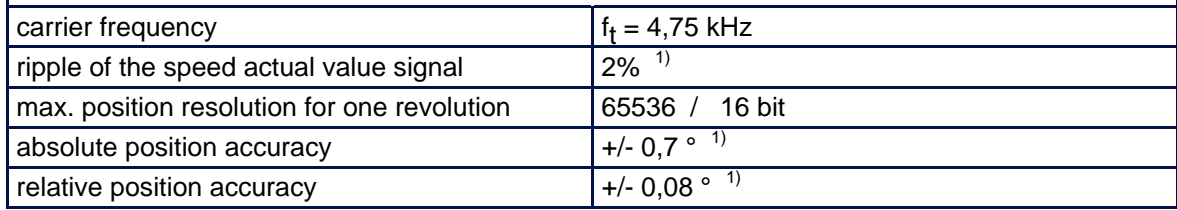

<sup>1)</sup> Data under check, Reality: Quality improved

#### **11.8 Controllersystem**

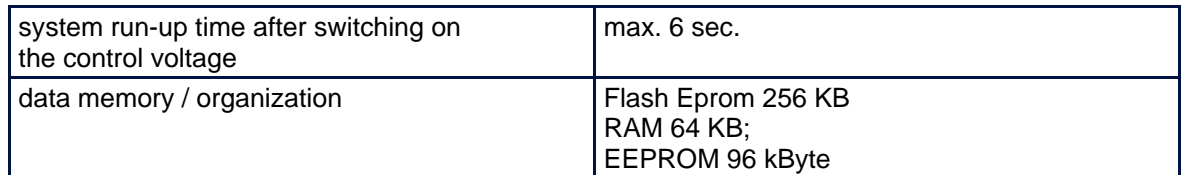

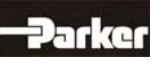

# **11 General Technical Data**

# **11.9 Analog-Outps**

#### **measuring pin X10.17**

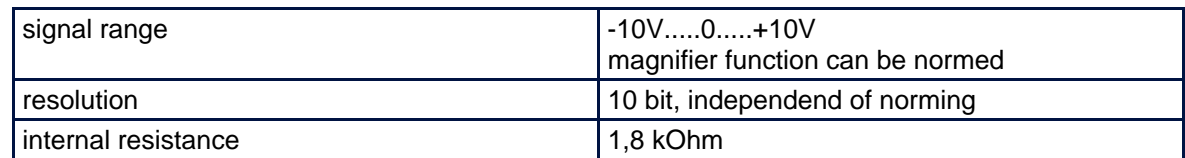

#### **measuring pin X10.6**

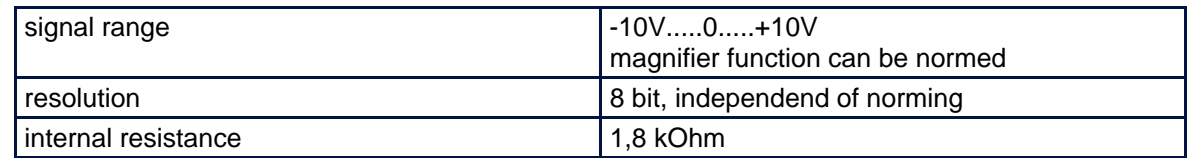

## **11.10 Thermal data**

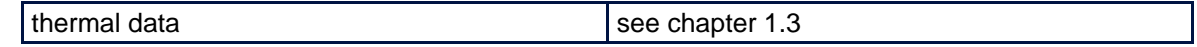

#### **11.11 Mechanical data**

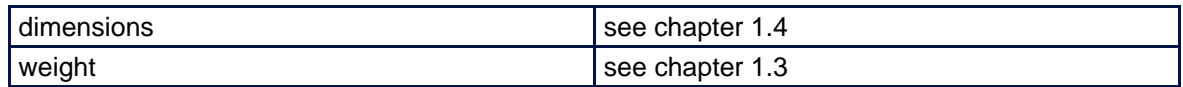

**Further data you will find in chapter 1.3** 

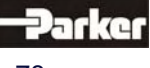

The digital servo drive consists of different materials.

The following table shows, which materials can be recycled and which have to be disposed of in a special way.

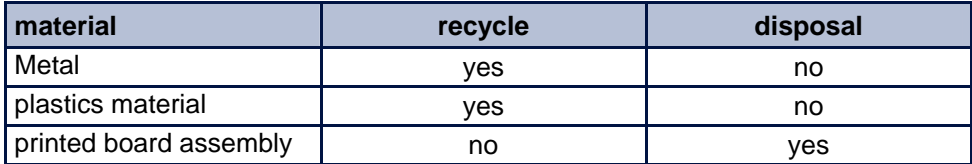

**Dispose of the appropriate materials in accordance with the valid environmental control laws.** 

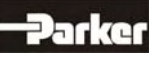

#### **13.1 EASYRIDER**® **Windows - Software**

EASYRIDER<sup>®</sup> Windows - Software is an comfortable tool to use all drive functions. Detailed Online-Help-information's and instruction are available.

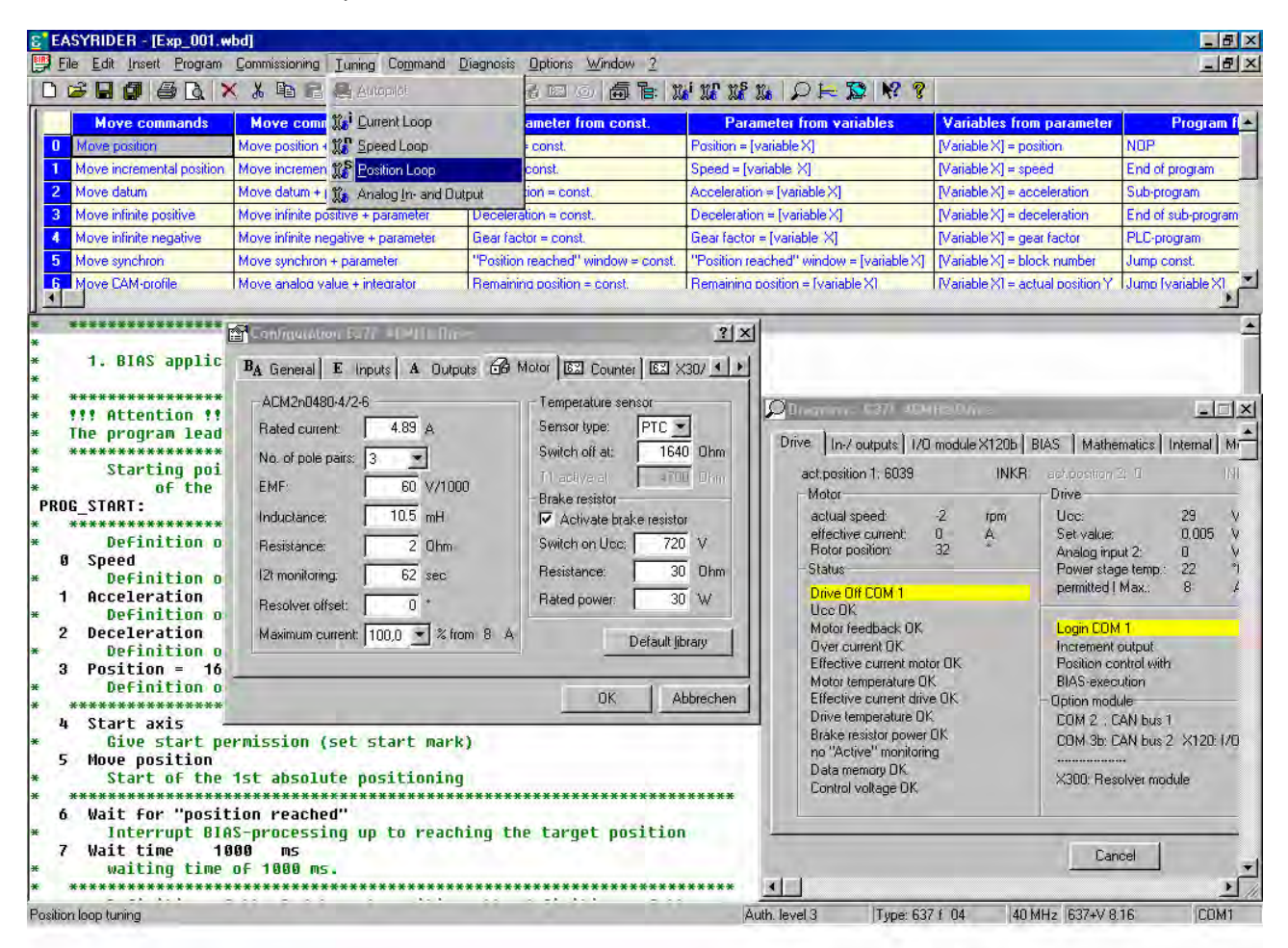

EASYRIDER® Instructions: (extract)

- Autopilote-function as interactive tutorial
- O System identification
- BIAS instruction-set editor
- O Oszilloscope-function
- $\bigcirc$  start-up and comissioning-tools
- O Setting of parameters, Setting of configurations
- O Servo-diagnostics, Interface diagnostics, Fieldbus diagnostics
- O Motor library
- $\Omega$  save system data in file, load system data from file
- $\Omega$  send system data to servo drive, save system data in servo drive
- $\bigcirc$  load system data from servo drive

#### **Important:**

Edited data in EASYRIDER® are transmitted to the RAM of the servo drive and **active after** use of the instruction **SEND**. **Only the instruction SAVE in EEPROM** writes data into a not volatile memory. Data are stored there power-fail save.

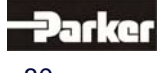

#### **13.2 Parker programming language BIAS**

In **Operating mode 5** – Position control with BIAS, three user-defined programs can be executed parallel. The BIAS-program and the PLC-program (sequence cascades, 1 command per position controller sampling  $= 844$  us) as well as the Mathematics program (cyclic execution in remaining time of processor).

The BIAS-program is primary intended for administration of travel commands. If application permits,

also simple calculations can be performed and analog/digital I/O's can be serviced in this task. The PLC-task is conceived to perform I/O logic, sequence control, monitoring and CAN-Bus communication. The Mathematics program is designed for complex calculations, e.g. computing of a cam, executed by the BIAS-program afterwards. But it is also possible to store the same tasks here, as basically defined for PLC-task, which can increase PLC performance of the 637F drive approx. twenty times.

While the BIAS-program will be executed from the start block directly after activation of **operating mode 5**, the PLC-program will be first started by BIAS-command "PLC-program" and the Mathematics program by command "Mathematics program". At reaching the command "End of program" (Mode = 0) the respective execution pointer re-jumps to his start label. Within the command set the following command groups are provided:

#### **Pogram flow control**

- Fixing start/end of main- and sub-programs
- Conditional and unconditional jump commands

#### **Travel relevant commands**

- Positioning commands
- Parameter commands

Technology functions >Register positioning

>PID-control

#### >Synchronous applications

#### **Logic commands**

Logic commands for coils and internal relays

#### **Variable commands**

- Writing and reading of parameters
- Fundamental operations of arithmetic with long integer
- Type-conversions long integer <=> double float (Math.task only)
- Fundamental operations of arithmetic with double float (Math.task only)
- $SIN(x),COS(x),SQRT(x)$  with double float (Math.task only)
- Writing and reading of synchronous profile tables.

#### **CAN-Bus commands**

Communication with other Parker products

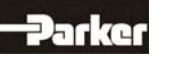

# **13 Software**

The user has the possibility to program his sequence himself from this set of commands.

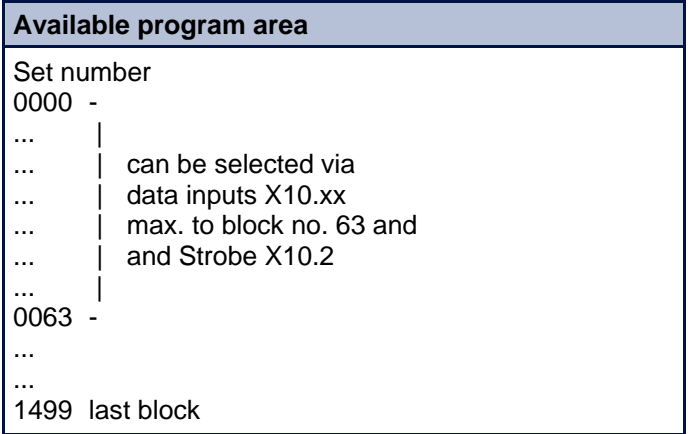

The BIAS operation set is listed on the next page. You can read the exact function of the individual commands in the help function of the EASYRIDER® Windows -Software in the BIAS editor or in the BIAS command description (10-06-05-E-Vxxxx).

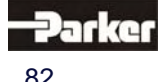

#### **13.3 BIAS – Commands**

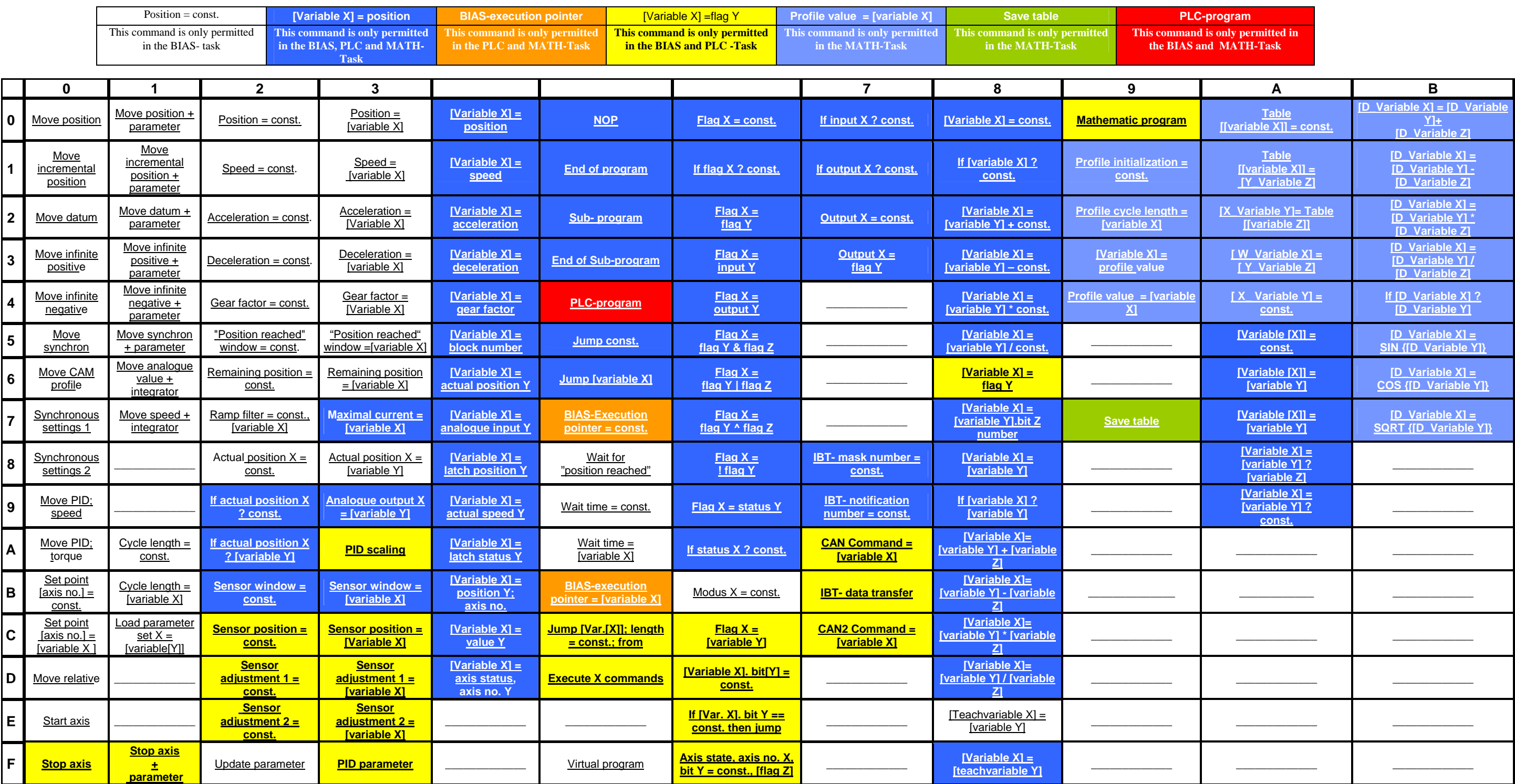

**Command group "Variable commands"**<br> **Command group "Flag commands" Command group "Conditional jump commands"** 

**Command group "Move commands" Command group "Program control commands" Command group "Mathematic commands"**<br> **Command group "Output commands" Command group "Flag commands" Command group "CAN- Commands"**

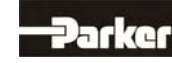

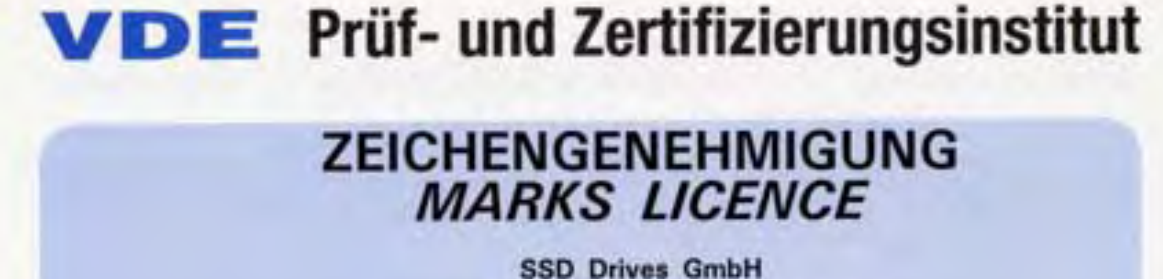

Im Sand 14 76669 Bad Schönborn-Langenbrücken

ist berechtigt, für ihr Produkt / is authorized to use for their product

> Gerät, sonstiges Other appliance Kompakt-Servoregler

die hier abgebildeten markenrechtlich geschützten Zeichen für die ab Blatt 2 aufgeführten Typen zu benutzen / the legally protected Marks as shown below for the types referred to on page 2 ff.

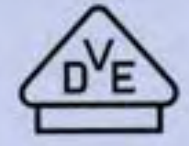

Geprüft und zertifiziert nach / Tested and certified according to

DIN EN 50178 (VDE 0160):1998-04; EN 50178:1997

VDE Prüf- und Zertifizierungsinstitut **VDE Testing and Certification Institute** Zertifizierungsstelle Certification

**VDE VERBAND DER ELEKTROTECHNIK** ELEKTRONIK INFORMATIONSTECHNIK e.V.

Aktenzeichen: 1923500-3990-0003 / 19496 File ref :: Ausweis-Nr. 108336 Blatt 1 Page Licence No. Vistare Bedraung<br>Anthe conditions d Polgeblättet / Offenbach, 1998-07-02

(letzte Änderung/updated 2004-11-12 )

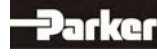

07-02-10-01-E-V0607.doc / Type: 637F

### VDE Prüf- und Zertifizierungsinstitut Zeichengenehmigung

Ausweis-Nr. / Blatt / Licence No. page 108336  $\mathcal{P}$ 

Name und Sitz des Genehmigungs-Inhabers / Name and registered seat of the Licence holder SSD Drives GmbH, Im Sand 14, 76669 Bad Schönborn-Langenbrücken

Aktenzeichen / File ref 1923500-3990-0003 / 19496 / FG13 / EN letzte Änderung / updated Datum / Date 1998-07-02 2004-11-12

Dieses Blatt gilt nur in Verbindung mit Blatt 1 des Zeichengenehmigungsausweises Nr. 108336. This supplement is only valid in conjunction with page 1 of the Licence No. 108336.

Gerät, sonstiges Other appliance Kompakt-Servoregler

 $Type(en)$  /  $Type(s)$ :

637/K D6R02.S3-3 637/K D6R02.S3-7 637/K D6R04.S3-3 637/K D6R04.S3-7 637/K D6R06.S3-3 637/K D6R06.S3-7 637/K D6R10.S3-3 637/K D6R10.S3-7 637/K D6R16.S3-3 637/K D6R16.S3-7 637/K D6R22.S3-3 637/K D6R22.S3-7 637/K D6R30.S3-3 637/K D6R30.S3-7

Nennspannung Nominal Voltage 1/N/PE 230 V oder 3PE AC 230 V; 50/60 Hz (S3-3 Typen) 3/PE AC 460 V; 50/60 Hz (S3-7 Typen)

Nennstrom Rated current

siehe Anlage Nr. 1 see Appendix No. 1

zulässige Umgebungstemperatur Ambiant temperature

 $0...40^{\circ}$ C

Schutzmaßnahme Protection against electric shock

Schutzklasse I Class 1

Fortsetzung siehe Blatt 3 / continued on page 3

VDE Testing and Certification Institute \* Institut VDE d'Essais et de Certification

Merianstrasse 28. D-63069 Offenbach

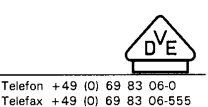

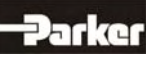

# VDE Prüf- und Zertifizierungsinstitut<br>Zeichengenehmigung

Ausweis-Nr. / Blatt / Licence No. page 108336  $\mathbf{3}$ 

Name und Sitz des Genehmigungs-Inhabers / Name and registered seat of the Licence holder SSD Drives GmbH, Im Sand 14, 76669 Bad Schönborn-Langenbrücken

Aktenzeichen / File ref. 1923500-3990-0003 / 19496 / FG13 / EN letzte Änderung / updated Datum / Date 1998-07-02 2004-11-12

Dieses Blatt gilt nur in Verbindung mit Blatt 1 des Zeichengenehmigungsausweises Nr. 108336. This supplement is only valid in conjunction with page 1 of the Licence No. 108336.

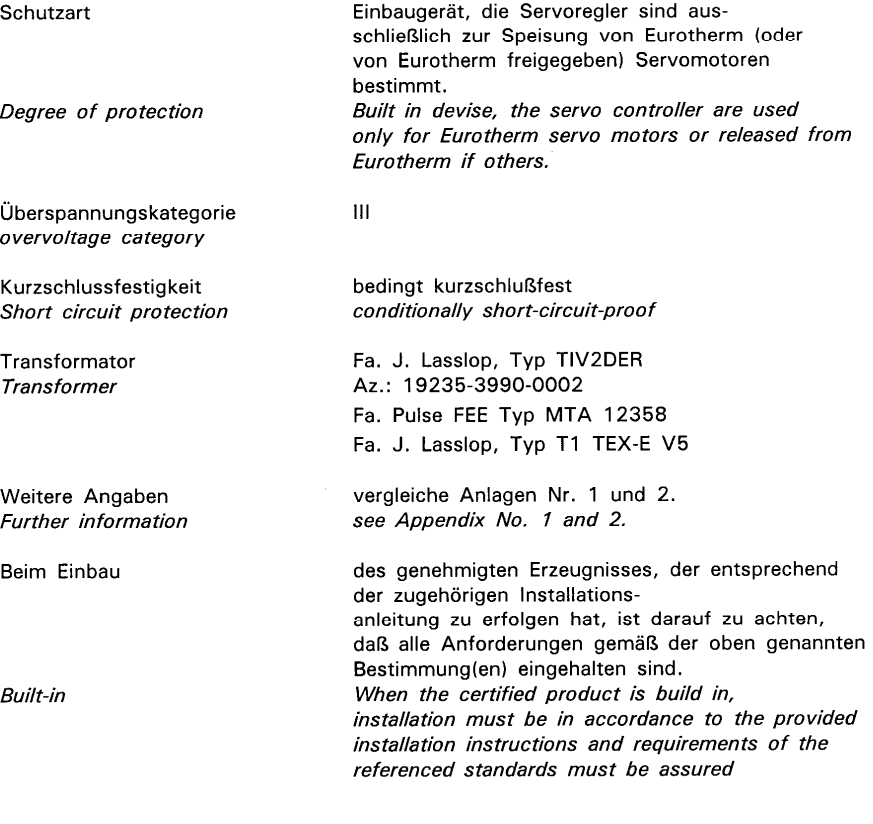

Fortsetzung siehe Blatt 4 / continued on page 4

VDE Testing and Certification Institute \* Institut VDE d'Essais et de Certification

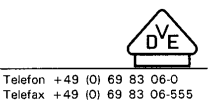

Merianstrasse 28, D-63069 Offenbach

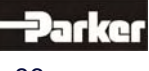

#### VDE Prüf- und Zertifizierungsinstitut Zeichengenehmigung

Ausweis-Nr. / Blatt / Licence No. page 108336  $\overline{4}$ 

Name und Sitz des Genehmigungs-Inhabers / Name and registered seat of the Licence holder SSD Drives GmbH, Im Sand 14, 76669 Bad Schönborn-Langenbrücken

Aktenzeichen / File ref. 1923500-3990-0003 / 19496 / FG13 / EN letzte Änderung / updated Datum / Date 1998-07-02 2004-11-12

Dieses Blatt gilt nur in Verbindung mit Blatt 1 des Zeichengenehmigungsausweises Nr. 108336. This supplement is only valid in conjunction with page 1 of the Licence No. 108336.

Dieser Zeichengenehmigungs-Ausweis bildet die Grundlage für die EG-Konformitätserklärung und CE-Kennzeichnung durch den Hersteller oder dessen Bevollmächtigten und bescheinigt die Konformität mit den genannten Normen im Sinne der EG-Niederspannungsrichtlinie 73/23/EWG mit ihren Änderungen.

This Marks Licence is the basis for the EC Declaration of Conformity and the CE Marking by the manufacturer or his agent and shows the conformity with the said standards as defined by the EC Low-Voltage Directive 73/23/EEC including amendments.

VDE Prüf- und Zertifizierungsinstitut **VDE Testing and Certification Institute** Zertifizierungsstelle Certification

Merianstrasse 28, D-63069 Offenbach

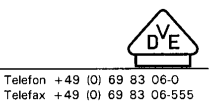

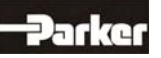

## **EC Declaration of Conformity**

Issuer's name and address:

SSD Drives GmbH Im Sand 14 76669 Bad Schönborn-Langenbrücken

Product:

637/K D6R02.S3-3; 637/K D6R02.S3-7; 637/K Type designation: D6R04.S3-3; 637/K D6R04.S3-7; 637/K D6R06.S3-3; 637/K D6R06.S3-7; 637/K D6R10.S3-3; 637/K D6R10.S3-7; 637/K D6R16.S3-3; 637/K D6R16.S3-7; 637/K D6R22.S3-3; 637/K D6R22.S3-7; 637/K D6R30.S3-3; 637/K D6R30.S3-7

Other appliance

The designated product is in conformity with the European Directive:

73/23/EEC including amendments

#### "Council Directive of 19 February 1973 on the harmonization of the laws of the Member States relating to electrical equipment designed for use within certain voltage limits".

Full compliance with the standards listed below proves the conformity of the designated product with the provisions of the above-mentioned EC Directive:

DIN EN 50178 (VDE 0160):1998-04; EN 50178:1997

The VDE Testing and Certification Institute (EU Identification No. 0366), Merianstr. 28, D-63069 Offenbach, has tested and certified the product granting the VDE Licence for the mark(s) as displayed.

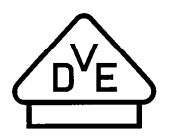

Licence No. File Reference Bad Schonbarn

 $22.11.04$ 

(Place, Date)

108336 1923500-3990-0003 / 19496 FG13 / EN

PPG. U. Chr

(Legally binding signature of the is

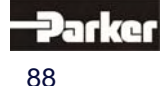

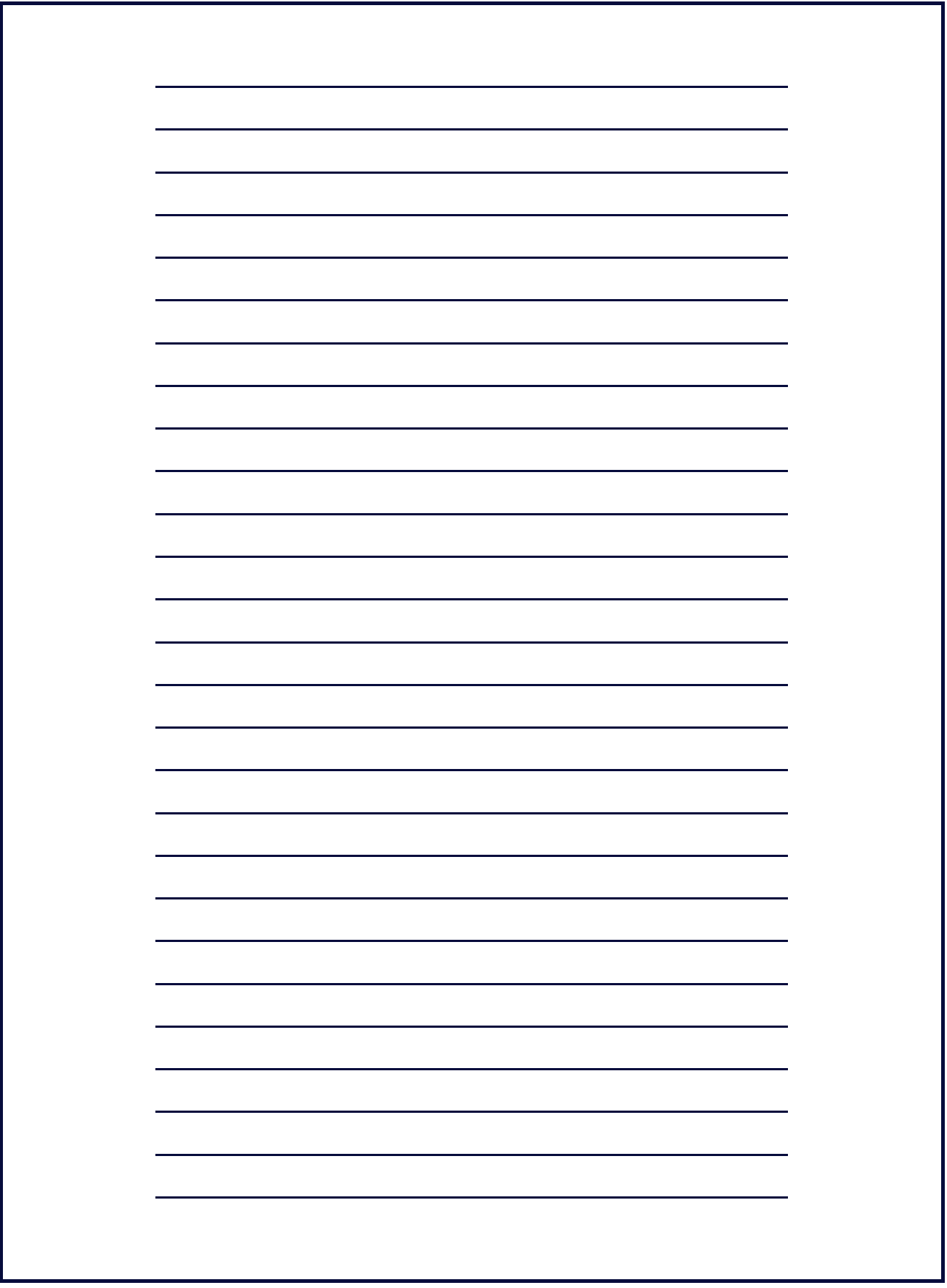

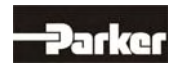

# **16 Modification Record**

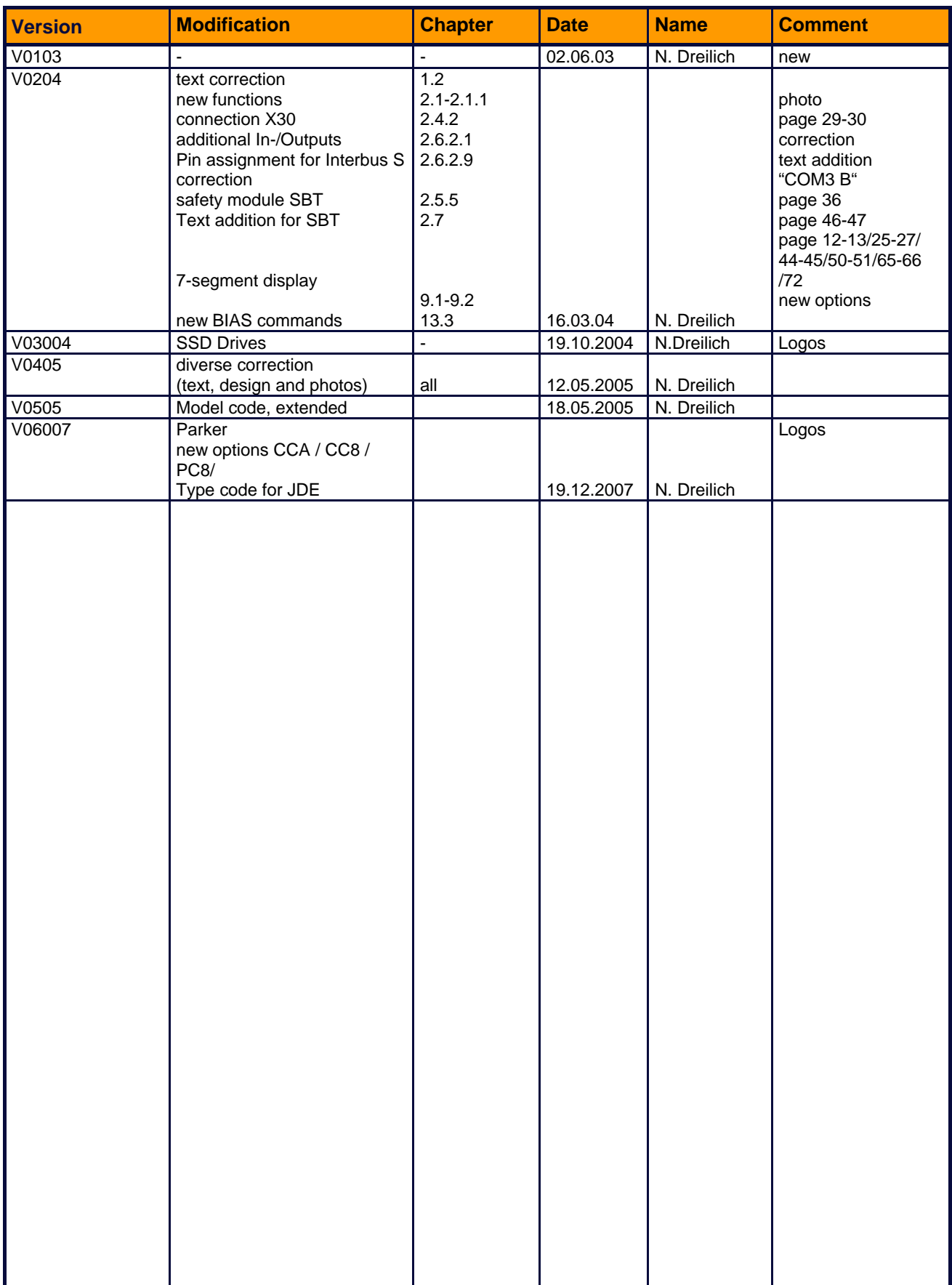

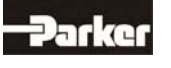

#### **Parker Hannifin GmbH & Co. KG**

Electromechanical & Drives Automation Group Im Sand 14 D-76669 Bad Schönborn Tel. +49(0) 7253 / 9404-0 Fax +49(0) 7253 / 9404-99 sales.automation@parker.com

**Parker Hannifin GmbH & Co. KG** Electromechanical & Drives Automation Group Robert-Bosch-Straße 22 D-77656 Offenburg Tel. +49(0) 781/509-0 Fax +49(0) 781/509-98176 sales.automation@parker.com

#### **Parker Hannifin GmbH & Co. KG** Electromechanical & Drives Automation Group Von-Humboldt-Straße 10 D-64646 Heppenheim Tel. +49(0) 6252 / 7982-0

Fax +49(0) 6252/7982-05 sales.automation@parker.com

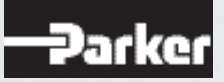